IBM DB2 Universal Database

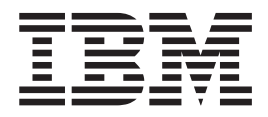

# Nieuwe functies in deze release

Versie 8.2

IBM DB2 Universal Database

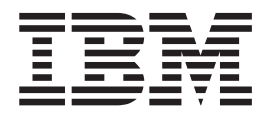

# Nieuwe functies in deze release

Versie 8.2

Lees eerst *Kennisgevingen*.

Deze publicatie is een vertaling van de Engelstalige publicatie IBM DB2 What's New, bestelnummer SC09-4848-01.

Deze publicatie heeft betrekking op de programma's DB2 Universal Database Personal Edition, programmanummer 5724-B55, DB2 Connect Personal Edition, programmanummer 5724-B56, DB2 Connect Unlimited Edition, programmanummer 5724-B62, DB2 Connect Web Starter Kit, programmanummer 5724-B57, DB2 Personal Developer's Kit, programmanummer 5724-B58, DB2 Universal Database Workgroup Server Edition, programmanummer 5765-F35, DB2 Universal Database Workgroup Server - Unlimited Edition, programmanummer 5765-F43, DB2 Universal Database Enterprise Server Edition, programmanummer 5765-F41, DB2 Connect Enterprise Edition, programmanummer 5765-F30, DB2 Relational Connect, programmanummer 5765-F39, DB2 Life Sciences Data Connect, programmanummer 5765-F37, DB2 Universal Developer's Edition, programmanummer 5765-F34, DB2 Data Links Manager, programmanummer 5765-F31, DB2 Warehouse Manager, programmanummer 5765-F42, DB2 Net Search Extender, programmanummer 5765-F38, DB2 Spatial Extender, programmanummer 5765-F40, DB2 Intelligent Miner Scoring, programmanummer 5765-F36, DB2 Intelligent Miner Modeling, programmanummer 5765-F32, DB2 Intelligent Miner Visualization, programmanummer 5765-F32, DB2 Intelligent Miner Visualization, programmanummer 5765-F33, DB2 Universal Database Express Edition, programmanummer 5724-E49, en op alle volgende versies en modificaties daarvan, tenzij anders vermeld in een volgende uitgave. Controleer of de uitgave die u gebruikt, overeenkomt met de versie van het programma.

De informatie in deze producten is onderhevig aan wijzigingen. Wijzigingen zullen in nieuwe uitgaven van deze publicatie worden opgenomen. Voor technische informatie en het aanvragen van publicaties kunt u zich wenden tot uw IBM-leverancier of IBM Nederland N.V.

**© Copyright IBM Corp. 1997-2004. Alle rechten voorbehouden.**

**© Copyright IBM Nederland N.V. 2004. Alle rechten voorbehouden.**

# **Inhoudsopgave**

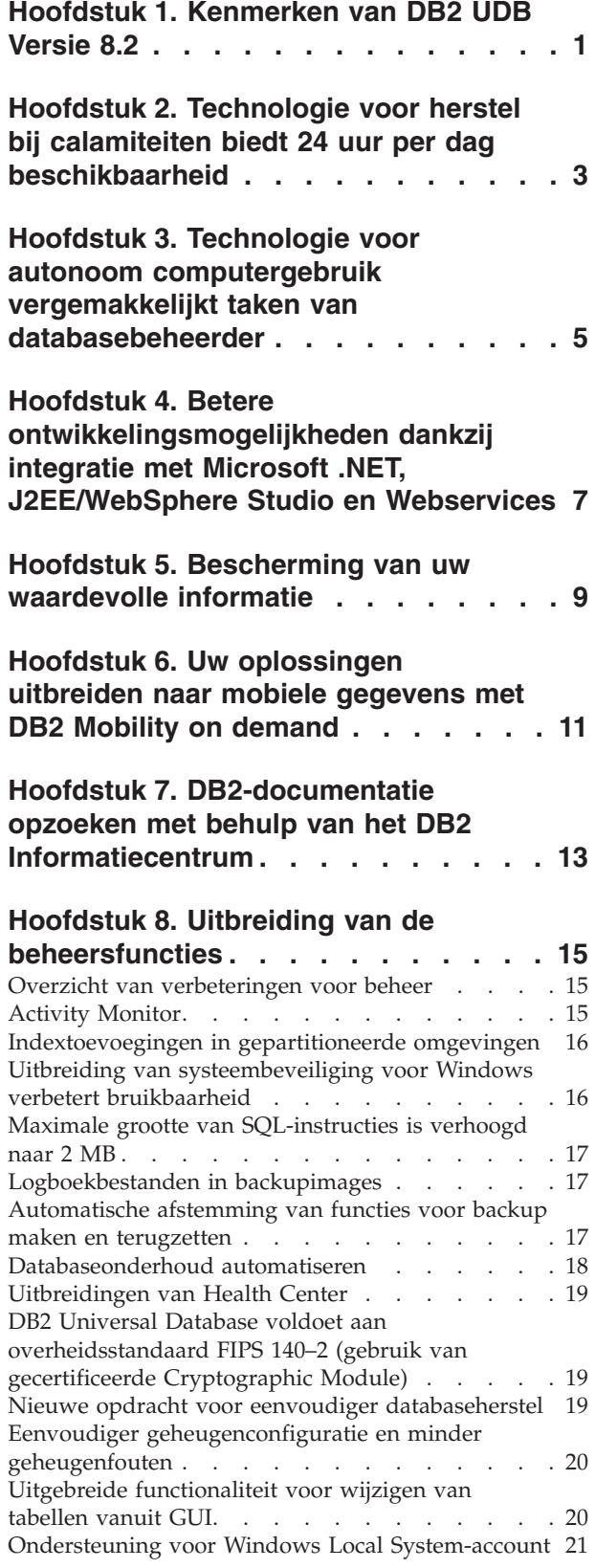

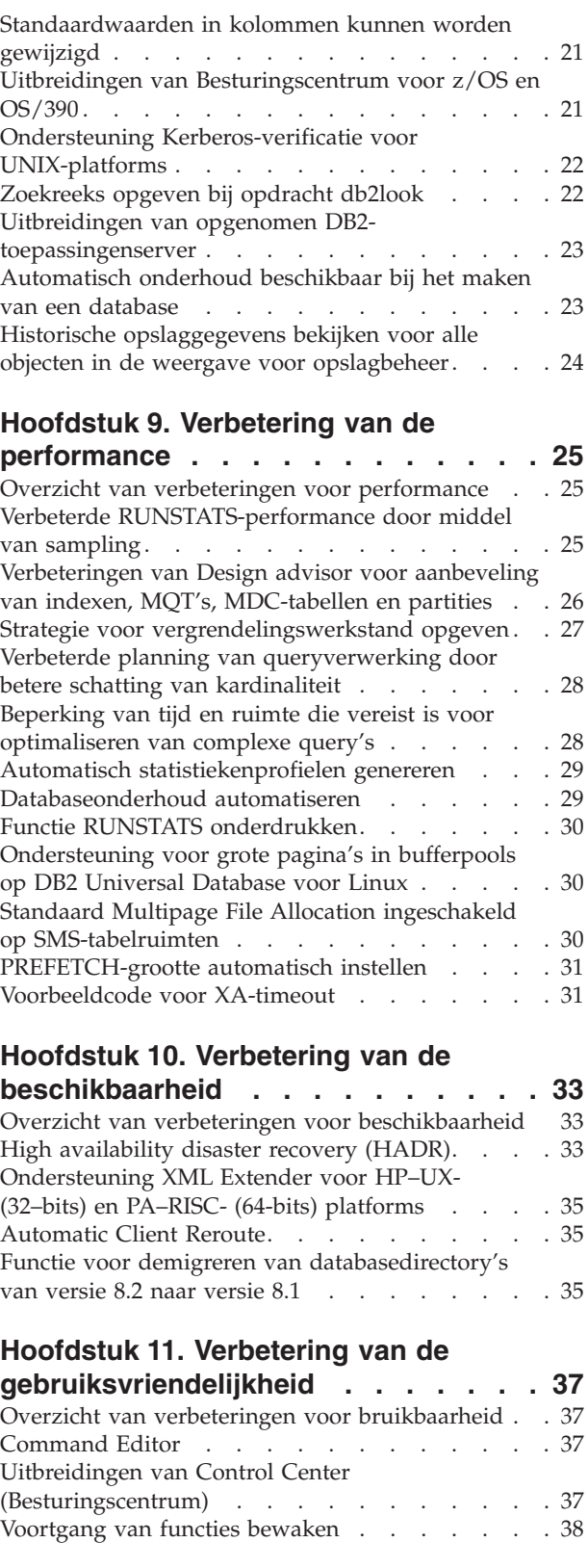

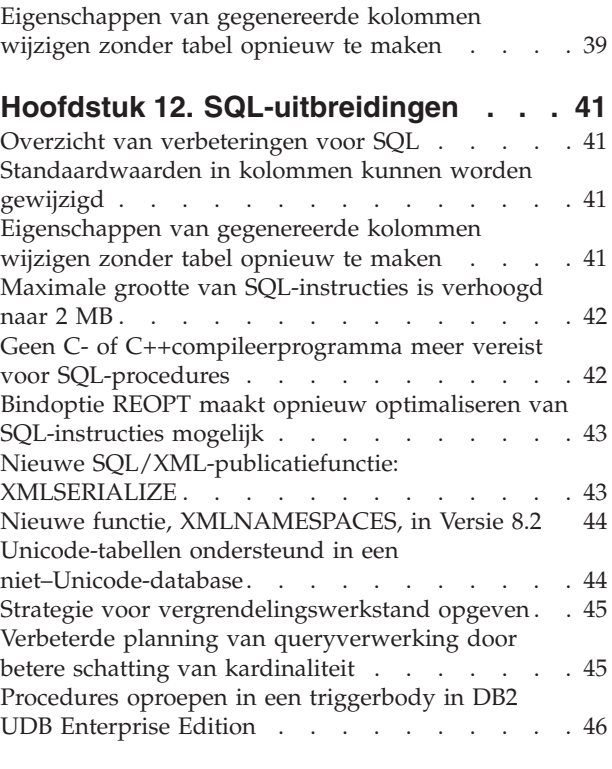

# **Hoofdstuk 13. [Service-uitbreidingen](#page-54-0) . . [47](#page-54-0)**

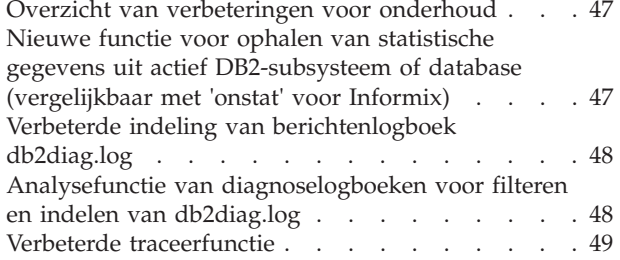

### **Hoofdstuk 14. [Uitbreiding](#page-58-0) van Data [Warehouse-centrum](#page-58-0) en Warehouse**

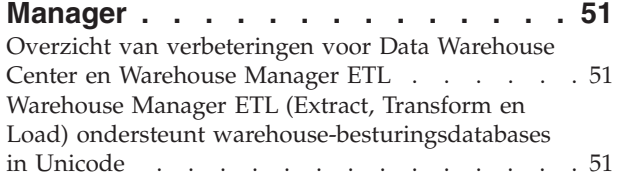

### **Hoofdstuk 15. [Uitbreiding](#page-60-0) van de functies voor [toepassingsontwikkeling](#page-60-0) . [53](#page-60-0)**

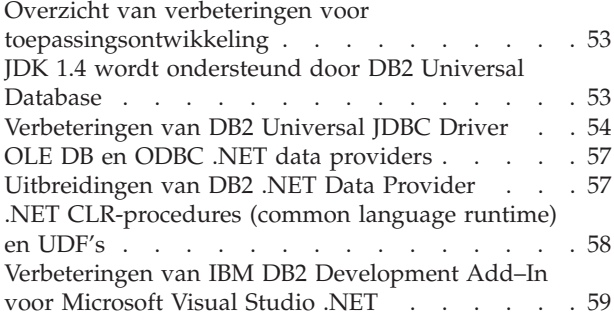

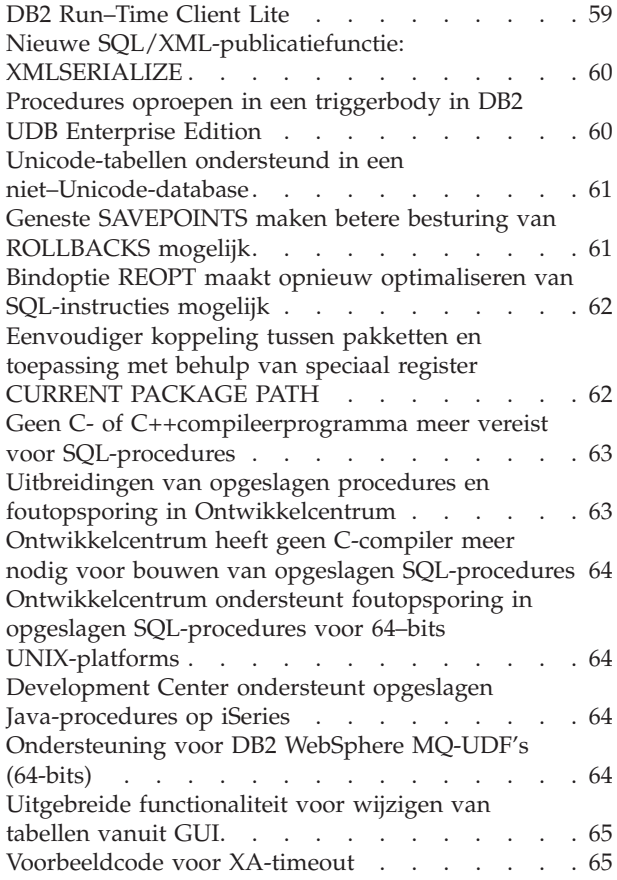

# **Hoofdstuk 16. [Uitbreiding](#page-74-0) van de**

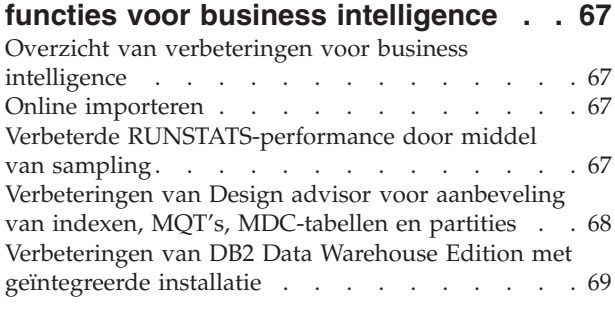

## **Hoofdstuk 17. [Uitbreiding](#page-78-0) van de serie**

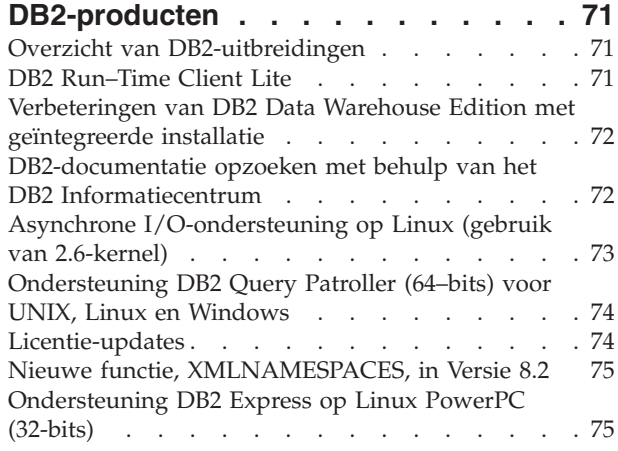

[Ondersteuning](#page-83-0) DB2 voor Linux (64–bits) op het

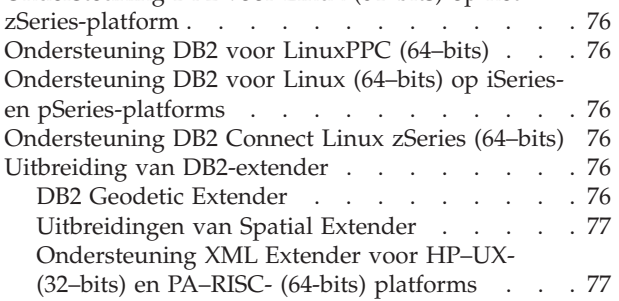

# **Hoofdstuk 18. [Uitbreiding](#page-86-0) van**

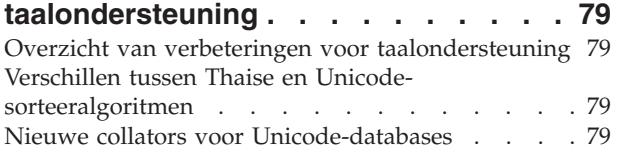

### **[Hoofdstuk](#page-88-0) 19.**

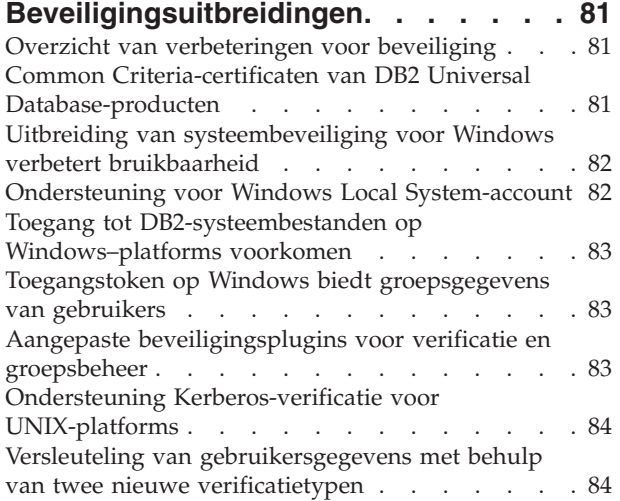

# **Bijlage A. [Technische](#page-94-0) informatie over**

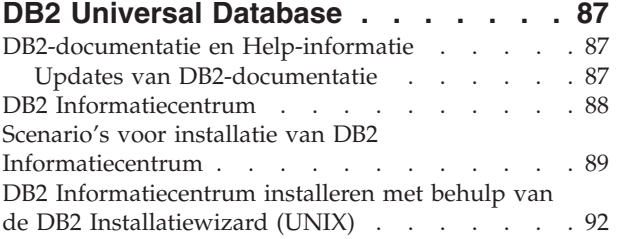

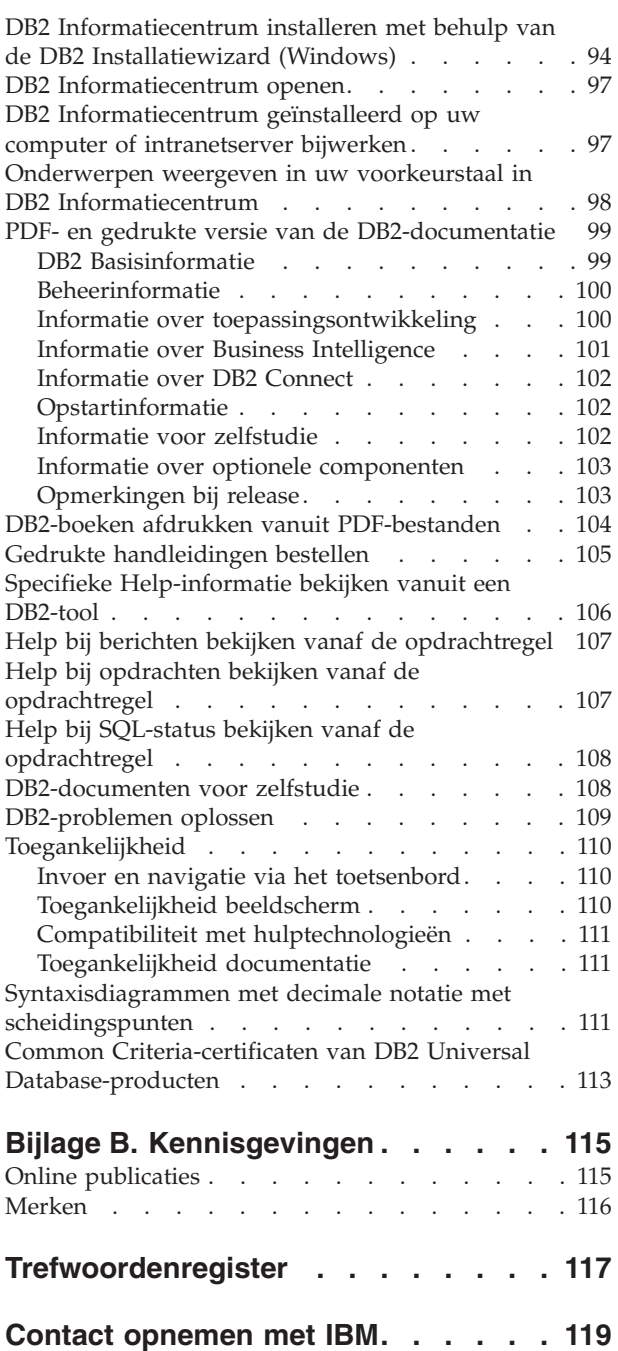

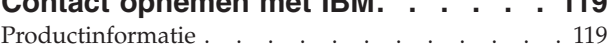

# <span id="page-8-0"></span>**Hoofdstuk 1. Kenmerken van DB2 UDB Versie 8.2**

In DB2 Universal Database (DB2 UDB) Versie 8.2 zijn de volgende nieuwe functies opgenomen om te voldoen aan de toenemende wensen en behoeften met betrekking tot de belangrijkste gegevens, dat wil zeggen die van de klant: In DB2 UDB Versie 8.2 is nieuwe functionaliteit opgenomen voor het bieden van hulp bij en oplossen van de problemen waarmee u als klant dagelijks te maken krijgt.

Databasebeheerders kunnen onmiddellijk profiteren van de uitgebreide autonome (zelfbeherende) computeroplossingen die zijn opgenomen in DB2 UDB Versie 8.2. Met deze oplossingen worden de mogelijk tijdrovende en complexe databasetaken geautomatiseerd en vereenvoudigd. In deze versie wordt bijvoorbeeld de performanceoptimalisatie van specifieke werkbelastingen vereenvoudigd door het gebruik van de Design Advisor, een functie die automatisch wordt geconfigureerd en die het ontwerp van de database automatiseert.

Databasebeheerders in een Business Intelligence-omgeving kunnen profiteren van meerdere functies van DB2 UDB Versie 8.2, onder andere de uitbreidingen van RUNSTATS en ONLINE IMPORT. Met RUNSTATS wordt nu gebruikgemaakt van samples van pagina's en rijniveaus voor snellere verzameling van de statistische gegevens. Een snellere verwerking van de statistische gegevens betekent frequentere updates met als gevolg betere optimizerplannen en snellere BI-query's. Deze functie wordt in DB2 gebruikt voor recente TPC-H-benchmarkresultaten. Met de functie Online Import wordt een verfijnde vergrendeling gebruikt voor meer mogelijkheden van gelijktijdig gebruik bij online LOAD-instructies. Dit kan worden toegepast voor het trickle-laden van een realtime-warehouse.

Voor ontwikkelaars van toepassingen biedt DB2 UDB Versie 8.2 een aanzienlijk aantal nieuwe mogelijkheden en bovendien verdere integratie van DB2-toepassingen in Microsoft-, .NET en WebSphere Studio/Java-omgevingen. Dit maakt de ontwikkeling en ingebruikname van de DB2-toepassingen eenvoudiger, zodat toepassingsontwikkelaars kunnen profiteren van de openheid, performance en schaalbaarheid van DB2, zonder dat de gekozen back-end toepassingsarchitectuur hierop van invloed is.

IT-managers en databasebeheerders kunnen profiteren van de integratie van de bewezen HADR-technologie die beschikbaar is in DB2 UDB Versie 8.2. De managers van bedrijfsonderdelen en de onderneming zelf profiteren het meeste, aangezien er minder risico is op downtime van de essentiële toepassingen. De HADR-technologie draagt ertoe bij dat de onderneming 24 uur per dag operationeel is, zonder dat tijdrovende toepassingswijzigingen nodig zijn.

Databasebeheerders en beveiligingsbeheerders profiteren van een betere beveiliging van hun informatiebronnen, door het gebruik van in te pluggen beveiligingsarchitectuur. Met de aangepaste beveiligingsplugins kan DB2 worden ingeplugd in elk beveiligingsschema waarin gebruik wordt gemaakt van gebruikers-ID's en wachtwoorden voor verificatie, en van gebruikers-ID's en groepslidmaatschap voor de implementatie van machtigingen.

De integratie van DB2 in een omgeving waarin gebruik wordt gemaakt van een Windows-beveiligingsschema, is eenvoudiger geworden door de verbetering van de ondersteuning van Active Directory.

Ongeacht uw rol of de grootte van uw onderneming, kan DB2 UDB Versie 8.2 interessante nieuwe functies aanbieden die u kunnen helpen bij uw dagelijkse taken. Lees verder als u meer wilt weten over deze nieuwe functies.

#### **Verwante concepten:**

- Hoofdstuk 7, ["DB2-documentatie](#page-20-0) opzoeken met behulp van het DB2 [Informatiecentrum",](#page-20-0) op pagina 13
- v Hoofdstuk 2, ["Technologie](#page-10-0) voor herstel bij calamiteiten biedt 24 uur per dag [beschikbaarheid",](#page-10-0) op pagina 3
- v Hoofdstuk 3, "Technologie voor autonoom [computergebruik](#page-12-0) vergemakkelijkt taken van [databasebeheerder",](#page-12-0) op pagina 5
- v Hoofdstuk 4, "Betere [ontwikkelingsmogelijkheden](#page-14-0) dankzij integratie met Microsoft .NET, [J2EE/WebSphere](#page-14-0) Studio en Webservices", op pagina 7
- v Hoofdstuk 5, ["Bescherming](#page-16-0) van uw waardevolle informatie", op pagina 9
- v Hoofdstuk 6, "Uw [oplossingen](#page-18-0) uitbreiden naar mobiele gegevens met DB2 Mobility on [demand",](#page-18-0) op pagina 11

#### **Verwante informatie:**

- v "Overzicht van [verbeteringen](#page-22-0) voor beheer" op pagina 15
- "Overzicht van [verbeteringen](#page-32-0) voor performance" op pagina 25
- v "Overzicht van verbeteringen voor [beschikbaarheid"](#page-40-0) op pagina 33
- v "Overzicht van verbeteringen voor [bruikbaarheid"](#page-44-0) op pagina 37
- "Overzicht van [verbeteringen](#page-48-0) voor SQL" op pagina 41
- v "Overzicht van [verbeteringen](#page-54-0) voor onderhoud" op pagina 47
- v "Overzicht van [verbeteringen](#page-58-0) voor Data Warehouse Center en Warehouse [Manager](#page-58-0) ETL" op pagina 51
- "Overzicht van verbeteringen voor [toepassingsontwikkeling"](#page-60-0) op pagina 53
- v "Overzicht van [verbeteringen](#page-74-0) voor business intelligence" op pagina 67
- "Overzicht van [DB2-uitbreidingen"](#page-78-0) op pagina 71
- v "Overzicht van verbeteringen voor [taalondersteuning"](#page-86-0) op pagina 79
- "Overzicht van [verbeteringen](#page-88-0) voor beveiliging" op pagina 81

# <span id="page-10-0"></span>**Hoofdstuk 2. Technologie voor herstel bij calamiteiten biedt 24 uur per dag beschikbaarheid**

Om de concurrentie voor te blijven en de winst te vergroten, moeten de huidige e-business ondernemingen 24 uur per dag en zeven dagen per week open zijn. Om de continue beschikbaarheid voor e-business te garanderen, biedt DB2 Universal Database een in de industrie bewezen functie voor herstel na calamiteiten met een hoge beschikbaarheid (HADR). Deze is ontworpen naar het voorbeeld van de hoge-beschikbaarheidsfunctie van de IBM Informix Dynamic Server. HADR is een functie voor databasereplicatie waarmee een herstel met hoge beschikbaarheid voor zowel gedeeltelijke als volledige uitval van systemen kan worden bereikt. HADR biedt bescherming tegen gegevensverlies door het repliceren van gegevenswijzigingen van de brondatabase, ofwel de primaire, naar de doeldatabase, die de standby database wordt genoemd. Wanneer een gedeeltelijke of volledige uitval van een locatie optreedt, kan de standby database de taken van de primaire database snel overnemen.

De functie Automatic Client Reroute kan met HADR worden gebruikt voor het herstel van clienttoepassingen na verlies van communicatie met de server, zodat de toepassingen kunnen doorgaan na een zo kort mogelijk onderbreking. U kunt Automatic Client Reroute gebruiken met HADR zodat de clienttoepassingen na een TAKEOVER verbinding kunnen maken met de nieuwe primaire database.

- v "High [availability](#page-40-0) disaster recovery (HADR)" op pagina 33
- ["Automatic](#page-42-0) Client Reroute" op pagina 35

# <span id="page-12-0"></span>**Hoofdstuk 3. Technologie voor autonoom computergebruik vergemakkelijkt taken van databasebeheerder**

Als u de productiviteit en effectiviteit van uw databasebeheerders wilt vergroten, kijk dan eens naar de nieuwe beheersfuncties in DB2 Universal Database, Versie 8.2. Een bijzonder voorbeeld van deze functies is Design Advisor, die databasebeheerders kan helpen bij het maken van optimale en verstrekkende beslissingen voor het databaseontwerp. Veel databasebeheerders zullen bevestigen dat het nemen van de beslissingen voor het ontwerpen van een database, een uitdagende, tijdrovende en essentiële taak kan zijn. Dit zelfconfigurerende hulpprogramma biedt een aanzienlijke vereenvoudiging van het ontwerpproces door het gebruik van werkbelastings-, database- en hardwaregegevens, zodat aanbevelingen kunnen worden gedaan voor specifieke, performance verbeterende opties voor het ontwerpen van routines. De nieuwe Design Advisor kan u helpen bij de volgende ontwerptaken:

- Indexselectie
- v Selectie van tabellen bestaande uit opgebouwde query's
- v Selectie van multidimensionele clustering
- Selectie van partitionering

Dankzij werkzaamheden in het IBM Almaden Research Lab, maakt de Advisor het mogelijk eenvoudiger en sneller gepartitioneerde gegevenswarehouses met een hoge performance te ontwerpen.

Een ander voorbeeld van een nieuwe tijdbesparende functie voor een cruciale databasebeheerderstaak is het vermogen de activiteiten voor databaseonderhoud te automatiseren, zoals het maken van backups, defragmenteren van tabellen (REORG) en het verzamelen van tabelstatistieken (RUNSTATS). DB2 Universal Database Versie 8.2 biedt de mogelijkheid deze taken gemakkelijk automatisch te plannen op basis van factoren die zijn bepaald door de databasebeheerder, zoals de beschikbare perioden voor onderhoud, het percentage van logboekbestanden, enzovoort.

Andere beheersverbeteringen in versie 8.2 zijn de zelfcorrigerende functies, zoals de Health Center Recommendation Advisor en het geautomatiseerde beheer van logboekbestanden, de zichzelf instellende functies voor backups maken en herstelbewerkingen uitvoeren en ook de mogelijkheid om backupbewerkingen en statistiekverzameling te onderdrukken. Voorts is een uitgebreide samplingfunctie beschikbaar, zowel op rij- als op paginaniveau, voor een snellere en mogelijk meer frequente uitvoering van het verzamelen van gegevens. Hierdoor wordt de queryoptimalisatie verbeterd in complexe business intelligence-omgevingen.

- v ["Logboekbestanden](#page-24-0) in backupimages" op pagina 17
- v ["Verbeteringen](#page-33-0) van Design advisor voor aanbeveling van indexen, MQT's, [MDC-tabellen](#page-33-0) en partities" op pagina 26
- v "Automatisch [statistiekenprofielen](#page-36-0) genereren" op pagina 29
- v ["Automatische](#page-24-0) afstemming van functies voor backup maken en terugzetten" op [pagina](#page-24-0) 17
- v ["Databaseonderhoud](#page-25-0) automatiseren" op pagina 18
- v ["Uitbreidingen](#page-26-0) van Health Center" op pagina 19
- v "Nieuwe opdracht voor eenvoudiger [databaseherstel"](#page-26-0) op pagina 19
- v "Functie RUNSTATS [onderdrukken"](#page-37-0) op pagina 30
- v ["PREFETCH-grootte](#page-38-0) automatisch instellen" op pagina 31

# <span id="page-14-0"></span>**Hoofdstuk 4. Betere ontwikkelingsmogelijkheden dankzij integratie met Microsoft .NET, J2EE/WebSphere Studio en Webservices**

DB2 UDB Versie 8.2 is een belangrijke release voor toepassingsontwikkelaars met cruciale nieuwe SQL-functies, betere ondersteuning voor open standaard-API's, webservices en een consistente integratie met de belangrijkste ontwikkelingsomgevingen, zowel Java als Microsoft .NET. Met deze versie wordt voortgeborduurd op de resultaten die wij hebben geboekt sinds de release van DB2 UDB Versie 8 voor .NET-ondersteuning bij zowel de activering van stuurprogramma's als van hulpprogramma's. De performance van DB2 .NET Data Provider is aanzienlijk verbeterd en ondersteunt nu DB2 UDB-server op iSeries. DB2 UDB-servers ondersteunen ook de opgeslagen procedures die zijn geschreven in talen die voldoen aan Microsoft CLR (Common Language Runtime), zoals Visual Basic .NET en C#. De add-ins van de DB2-tools bij Microsoft Visual Studio .NET zijn verder uitgebreid met mogelijkheden voor schemabewerking, wizards voor het ontwikkelen en activeren van opgeslagen CLR-procedures en WORF-webservices (Web services Object Runtime Framework).

JDK 1.4 wordt nu zowel als runtime- als als ontwikkelingsomgeving gebruikt op alle DB2-platforms voor Java-ontwikkelaars. Ook is XA-ondersteuning opgenomen in het DB2 Universal JDBC-stuurprogramma, zodat deze kan worden gebruikt voor de cruciale toepassingen van een onderneming.

Wij blijven gericht op Webservices als model voor de ontwikkeling van nieuwe toepassingen. In Versie 8.2 is de webservices-ondersteuning als leverancier uitgebreid. Transparantie van SOAP-engines wordt nu aangeboden, zodat er meer SOAP-engines beschikbaar zijn om te worden ingeplugd in de runtime. Met de nieuwe capaciteit voor dynamische query's kan de webservice-client bij de start vaststellen welke query er, naast de vaste transacties/query's in DADXes, moet worden uitgevoerd. Om het diagnosticeren van fouten in de provider te vereenvoudigen, is een traceercomponent toegevoegd. Een andere belangrijke functie is de ondersteuning van WSIL (web service inspection language), waarmee gebruikers de webservices die worden aangeboden gemakkelijk kunnen doorzoeken in de DB2-webservicesprovider.

Nieuw in Versie 8.2 is ook het aanmerkelijk kleinere ruimtebeslag van DB2 Run-Time Client Lite, waarmee het bouwen en opnieuw distribueren van DB2-toepassingen vereenvoudigd wordt.

Een aantal SQL-uitbreidingen in DB2 UDB Versie 8.2 maken de migratie van toepassingen die zijn gebouwd met behulp van andere databasesystemen een stuk gemakkelijker. De afhankelijkheid van een C-compiler is verwijderd, zodat de SQL-procedures niet langer platformafhankelijk zijn. De maximale grootte van één SQL-instructie is vergroot van 64 kB naar 2 MB. Dit is in bepaalde toepassingen, zoals in BI-analyse, zeer gewenst. Deze toepassingen bestaan vaak uit zeer complexe en lange instructies. Opgeslagen procedures kunnen nu worden opgeroepen vanuit een triggerbody.

#### **Verwante concepten:**

v ["Procedures](#page-53-0) oproepen in een triggerbody in DB2 UDB Enterprise Edition" op [pagina](#page-53-0) 46

- v "Geen C- of [C++compileerprogramma](#page-49-0) meer vereist voor SQL-procedures" op [pagina](#page-49-0) 42
- v "Maximale grootte van [SQL-instructies](#page-24-0) is verhoogd naar 2 MB" op pagina 17
- v ["Verbeteringen](#page-61-0) van DB2 Universal JDBC Driver" op pagina 54
- v ".NET [CLR-procedures](#page-65-0) (common language runtime) en UDF's" op pagina 58
- "DB2 [Run–Time](#page-66-0) Client Lite" op pagina 59
- v "JDK 1.4 wordt [ondersteund](#page-60-0) door DB2 Universal Database" op pagina 53
- v "Development Center ondersteunt opgeslagen [Java-procedures](#page-71-0) op iSeries" op [pagina](#page-71-0) 64
- v ["Ontwikkelcentrum](#page-71-0) heeft geen C-compiler meer nodig voor bouwen van opgeslagen [SQL-procedures"](#page-71-0) op pagina 64
- v ["Uitbreidingen](#page-64-0) van DB2 .NET Data Provider" op pagina 57
- v "OLE DB en ODBC .NET data [providers"](#page-64-0) op pagina 57
- v ["Ontwikkelcentrum](#page-71-0) ondersteunt foutopsporing in opgeslagen SQL-procedures voor 64–bits [UNIX-platforms"](#page-71-0) op pagina 64
- v "Geneste [SAVEPOINTS](#page-68-0) maken betere besturing van ROLLBACKS mogelijk" op [pagina](#page-68-0) 61
- v ["Uitbreidingen](#page-70-0) van opgeslagen procedures en foutopsporing in [Ontwikkelcentrum"](#page-70-0) op pagina 63

# <span id="page-16-0"></span>**Hoofdstuk 5. Bescherming van uw waardevolle informatie**

Beveiliging van IT-systemen is voor bedrijven steeds belangrijker geworden. De uitbreidingen van DB2 Universal Database (DB2 UDB) Versie 8.2 dragen aanzienlijk bij aan het verbeteren van de beveiligingsmogelijkheden voor een DB2-omgeving. DB2 UDB ondersteunt nu beveiligingsplugins waarmee klanten de DB2-beveiliging kunnen aanpassen aan de behoeften van hun bedrijf. Ondersteuning voor Kerberos-beveiliging wordt geleverd door een samplebeveiligingsplugin.

In Windows-omgevingen zijn de beperkingen voor machtigings-ID's en groepsnamen versoepeld, zodat deze meer consistent zijn geworden met de Windows-standaarden. De ondersteuning voor Microsoft Active Directory-domeinen is uitgebreid. U kunt nu Windows-services voor DB2 installeren en uitvoeren onder het account van het lokale systeem ('SYSTEM').

- v "Uitbreiding van [systeembeveiliging](#page-23-0) voor Windows verbetert bruikbaarheid" op [pagina](#page-23-0) 16
- v "Aangepaste [beveiligingsplugins](#page-90-0) voor verificatie en groepsbeheer" op pagina 83
- v "Toegang tot [DB2-systeembestanden](#page-90-0) op Windows–platforms voorkomen" op [pagina](#page-90-0) 83
- "Ondersteuning voor Windows Local [System-account"](#page-28-0) op pagina 21
- v "Ondersteuning [Kerberos-verificatie](#page-29-0) voor UNIX-platforms" op pagina 22

# <span id="page-18-0"></span>**Hoofdstuk 6. Uw oplossingen uitbreiden naar mobiele gegevens met DB2 Mobility on demand**

U kunt de mogelijkheden van Mobility on demand van DB2 Universal Database (DB2 UDB) uitbreiden, zodat uw huidige oplossingen mobiele gegevens kunnen bevatten. De mogelijkheid van Mobility on demand, gebaseerd op de technologie van DB2 Everyplace, bevat de hoge performance, robuuste DB2 Everyplace-database en ook een krachtige synchronisatie-oplossing voor gebruik met bestaande DB2 UDB-functionaliteit. Deze mogelijkheid werd geïntroduceerd in versie 8.1.4 van DB2 UDB.

U kunt de functie Mobility on demand downloaden vanaf de DB2 Everyplace-website als u een IBM Business Partner bent of een klant van DB2 UDB Express Edition, DB2 UDB Workgroup Server Edition, DB2 UDB Workgroup Server Unlimited Edition, DB2 UDB Enterprise Server Edition of DB2 Universal Developer's Edition.

Voor meer informatie, inclusief instructies voor het downloaden van de functie, kunt u kijken op

http://www.ibm.com/software/data/db2/everyplace/mobilityondemand.html

# <span id="page-20-0"></span>**Hoofdstuk 7. DB2-documentatie opzoeken met behulp van het DB2 Informatiecentrum**

Het DB2 Informatiecentrum voor Versie 8.2 stelt een nieuwe standaard voor het leveren van gegevens over DB2 Universal Database en verwante DB2-producten, doordat de gegevens in één informatiecentrum geïntegreerd zijn. U kunt via het DB2 Informatiecentrum toegang krijgen tot alle DB2-informatie die u nodig hebt, vanaf Aan de slag met DB2 tot het gebruik van de DB2-tools, databaseconnectiviteit, databasebeheer, querybeheer, business intelligence, toepassingsontwikkeling, enzovoort. Het DB2 Informatiecentrum bevat tevens beschrijvingen van de belangrijkste functies en onderdelen van DB2, waaronder replicatie, data warehousing en DB2-uitbreidingen. De navigatiestructuur (inhoudsopgave) bestaat voornamelijk uit links naar taak- en conceptinformatie, die tegemoetkomen aan de doelstellingen van u en andere DB2-gebruikers. Bovendien bevat de navigatiestructuur ingangen voor productoverzichten, naslagmateriaal, een hoofdindex met alle onderwerpen en een trefwoordenlijst.

Het DB2 Informatiecentrum is een volledig doorzoekbare server die snel toegang biedt tot de informatie over DB2-producten. U kunt nu, als u uw zoekopdracht in de DB2-onderwerpen wilt verfijnen, wildcards of aanhalingstekens gebruiken om te zoeken naar termen of Booleaanse operators (AND, NOT, OR). Indien van een onderwerp waarnaar u zoekt geen vertaalde versie beschikbaar is in de taal die is ingesteld voor uw browser, beeldt het DB2 Informatiecentrum de Engelstalige informatie voor dat onderwerp af.

U kunt het DB2 Informatiecentrum lokaal op uw computer installeren met behulp van de installatiewizard voor het DB2 Informatiecentrum. Als de computer waarop het DB2 Informatiecentrum wordt geïnstalleerd, is verbonden met een netwerk, kunnen andere computers ook toegang krijgen via een webbrowser. U kunt er ook voor kiezen het DB2 Informatiecentrum niet lokaal te installeren, maar de DB2-producten toegang te bieden via een versie van het DB2 Informatiecentrum op een andere locatie, bijvoorbeeld de IBM-website waarop de meest recente versie staat: <http://publib.boulder.ibm.com/infocenter/db2help/>

Als u het DB2 Informatiecentrum lokaal installeert, kunt u toegang krijgen tot de DB2-productinformatie zonder dat u toegang hebt tot internet of intranet. Dit kan handig zijn in een testomgeving of in een toepassingsontwikkelingsomgeving. Als u het DB2 Informatiecentrum installeert op een computer die verbonden is met een netwerk, hebben meerdere gebruikers binnen uw organisatie toegang tot hetzelfde DB2 Informatiecentrum, zodat u controle hebt over de versie van de informatie die de gebruikers kunnen zien. Hierdoor worden de updateactiviteiten verminderd en wordt het netwerkverkeer beperkt tot uw intranet. Als u wilt dat gebruikers toegang krijgen tot de meest recente informatie en u toegang hebt tot internet, kunt u de DB2-producten zodanig configureren dat het DB2 Informatiecentrum toegankelijk is via de IBM-website. De versie van het DB2 Informatiecentrum op de IBM-website wordt indien nodig bijgewerkt met de meest recente versie van DB2 Universal Database. Bovendien hebt u toegang tot online servicedocumenten zoals TechNotes.

#### **Verwante concepten:**

• "DB2 [Informatiecentrum"](#page-95-0) op pagina 88

#### **Verwante taken:**

- v "Onderwerpen weergeven in uw voorkeurstaal in DB2 [Informatiecentrum"](#page-105-0) op [pagina](#page-105-0) 98
- v "DB2 [Informatiecentrum](#page-104-0) openen" op pagina 97
- v "DB2 [Informatiecentrum](#page-99-0) installeren met behulp van de DB2 Installatiewizard [\(UNIX\)"](#page-99-0) op pagina 92
- v "DB2 [Informatiecentrum](#page-101-0) installeren met behulp van de DB2 Installatiewizard [\(Windows\)"](#page-101-0) op pagina 94

# <span id="page-22-0"></span>**Hoofdstuk 8. Uitbreiding van de beheersfuncties**

## **Overzicht van verbeteringen voor beheer**

De volgende beheerbaarheidsverbeteringen zijn toegevoegd aan deze release:

#### **Verwante concepten:**

- "Activity Monitor" op pagina 15
- ["Indextoevoegingen](#page-23-0) in gepartitioneerde omgevingen" op pagina 16
- v "Uitbreiding van [systeembeveiliging](#page-23-0) voor Windows verbetert bruikbaarheid" op [pagina](#page-23-0) 16
- v "Maximale grootte van [SQL-instructies](#page-24-0) is verhoogd naar 2 MB" op pagina 17
- v ["Logboekbestanden](#page-24-0) in backupimages" op pagina 17
- v "Eenvoudiger [geheugenconfiguratie](#page-27-0) en minder geheugenfouten" op pagina 20
- v ["Automatische](#page-24-0) afstemming van functies voor backup maken en terugzetten" op [pagina](#page-24-0) 17
- v ["Databaseonderhoud](#page-25-0) automatiseren" op pagina 18
- ["Uitbreidingen](#page-26-0) van Health Center" op pagina 19
- v "DB2 Universal Database voldoet aan [overheidsstandaard](#page-26-0) FIPS 140–2 (gebruik van gecertificeerde [Cryptographic](#page-26-0) Module)" op pagina 19
- "Nieuwe opdracht voor eenvoudiger [databaseherstel"](#page-26-0) op pagina 19
- v "Uitgebreide [functionaliteit](#page-27-0) voor wijzigen van tabellen vanuit GUI" op pagina 20
- v "Ondersteuning voor Windows Local [System-account"](#page-28-0) op pagina 21
- v ["Standaardwaarden](#page-28-0) in kolommen kunnen worden gewijzigd" op pagina 21
- v "Uitbreidingen van opgenomen [DB2-toepassingenserver"](#page-30-0) op pagina 23
- v "Uitbreidingen van [Besturingscentrum](#page-28-0) voor z/OS en OS/390" op pagina 21
- v "Ondersteuning [Kerberos-verificatie](#page-29-0) voor UNIX-platforms" op pagina 22
- v ["Zoekreeks](#page-29-0) opgeven bij opdracht db2look" op pagina 22
- v ["Automatisch](#page-30-0) onderhoud beschikbaar bij het maken van een database" op [pagina](#page-30-0) 23
- v "Historische [opslaggegevens](#page-31-0) bekijken voor alle objecten in de weergave voor [opslagbeheer"](#page-31-0) op pagina 24

# **Activity Monitor**

De Activity Monitor is een hulpprogramma waarmee databasebeheerders de efficiency van prestatiemonitors, probleembepaling en probleemoplossing kunnen verbeteren. De Activity Monitor is gericht op bewaking van de toepassingsprestaties, gelijktijdig gebruik van toepassingen, resourceverbruik en gebruik van SQL-instructies. Zo kunnen databasebeheerders makkelijker de oorzaak vaststellen van databaseproblemen, zoals de vergrendeling van toepassingen, en query's instellen voor optimaal gebruik van databaseresources.

Met behulp van een set vooraf gedefinieerde rapporten, zoals *Top CPU-time consuming applications* en *SQL statements with the largest total sort time*. Voor elk vooraf gedefinieerd rapport kunnen acties worden aanbevolen voor het oplossen van problemen met het resourcegebruik, voor het optimaliseren van de prestaties of voor het oproepen van een ander hulpprogramma voor verder onderzoek.

<span id="page-23-0"></span>Er zijn ook monitorgegevens over vergrendelingen beschikbaar om wachtperioden bij vergrendeling te verduidelijken. Er kunnen vergrendelingsreeksen van toepassingen worden afgebeeld om afhankelijkheden met betrekking tot vergrendelingswachtperioden aan te geven.

U kunt toegang krijgen tot de Activity Monitor via een een grafische gebruikersinterface, de opdrachtregelinterface en door middel van opgeslagen procedures en door de gebruiker gedefinieerde functies.

#### **Verwante taken:**

• "Activity Monitor overview: Activity Monitor help"

### **Indextoevoegingen in gepartitioneerde omgevingen**

Met DB2 Universal Database Versie 8.2 kunt u nu niet alleen een indextoevoeging maken voor een omgeving met één partitie, maar ook voor een gepartitioneerde omgeving. Deze functie is een uitbreiding van de ondersteuning die al bestond voor één partitie. Een indextoevoeging is een indexobject voor gebruik met indexen die kolommen bevatten van het gestructureerde type of van het type DISTINCT. U kunt zelf de logica samenstellen voor de primaire componenten die bepalen hoe een index werkt. De primaire componenten bevatten Index maintenance en Index exploitation.

#### **Verwante concepten:**

- v "Creating a user-defined extended index type" in de publicatie *Administration Guide: Implementation*
- v "Details on index maintenance" in de publicatie *Administration Guide: Implementation*
- v "Details on index searching" in de publicatie *Administration Guide: Implementation*
- v "Details on index exploitation" in de publicatie *Administration Guide: Implementation*
- v "A scenario for defining an index extension" in de publicatie *Administration Guide: Implementation*

### **Uitbreiding van systeembeveiliging voor Windows verbetert bruikbaarheid**

DB2 Universal Database Versie 8.2 biedt de volgende uitbreidingen van de systeembeveiliging op het Windows-platform:

- Meer speciale tekens geaccepteerd in gebruikers-ID's en in groepsnamen voor beveiligingsmechanismen (en daarmee ook in machtigings-ID's), waaronder &, - , en een spatie
- v Groepsnamen van beveiligingsmechanismen die langer zijn dan acht tekens worden geaccepteerd, zoals ″Vertegenwoordigers″
- v Voor CONNECT en ATTACH worden tweedelige namen geaccepteerd die een domeinnaam en gebruikers-ID voor Windows bevatten. Hiermee wordt het netwerkverkeer vermeden dat resulteert uit het opzoeken van de gebruikersnaam in de betrouwbare domeinen.
- v De ondersteuning voor Active Directory-domeinen is uitgebreid. De impliciete vertrouwensrelaties tussen domeinen, lokale groepen domeinen en geneste globale groepen worden ondersteund.

- v "DB2 UDB object naming rules" in de publicatie *Administration Guide: Implementation*
- v "User, user ID and group naming rules" in de publicatie *Administration Guide: Implementation*

### <span id="page-24-0"></span>**Maximale grootte van SQL-instructies is verhoogd naar 2 MB**

DB2 Universal Database Versie 8.2 maakt grotere SQL-instructies mogelijk, namelijk van 2 MB. Dit kan de grootte beperken van sommige gemaakte databaseobjecten (bijvoorbeeld de instructies CREATE PROCEDURE of CREATE TRIGGER). Met de nieuwe maximumgrootte van 2 MB is het mogelijk grote instructies te gebruiken als uw toepassingslogica zich bevindt in opgeslagen procedures of triggers.

Met deze grotere instructies kunt u triggerinstructies of opgeslagen procedures uit een andere RDBMS naar DB2 UDB migreren.

Deze nieuwe maximumgrootte biedt u de mogelijkheid om audit-contextrecords met een instructietekst tot maximaal 2 MB vast te leggen.

#### **Verwante informatie:**

v "Audit record layout for CONTEXT events" in de publicatie *Administration Guide: Implementation*

### **Logboekbestanden in backupimages**

Wanneer u een online backupimage maakt, kunt u de logboekbestanden opnemen die vereist zijn om een database in het image te herstellen en terug te zetten. Dit betekent dat wanneer u backupimages naar een locatie voor herstel bij calamiteiten wilt verzenden, het niet nodig is deze bestanden apart te versturen of er zelf een pakket van te maken. Ook hoeft u niet te beslissen welke logboekbestanden vereist zijn voor de consistentie van een online backup, en kunt u geen logboekbestanden verwijderen die betrekking hebben op een bepaalde backupimage.

Voor het gebruik van deze functie geeft u de optie INCLUDE LOGS op bij de opdracht BACKUP DATABASE. Wanneer u deze optie opgeeft, kapt de backupfunctie het actieve logboekbestand af en kopieert de noodzakelijke set logboekgebieden naar het backupimage.

#### **Verwante concepten:**

v "Including log files with a backup image" in de publicatie *Data Recovery and High Availability Guide and Reference*

# **Automatische afstemming van functies voor backup maken en terugzetten**

In DB2 worden het aantal buffers, de buffergrootte en de instellingen voor parallelle verwerking voor zowel backup- als herstelbewerkingen nu automatisch gekozen. De gekozen waarden worden bepaald aan de hand van de beschikbare geheugenruimte, het aantal beschikbare processors en de databaseconfiguratie. Het doel is het verminderen van de tijd die nodig is voor het uitvoeren van backup- of herstelbewerkingen. In de opdrachten BACKUP DATABASE en RESTORE DATABASE wordt automatisch de optimale waarde voor de volgende parameters gekozen als deze niet expliciet is opgegeven:

- <span id="page-25-0"></span>• WITH aantal-buffers BUFFERS
- v PARALLELISM n
- BUFFER buffergrootte

Voor de herstelbewerkingen wordt altijd een meervoud van de buffergrootte die nodig is voor het maken van een backup gebruikt.

De waarden BACKBUFSZ en RESTBUFSZ van de configuratieparameters van Database Manager worden genegeerd. Als u deze waarden wilt gebruiken, moet u dit expliciet opgeven wanneer u de opdracht BACKUP DATABASE of RESTORE DATABASE opgeeft.

#### **Verwante concepten:**

- v "Backup overview" in de publicatie *Data Recovery and High Availability Guide and Reference*
- v "Restore overview" in de publicatie *Data Recovery and High Availability Guide and Reference*

### **Databaseonderhoud automatiseren**

U kunt met behulp van de wizard Automatisch onderhoud configureren, de onderhoudsactiviteiten aan de database automatisch laten uitvoeren wanneer onderhoud nodig is. De activiteiten die u kunt configureren voor automatisch onderhoud zijn databasebackup, defragmentering van gegevens (reorganisatie van tabel of index) en optimalisering van de gegevenstoegang (statistieken uitvoeren). Het uitvoeren van onderhoudsactiviteiten voor de database is essentieel voor het optimaliseren van de performance en de herstelbaarheid.

In DB2-optimizer worden catalogusstatistieken gebruikt voor het bepalen van de meest efficiënte toegangsmethode voor een bepaalde query. Als de statistieken van een tabel of index verouderd of incompleet zijn, is het mogelijk dat de optimizer een plan selecteert dat minder efficiënt is dan de andere alternatieven. Dit resulteert in een tragere queryverwerking. Bepalen welke statistieken moeten worden verzameld voor een bepaalde werkbelasting is een complexe taak, en het up-to-date houden van statistieken kan behoorlijk veel tijd vergen.

Met de automatische verzameling van statistieken, een onderdeel van DB2's automatisch tabelonderhoud, kunt u DB2 laten vaststellen welke statistieken vereist zijn voor de werkbelasting en welke statistieken moeten worden bijgewerkt. Als automatische verzameling van statistieken geactiveerd is, voert DB2 automatisch de functie RUNSTATS op de achtergrond uit, zodat de juiste statistieken worden verzameld en onderhouden.

Gebruik de wizard Automatisch onderhoud configureren voor het opgeven van de onderhoudsdoelen en om aan te geven wanneer het automatisch onderhoud kan worden uitgevoerd. DB2 gebruikt de door u opgegeven doelstellingen om vast te stellen of onderhoud nodig is. Vervolgens worden alleen de vereiste onderhoudsactiviteiten door DB2 uitgevoerd gedurende de eerstvolgende onderhoudsperiode (een door de gebruiker gedefinieerde periode voor het uitvoeren van automatisch onderhoud).

- v "Automatisch [statistiekenprofielen](#page-36-0) genereren" op pagina 29
- v "Automatic maintenance" in de publicatie *Administration Guide: Planning*

#### **Verwante taken:**

• "Configuring automatic maintenance: Control Center help"

# <span id="page-26-0"></span>**Uitbreidingen van Health Center**

Health Center voor DB2 Universal Database, Versie 8.2, bevat een aantal nieuwe functies:

#### **Startvenster voor configuratie van Health Indicator**

Het startvenster voor de configuratie van Health Indicator biedt eenvoudige toegang tot verschillende niveaus van de instellingen van de Health Indicator. Het startvenster maakt duidelijk hoe deze configuraties betrekking hebben op Health Monitor. U kunt hier wijzigingen aanbrengen in de omgeving van uw databasesysteem.

#### **Recommendation advisor**

Met de Recommendation advisor kunt u waarschuwingssignalen met betrekking tot DB2-objecten oplossen. De Advisor biedt aanbevelingen waarmee het probleem dat het waarschuwingssignaal heeft veroorzaakt, kan worden opgelost. Bovendien helpt de Recommendation advisor u de geselecteerde aanbevelingen toe te passen. Deze aanbeveling kan bestaan uit het starten van een hulpprogramma, het uitvoeren van een script of het aanpassen van de instellingen van de configuratieparameters op een subsysteem of database.

#### **De wizard Troubleshoot Health Alert Notification**

Met de wizard Troubleshoot Health Alert Notification kunt u verschillende problemen oplossen die verband houden met waarschuwingen, zodat de signalen worden ontvangen door de juiste contactpersonen.

#### **Verwante taken:**

- v "Using the Health Indicator Configuration Launchpad: Health Center help"
- v "Resolving health alerts using the Recommendation advisor: Health Center help"
- v "Troubleshooting health alert notification: Health Center help"

# **DB2 Universal Database voldoet aan overheidsstandaard FIPS 140–2 (gebruik van gecertificeerde Cryptographic Module)**

DB2 Universal Database voldoet aan de overheidsstandaard FIPS 140–2 (gebruik van gecertificeerde Cryptographic Module).

#### **Verwante concepten:**

v "Authentication methods for your server" in de publicatie *Administration Guide: Implementation*

### **Nieuwe opdracht voor eenvoudiger databaseherstel**

In de nieuwe opdracht RECOVER DATABASE is de functionaliteit van de opdrachten RESTORE DATABASE en ROLLFORWARD DATABASE gecombineerd. Wanneer u deze opdracht gebruikt, geeft u het tijdstip op tot wanneer u de database wilt herstellen. U hoeft niet aan te geven welk backupimage moet worden hersteld of welke logboekbestanden vereist zijn voor het bereiken van het opgegeven tijdstip. De opdracht RECOVER DATABASE ondersteunt ook herstelbewerkingen tot aan het einde van de logboekbestanden.

#### **Verwante concepten:**

v "Managing log files" in de publicatie *Data Recovery and High Availability Guide and Reference*

#### **Verwante informatie:**

v "RECOVER DATABASE Command" in de publicatie *Command Reference*

# <span id="page-27-0"></span>**Eenvoudiger geheugenconfiguratie en minder geheugenfouten**

Het configureren van de heapgrootte voor databases als permanente limiet voor geheugengebruik heeft verschillende nadelen:

- Het vaststellen van de juiste maximumgrootte voor een bepaalde databaseheap vergt een uitgebreide kennis over hoe de heap door DB2 wordt gebruikt.
- v Het instellen van een limiet op de hoeveelheid geheugen die kan worden toegewezen aan een heap, garandeert niet dat dit geheugen beschikbaar is voor deze heap wanneer het nodig is.
- v De maximumgrootte van een heap is een permanente limiet. Dit betekent dat deze limiet niet mag worden overschreden bij de toewijzing van geheugen aan een heap, zelfs niet voor korte tijd.

Om tegemoet te komen aan deze limieten worden de gemeenschappelijke geheugenheaps voor databases en de gemeenschappelijke geheugenheaps voor subsystemen op verschillende manieren geconfigureerd en geïnterpreteerd. Om de configuratie van deze heaps te vereenvoudigen, kunt u nu één waarde opgeven voor de hoeveelheid geheugen die DB2 gebruikt voor elke actieve database en kunt u gegarandeerde minimumwaarden opgeven voor afzonderlijke heaps. Als gevolg van het interpreteren van de waarden van de configuratieparameters voor heapgrootte als gegarandeerde minimumwaarden, neemt het aantal geheugenfouten tijdens de pieken van geheugengebruik af.

#### **Verwante informatie:**

- v "dbheap Database heap configuration parameter" in de publicatie *Administration Guide: Performance*
- v "instance\_memory Instance memory configuration parameter" in de publicatie *Administration Guide: Performance*
- v "database\_memory Database shared memory size configuration parameter" in de publicatie *Administration Guide: Performance*

### **Uitgebreide functionaliteit voor wijzigen van tabellen vanuit GUI**

Bij het wijzigen van de tabel binnen het notebook Tabel wijzigen, kunt u nu meer wijzigingen in de tabelkolommen aanbrengen dan voorheen. Deze wijzigingen zijn mogelijk omdat het notebook Tabel wijzigen nu de tabellen verwijdert en opnieuw genereert op basis van behoefte.

U kunt de volgende extra wijzigingen aanbrengen bij het wijzigen van de tabel:

- Naam van de kolom wijzigen
- Kolom verwijderen
- Gegevenstype in een kolom wijzigen
- Lengte, omvang of precisiewaarden van een kolom wijzigen
- Aangeven of de kolom wel of niet nullwaarden toestaat

Als de tabel wordt verwijderd en opnieuw gegenereerd, worden pogingen gedaan eventuele afhankelijke objecten te herstellen en de bestaande gegevens te converteren naar de doelgegevenstypen van de bestaande kolommen.

#### **Verwante taken:**

• "Alter Table -- Overview: Control Center help"

### <span id="page-28-0"></span>**Ondersteuning voor Windows Local System-account**

Windows Local System account (LSA) wordt zowel voor de verschillende DB2-services, als voor de toepassingen die hier gebruik van maken, ondersteund. Met het DB2-installatieproces kunnen de DB2-services, als alternatief voor het vast toegewezen gebruikersaccount, ook onder SYSTEM (local system account) worden uitgevoerd. U kunt ook de DB2-installatie zelf uitvoeren vanaf een proces dat wordt uitgevoerd onder de context van het Local System-account.

Met deze functie is de ingebruikname van DB2 eenvoudiger, omdat de complexiteit die hoort bij het gebruik van gebruikers-ID's en wachtwoorden wordt vermeden. Een andere uitbreiding is de mogelijkheid van DB2-toepassingen in een LSA-context om toegang te krijgen tot de lokale DB2-server en deze te gebruiken.

#### **Verwante concepten:**

v "Windows local system account support" in de publicatie *Administration Guide: Implementation*

#### **Verwante informatie:**

v "Required user accounts for installation of DB2 servers (Windows)" in de publicatie *Quick Beginnings for DB2 Servers*

# **Standaardwaarden in kolommen kunnen worden gewijzigd**

Het komt voor dat de standaardwaarden van een kolom in een databasetabel moeten worden gewijzigd. Met de SQL-instructie ALTER TABLE kunt u de standaardclausule van een tabelkolom wijzigen. Dezelfde standaard clausulebeperkingen die gelden voor de SQL-instructie CREATE TABLE, worden opgelegd. Let op dat de standaardwaarde van gegenereerde kolommen niet kan worden gewijzigd met deze instructie.

#### **Verwante informatie:**

v "ALTER TABLE statement" in de publicatie *SQL Reference, Volume 2*

# **Uitbreidingen van Besturingscentrum voor z/OS en OS/390**

#### **Ondersteuning DB2 voor z/OS V8**

De volgende opdrachten worden nu ondersteund door het Besturingscentrum voor z/OS en OS/390 en hiermee kunnen wijzigingen worden aangebracht op de betreffende databaseobjecten met een minimale invloed op de beschikbaarheid:

- CREATE TABLE
- ALTER TABLE
- CREATE INDEX
- ALTER INDEX

#### **Uitgebreide ondersteuning van DB2-opdrachten**

<span id="page-29-0"></span>De volgende DSN-subopdrachten kunnen nu worden gegeven vanaf het Besturingscentrum voor z/OS en OS/390:

- BIND PACKAGE
- BIND PLAN
- FREE PACKAGE
- FREE PLAN
- REBIND PACKAGE
- REBIND PLAN
- REBIND TRIGGER PACKAGE

#### **De wizard Create Object Maintenance Policy**

De nieuwe wizard Create Object Maintenance Policy voert u door een aantal stappen om de informatie te verzamelen voor het definiëren van de onderhoudsstrategie en het genereren van de JCL-taak. Deze is vereist voor het uitvoeren van objectonderhoud voor subsystemen met DB2 voor z/OS en OS/390.

#### **Alternatief machtigings-ID**

Het Besturingscentrum ondersteunt nu de opdracht SET CURRENT SQLID bij het beheer van subsystemen met DB2 voor z/OS en OS/390. Dit verhoogt de flexibiliteit bij het verlenen van toegang aan leden van de groep, zonder de complicaties die optreden bij het wijzigen van afzonderlijke gebruikersprofielen.

# **Ondersteuning Kerberos-verificatie voor UNIX-platforms**

Kerberos is een netwerkverificatieprotocol van een andere leverancier waarin wordt gewerkt met een systeem van gemeenschappelijke geheime sleutels. Hiermee wordt de gebruiker zorgvuldig geverifieerd in een niet-beveiligde netwerkomgeving zonder dat er een gebruikers-ID of wachtwoord in tekst wordt overgebracht. Kerberos biedt de voordelen van enkelvoudige aanmelding bij de toegang tot resources, zoals de DB2 UDB-server, terwijl het gebruikersbeheer is gecentraliseerd. Kerberos-verificatie is nu uitgebreid naar DB2 UDB voor AIX en voor Solaris Operating Environment, naast de al bestaande ondersteuning voor de Windows-besturingssystemen die Active Directory ondersteunen.

Deze ondersteuning wordt geleverd als een beveiligingsplugin.

#### **Verwante concepten:**

- v "Authentication methods for your server" in de publicatie *Administration Guide: Implementation*
- v "Aangepaste [beveiligingsplugins](#page-90-0) voor verificatie en groepsbeheer" op pagina 83

# **Zoekreeks opgeven bij opdracht db2look**

De opdracht **db2look** bevat een nieuwe optie, -tw, die kan worden gebruikt voor het genereren van de DDL van tabellen waarvan de namen overeenkomen met een bepaald patroon. De jokertekens \_ (onderstrepingsteken) en % (procentteken) kunnen worden gebruikt in het argument -tw voor het opgeven van de met het patroon overeenkomende criteria voor de tabellen waarvan u de DDL wilt. Met de opdracht **db2look** wordt DDL gegenereerd voor zowel alle tabellen met namen die overeenkomen met het patroon als voor de afhankelijke objecten van deze tabellen. Met de optie -tw wordt de mogelijkheid vergroot om een lijst op te geven met

<span id="page-30-0"></span>tabellen (beschikbaar met de optie -t), en dit kan een flinke productiviteitswinst betekenen in een omgeving met strikte standaarden voor naamgeving van tabellen, waarin DDL moet worden geëxtraheerd uit een testomgeving voor opwaardering naar een productieomgeving.

#### **Verwante informatie:**

v "db2look - DB2 Statistics and DDL Extraction Tool Command" in de publicatie *Command Reference*

### **Uitbreidingen van opgenomen DB2-toepassingenserver**

DB2 Universal Database (DB2 UDB) Versie 8.1 bevat een opgenomen toepassingenserver. Met behulp van deze toepassingenserver kunnen de bij DB2 geleverde webtoepassingen worden uitgevoerd zonder een apart geïnstalleerde toepassingenserver. In versie 8.1 is het beheer op afstand van de opgenomen toepassingenserver verbeterd. U kunt de toepassingenserver nu beheren met behulp van opgeslagen procedures.

Na het inschakelen van een database kunt u de opgenomen toepassingenserver op de volgende manier beheren:

- Start en stop de opgenomen toepassingenserver (opgeslagen procedure DB2EAS.SERVER gebruiken).
- v Installeer een DB2-webtoepassing die moet draaien op de opgenomen toepassingenserver (opgeslagen procedure DB2EAS.INSTALLAPP gebruiken).
- v Verwijder een DB2-webtoepassing die draait op de ingesloten toepassingenserver (opgeslagen procedure DB2EAS.UNINSTALLAPP gebruiken).
- Start en stop de DB2-webtoepassing die draait op de opgenomen toepassingenserver (opgeslagen procedure DB2EAS.APP gebruiken).

#### **Verwante taken:**

- v "De toepassingenserver voor DB2 installeren" in de publicatie *Supplement voor installatie en configuratie*
- v "Automatische ingebruikname van DB2 Web Tools op de toepassingenserver voor DB2" in de publicatie *Supplement voor installatie en configuratie*
- v "De toepassingenserver voor DB2 activeren" in de publicatie *Supplement voor installatie en configuratie*

### **Automatisch onderhoud beschikbaar bij het maken van een database**

U kunt nu bij het maken van een database verschillende functies inschakelen voor automatisch onderhoud (vanuit het Besturingscentrum en vanuit First Steps). De functies voor automatisch onderhoud kunnen:

- v Een nieuwe database maken op de schijf of directory van uw keuze
- Schijfruimte voor de gegevens toewijzen
- v De nieuwe database voor performance instellen
- Automatisch onderhoud inschakelen
- Bericht per e-mail of pager configureren als er aandacht moet worden geschonken aan de database

#### **Verwante taken:**

v "Configuring automatic maintenance: Control Center help"

# <span id="page-31-0"></span>**Historische opslaggegevens bekijken voor alle objecten in de weergave voor opslagbeheer**

Met de functie voor opslagbeheer kunt u nu de historische opslaggegevens bekijken van alle objecten in de weergave voor opslagbeheer, inclusief de database, tabelruimten, tabellen, containers en indexen.

U kunt nu ook de containergegevens en het ruimtepercentage bekijken dat wordt gebruikt in de SMS-tabelruimten in een enkelvoudig gepartitioneerde database.

Ook is een nieuwe opgeslagen procedure beschikbaar, te weten SYSPROC.GET\_DBSIZE\_INFO, waarmee de databasegrootte en capaciteit worden berekend.

#### **Verwante taken:**

• "Storage Management view -- Overview: Control Center help"

#### **Verwante informatie:**

v "GET\_DBSIZE\_INFO procedure" in de publicatie *SQL Administrative Routines*

# <span id="page-32-0"></span>**Hoofdstuk 9. Verbetering van de performance**

# **Overzicht van verbeteringen voor performance**

De volgende verbeteringen ten behoeve van de performance zijn toegevoegd aan deze release:

#### **Verwante concepten:**

- v "Verbeterde RUNSTATS-performance door middel van sampling" op pagina 25
- ["Verbeteringen](#page-33-0) van Design advisor voor aanbeveling van indexen, MQT's, [MDC-tabellen](#page-33-0) en partities" op pagina 26
- "Strategie voor [vergrendelingswerkstand](#page-34-0) opgeven" op pagina 27
- v "Verbeterde planning van [queryverwerking](#page-35-0) door betere schatting van [kardinaliteit"](#page-35-0) op pagina 28
- v "Beperking van tijd en ruimte die vereist is voor [optimaliseren](#page-35-0) van complexe [query's"](#page-35-0) op pagina 28
- v "Automatisch [statistiekenprofielen](#page-36-0) genereren" op pagina 29
- v ["Databaseonderhoud](#page-25-0) automatiseren" op pagina 18
- v "Functie RUNSTATS [onderdrukken"](#page-37-0) op pagina 30
- ["Ondersteuning](#page-37-0) voor grote pagina's in bufferpools op DB2 Universal Database voor [Linux"](#page-37-0) op pagina 30
- v "Standaard Multipage File Allocation ingeschakeld op [SMS-tabelruimten"](#page-37-0) op [pagina](#page-37-0) 30
- v ["PREFETCH-grootte](#page-38-0) automatisch instellen" op pagina 31
- v ["Voorbeeldcode](#page-38-0) voor XA-timeout" op pagina 31

### **Verbeterde RUNSTATS-performance door middel van sampling**

De statistische tabelgegevens worden door de queryoptimizer gebruikt voor het selecteren van de beste toegangsmethode voor een bepaalde query. Het is dus belangrijk dat de statische gegevens actueel blijven zodat deze op elk willekeurig moment de status van een tabel correct aangeven. Wanneer de activiteit voor een bepaalde tabel toeneemt, moet ook de frequentie van het verzamelen van statistische gegevens toenemen. Naarmate de grootte van databases toeneemt, wordt het steeds belangrijker om efficiënte manieren voor het verzamelen van statistische gegevens te vinden. Een willekeurige sampling van tabelgegevens waaruit de statistische gegevens worden opgehaald, kan de benodigde tijd voor het verzamelen van de statistische gegevens verkorten. Voor I/O- of CPU-systemen kan de performanceverbetering enorm zijn. Hoe kleiner de sample is, hoe eerder het verzamelen van de statistische gegevens is voltooid.

Vanaf Versie 8.2 is het met de opdracht RUNSTATS mogelijk om statistische gegevens te verzamelen in een sample van de gegevens in de tabel met behulp van de optie TABLESAMPLE. Met deze functie wordt de efficiency van het verzamelen van statistische gegevens vergroot, omdat voor het maken van een sample alleen een subset van de gegevens wordt gebruikt. Tegelijkertijd wordt met de samplingmethoden een hoge nauwkeurigheid bereikt.

- <span id="page-33-0"></span>v "Data sampling in SQL queries" in de publicatie *Administration Guide: Performance*
- v "Collecting statistics on a sample of the table data" in de publicatie *Administration Guide: Performance*

#### **Verwante informatie:**

v "RUNSTATS Command" in de publicatie *Command Reference*

# **Verbeteringen van Design advisor voor aanbeveling van indexen, MQT's, MDC-tabellen en partities**

DB2 Design advisor is een hulpprogramma waarmee u uw werkbelastingsperformance aanzienlijk kunt verbeteren. Het selecteren van indexen, clusterafmetingen en partities die moeten worden gemaakt voor een complexe werkbelasting kan een behoorlijk ingewikkelde taak zijn. Met Design advisor kunnen de objecten worden geïdentificeerd die nodig zijn voor verbetering van het prestatievermogen. Voor een set SQL-instructies genereert de Design advisor aanbevelingen voor:

- nieuwe indexen
- nieuwe opgebouwde-querytabellen
- conversie naar MDC-tabellen (multidimensionale clustering)
- opnieuw partitioneren van tabellen
- v verwijdering van objecten die niet worden gebruikt voor de opgegeven werkbelasting

U kunt aangeven of u deze aanbevelingen onmiddellijk of op een later tijdstip wilt laten implementeren door de GUI-toepassing van Design advisor.

Design advisor kan met behulp van de GUI- of de opdrachtregelinterface de volgende taken vereenvoudigen:

#### **Plannen of instellen van een nieuwe database of partitiestructuur**

U kunt Design advisor gebruiken voor de volgende taken tijdens het ontwerpen van databases of databasepartities:

- Genereren van alternatieve ontwerpen in een testomgeving voor partitioneren, indexen, MQT's en MDC-tabellen.
- v Bepalen van de databasepartitionering voordat de gegevens in de database worden geladen.
- v Hulp bij de migratie vanuit een niet-gepartitioneerde DB2-database naar een gepartitioneerde DB2-database.
- v Hulp bij de migratie naar DB2 in een gepartitioneerde omgeving vanuit een ander databaseproduct.
- Evalueren van indexen, MQT's of partities die handmatig zijn gegenereerd.

#### **Werkbelastingsprestaties configureren**

Nadat uw database is ingesteld, kunt u Design advisor gebruiken om de volgende doelstellingen te bereiken:

- Verbetering van de performance van een bepaalde instructie of werkbelasting.
- v Verbetering van de algemene databaseperformance, waarbij de performance van een voorbeeldwerkbelasting als maatstaf wordt gebruikt.
- <span id="page-34-0"></span>• Verbetering van de performance van de meest uitgevoerde query's, die bijvoorbeeld geïdentificeerd zijn door de Activiteitenmonitor.
- v Bepalen hoe de performance van een nieuwe sorteerkolomquery kan worden geoptimaliseerd.
- v Voldoen aan de Health Center-aanbevelingen betreffende de functie voor het gemeenschappelijke geheugen of problemen met sorteerheaps bij een sorteerintensieve werkbelasting.
- Vinden van objecten die niet worden gebruikt in een werkbelasting.

#### **Verwante concepten:**

- v "Automatic summary tables" in de publicatie *Administration Guide: Performance*
- v "Multidimensional clustering tables" in de publicatie *Administration Guide: Planning*

### **Strategie voor vergrendelingswerkstand opgeven**

In een afzonderlijke sessie kan nu een strategie voor de wachtstand van de vergrendeling worden opgegeven, die wordt gebruikt als de sessie een vergrendeling vereist die niet onmiddellijk kan worden ingesteld. In deze strategie wordt aangegeven of de sessie:

- v Een SQLCODE en een SQLSTATE terugstuurt als er geen vergrendeling kan worden verkregen
- Onbeperkt kan wachten op een vergrendeling
- v Een bepaalde periode op een vergrendeling wacht
- v De waarde van de databaseconfiguratieparameter *locktimeout* gebruikt voor het wachten op de vergrendeling

De strategie voor de wachtstand voor de vergrendeling wordt opgegeven door middel van de nieuwe instructie SET CURRENT LOCK TIMEOUT, waarmee de waarde van het speciale register CURRENT LOCK TIMEOUT wordt gewijzigd. In het speciale register CURRENT LOCK TIMEOUT wordt het aantal seconden opgegeven dat wordt gewacht op een vergrendeling, voordat er een foutmelding wordt verzonden dat er geen vergrendeling kan worden verkregen.

Met de oorspronkelijke vergrendelingsmethoden konden de toepassingen elkaar blokkeren. Dit gebeurt als een toepassing moet wachten totdat een andere toepassing de vergrendeling heeft vrijgegeven. De strategieën die deze blokkade moeten opheffen voorzien vaak in een methode waarmee kan worden opgegeven wat de maximaal acceptabele duur van de blokkade is. Dit is het aantal seconden dat moet worden gewacht voordat een toepassing verder gaat zonder vergrendeling. Dit was voorheen alleen mogelijk op databaseniveau door de waarde van de databaseconfiguratieparameter *locktimeout* te wijzigen.

De waarde van parameter *locktimeout* betreft alle typen vergrendeling, maar de nieuwe functie betreft alleen de vergrendelingen op rijen, tabellen, indexsleutels en multidimensionale clustering (MDC).

#### **Verwante informatie:**

v "locktimeout - Lock timeout configuration parameter" in de publicatie *Administration Guide: Performance*

# <span id="page-35-0"></span>**Verbeterde planning van queryverwerking door betere schatting van kardinaliteit**

Schatting van de kardinaliteit is het proces waarin de optimizer het aantal kwalificerende rijen vaststelt nadat filterbewerkingen, zoals predikaattoepassing of aggregatie, hebben plaatsgevonden. Voor het produceren van accurate kardinaliteitschattingen zijn nauwkeurige distributiestatistieken en geavanceerde optimizeralgoritmen nodig. Een plan voor queryverwerking dat is geselecteerd met onnauwkeurige kardinaliteitschattingen wordt aanzienlijk langzamer uitgevoerd dan een plan dat is geselecteerd met nauwkeurige schattingen.

In Versie 8.2 kan de DB2-optimizer zowel de distributiestatistieken uit opgebouwde querytabellen gebruiken als de correlatie detecteren op basis van de statistische gegevens van de kolomgroep, zodat de meest nauwkeurige kardinaliteitschattingen mogelijk zijn. Op deze manier kan DB2 een efficiëntere toegangsmethode kiezen voor het uitvoeren van de query, waardoor de queryperformance wordt verbeterd.

#### **Verwante concepten:**

v "Column correlation for multiple predicates" in de publicatie *Administration Guide: Performance*

#### **Verwante taken:**

v "Collecting distribution statistics for specific columns" in de publicatie *Administration Guide: Performance*

#### **Verwante informatie:**

v "RUNSTATS Command" in de publicatie *Command Reference*

# **Beperking van tijd en ruimte die vereist is voor optimaliseren van complexe query's**

De tabellen in databases worden steeds groter en complexer. Er worden langere en complexere query's gebruikt. Sinds de komst van de Decision Support-systemen is het niet ongebruikelijk dat query's 20 tot 30 tabellen bevatten. De tijd voor het optimaliseren van deze complexe query's neemt dan vaak het grootste gedeelte van de totale responstijd in beslag. Bovendien kan het zijn dat de optimizer geen ruimte meer heeft tijdens het optimaliseren van een complexe query, met als gevolg dat de optimizer de query opnieuw moet optimaliseren met een meer ruimtebesparend maar minder optimaal zoekalgoritme. Een minder optimaal zoekalgoritme resulteert vaak in de selectie van een matig plan voor queryverwerking.

Door middel van de verbeteringen van de optimizer op dit gebied, zijn de resultaten van complexe query's verbeterd.

U hoeft uw query's niet te wijzigen om te kunnen profiteren van deze verbeteringen.

#### **Verwante concepten:**

v "Query tuning guidelines" in de publicatie *Administration Guide: Performance*
## <span id="page-36-0"></span>**Automatisch statistiekenprofielen genereren**

Met RUNSTATS kunt u een statistiekenprofiel registreren en gebruiken. Dit profiel bestaat uit een aantal opties waarin wordt opgegeven welke statistieken moeten worden verzameld in een bepaalde tabel, bijvoorbeeld tabelstatistieken, indexstatistieken of distributiestatistieken.

Statistiekenprofielen kunnen nu automatisch worden gegenereerd door de functie voor automatische profilering van statistieken van DB2. Wanneer deze functie is geactiveerd, worden de gegevens over de databaseactiviteit verzameld en opgeslagen in een queryfeedback-warehouse. Op basis van deze gegevens wordt een statistiekenprofiel gegenereerd. Met deze functie wordt het minder problematisch om te bepalen welke statistische gegevens relevant zijn voor een bepaalde werkbelasting. De functie maakt het mogelijk een minimale set van statistieken te verzamelen waarmee een optimale performance van de databasewerkbelasting wordt bereikt.

Deze functie kan samen met de automatische verzameling van statistieken worden gebruikt om te bepalen welke statistieken moeten worden verzameld uit een bepaalde tabel op basis van eerdere tabelactiviteiten.

### **Verwante concepten:**

- v "Guidelines for collecting and updating statistics" in de publicatie *Administration Guide: Performance*
- v "Collecting statistics using a statistics profile" in de publicatie *Administration Guide: Performance*
- v ["Databaseonderhoud](#page-25-0) automatiseren" op pagina 18

## **Databaseonderhoud automatiseren**

U kunt met behulp van de wizard Automatisch onderhoud configureren, de onderhoudsactiviteiten aan de database automatisch laten uitvoeren wanneer onderhoud nodig is. De activiteiten die u kunt configureren voor automatisch onderhoud zijn databasebackup, defragmentering van gegevens (reorganisatie van tabel of index) en optimalisering van de gegevenstoegang (statistieken uitvoeren). Het uitvoeren van onderhoudsactiviteiten voor de database is essentieel voor het optimaliseren van de performance en de herstelbaarheid.

In DB2-optimizer worden catalogusstatistieken gebruikt voor het bepalen van de meest efficiënte toegangsmethode voor een bepaalde query. Als de statistieken van een tabel of index verouderd of incompleet zijn, is het mogelijk dat de optimizer een plan selecteert dat minder efficiënt is dan de andere alternatieven. Dit resulteert in een tragere queryverwerking. Bepalen welke statistieken moeten worden verzameld voor een bepaalde werkbelasting is een complexe taak, en het up-to-date houden van statistieken kan behoorlijk veel tijd vergen.

Met de automatische verzameling van statistieken, een onderdeel van DB2's automatisch tabelonderhoud, kunt u DB2 laten vaststellen welke statistieken vereist zijn voor de werkbelasting en welke statistieken moeten worden bijgewerkt. Als automatische verzameling van statistieken geactiveerd is, voert DB2 automatisch de functie RUNSTATS op de achtergrond uit, zodat de juiste statistieken worden verzameld en onderhouden.

Gebruik de wizard Automatisch onderhoud configureren voor het opgeven van de onderhoudsdoelen en om aan te geven wanneer het automatisch onderhoud kan

worden uitgevoerd. DB2 gebruikt de door u opgegeven doelstellingen om vast te stellen of onderhoud nodig is. Vervolgens worden alleen de vereiste onderhoudsactiviteiten door DB2 uitgevoerd gedurende de eerstvolgende onderhoudsperiode (een door de gebruiker gedefinieerde periode voor het uitvoeren van automatisch onderhoud).

#### **Verwante concepten:**

- "Automatisch [statistiekenprofielen](#page-36-0) genereren" op pagina 29
- v "Automatic maintenance" in de publicatie *Administration Guide: Planning*

#### **Verwante taken:**

v "Configuring automatic maintenance: Control Center help"

## **Functie RUNSTATS onderdrukken**

Het uitvoeren van functies die veel beslag leggen op de resources, zoals RUNSTATS, kan de algehele databaseperformance nadelig beïnvloeden. Toch moeten, voor een efficiënte databaseverwerking, de statistische gegevens regelmatig worden verzameld. Dit betekent dat databasebeheerders de taak hebben perioden aan te wijzen waarin het uitvoeren van de functie een aanvaardbare vertraging oplevert. In veel omgevingen is geen regelmatige periode van verminderde databaseactiviteit.

Het op basis van het huidige niveau van databaseactiviteit onderdrukken van de functie RUNSTATS, beperkt het aantal resources dat wordt gebruikt door de functie. Wanneer er weinig databaseactiviteit plaatsvindt, worden er meer resources toegewezen aan de functie. Wanneer de databaseactiviteit toeneemt, wordt het aantal resources voor de uitvoering van RUNSTATS verlaagd.

#### **Verwante taken:**

v "Collecting catalog statistics" in de publicatie *Administration Guide: Performance*

#### **Verwante informatie:**

v "RUNSTATS Command" in de publicatie *Command Reference*

# **Ondersteuning voor grote pagina's in bufferpools op DB2 Universal Database voor Linux**

Grote pagina's in bufferpools worden ondersteund op DB2 Universal Database (DB2 UDB) voor Linux naast de ondersteuning op DB2 UDB voor AIX (64-bits). De bufferpools worden in het geheugen bewaard en worden niet overgebracht naar het hulpgeheugen bij het gebruik van grote pagina's. Hiermee wordt het prestatievermogen van de databases en toepassingen in DB2 UDB voor Linux verbeterd.

#### **Verwante informatie:**

v "Performance variables" in de publicatie *Administration Guide: Performance*

## **Standaard Multipage File Allocation ingeschakeld op SMS-tabelruimten**

Een SMS-tabelruimtebestand (Systems Managed Space) wordt standaard één uitbreiding per keer uitgebreid bij het maken van een database (zowel gepartitioneerd als niet gepartitioneerd), tenzij u de registervariabele DB2\_NO\_MPFA\_FOR\_NEW\_DB hebt ingeschakeld. Als u deze registervariabele op "Yes" hebt ingesteld en vervolgens een database maakt, wordt door de SMS-tabelruimten in de database één pagina, naar behoefte, per keer toegewezen.

#### **Verwante concepten:**

- v "System managed space" in de publicatie *Administration Guide: Planning*
- v "Extent size" in de publicatie *Administration Guide: Planning*

# <span id="page-38-0"></span>**PREFETCH-grootte automatisch instellen**

Het aantal pagina's dat wordt gelezen in een tabelruimte wanneer de instructie PREFETCH wordt uitgevoerd, wordt bepaald door de PREFETCH-grootte van een tabelruimte. De instructie PREFETCH is een instructie waarmee de queryperformance wordt verbeterd, zodat het instellen van de correcte PREFETCH-grootte een belangrijke stap is in de prestatieverbetering.

Wanneer de PREFETCH-grootte van een tabelruimte niet is opgegeven, gebruikt DB2 de waarde van de configuratieparameter DFT\_PREFETCH\_SZ als standaard. Deze parameter kan nu worden ingesteld op AUTOMATIC, zodat DB2 een passende PREFETCH-grootte voor de tabelruimte berekent aan de hand van het aantal containers en het aantal fysieke assen per container. Dit betekent dat de gebruiker niet de passende waarde hoeft vast te stellen voor de PREFETCH-grootte van de tabelruimte en er niet aan hoeft te denken deze waarde opnieuw in te stellen als er een container wordt toegevoegd aan of verwijderd uit de tabelruimte.

#### **Verwante informatie:**

v "dft\_prefetch\_sz - Default prefetch size configuration parameter" in de publicatie *Administration Guide: Performance*

## **Voorbeeldcode voor XA-timeout**

Zie het CLI-sampleprogramma dbxamon.c voor een voorbeeld van het weergeven van onzekere transacties en het uitvoeren van een ROLLBACK op deze transacties.

Met het sampleprogramma kunt u een time-outwaarde voor de transactie opgeven. Als het niet-actief zijn langer duurt dan de time-outwaarde, wordt er een ROLLBACK op de transactie uitgevoerd.

#### **Verwante taken:**

v "Manually resolving indoubt transactions" in de publicatie *Administration Guide: Planning*

### **Voorbeelden:**

v "dbxamon.c -- Show and roll back indoubt transactions."

# **Hoofdstuk 10. Verbetering van de beschikbaarheid**

## **Overzicht van verbeteringen voor beschikbaarheid**

De volgende verbeteringen ten behoeve van de beschikbaarheid zijn toegevoegd aan deze release:

### **Verwante concepten:**

- v "High availability disaster recovery (HADR)" op pagina 33
- v ["Ondersteuning](#page-42-0) XML Extender voor HP–UX- (32–bits) en PA–RISC- (64-bits) [platforms"](#page-42-0) op pagina 35
- ["Automatic](#page-42-0) Client Reroute" op pagina 35
- v "Functie voor demigreren van [databasedirectory's](#page-42-0) van versie 8.2 naar versie 8.1" op [pagina](#page-42-0) 35

# **High availability disaster recovery (HADR)**

DB2 high availability disaster recovery (HADR) is een functie voor gegevensreplicatie die herstel met hoge beschikbaarheid biedt voor zowel gedeeltelijke als volledige uitval van systemen. HADR biedt bescherming tegen gegevensverlies door het repliceren van gegevenswijzigingen uit een brondatabase, de primaire database, naar een doeldatabase, de standby database.

Gedeeltelijke uitval kan worden veroorzaakt door een fout in de hardware, in het netwerk of in de software (DB2 of besturingssysteem). Zonder HADR moet de DBMS-server (databasebeheersysteem) of het systeem waarop de database zich bevindt, opnieuw worden opgestart. Het is niet te voorspellen hoe lang het duurt om de database en het systeem waarop deze zich bevindt, opnieuw op te starten. Het kan een aantal minuten duren voordat de database is teruggebracht in een consistente werkstand en weer beschikbaar is. Met HADR kan de standby database het binnen een paar seconden overnemen. U kunt bovendien de clients die gebruikmaakten van de oude primaire database, omleiden naar de standby database (de nieuwe primaire database) door middel van Automatic Client Reroute of Retry-logica in de toepassing.

Volledige uitval kan optreden wanneer er een calamiteit (zoals brand) optreedt, waardoor de volledige locatie wordt vernietigd. Omdat HADR TCP/IP gebruikt voor de communicatie tussen de primaire en de standby database, mogen de databases zich op verschillende locaties bevinden. Als er een calamiteit is opgetreden op de primaire locatie, wordt de beschikbaarheid van gegevens gehandhaafd door middel van de standby database op afstand, die de taken van de primaire database overneemt met behoud van de volledige DB2-functionaliteit. Als er een overname heeft plaatsgevonden, kunt u de oorspronkelijke primaire database weer in gebruik nemen als primaire database. Dit heet een failback.

Met HADR kunt u het niveau van bescherming tegen het potentiële verlies van gegevens opgeven door een van de volgende drie synchronisatiestanden te selecteren: synchroon, bijna synchroon of asynchroon.

Met behulp van HADR kunnen de taken van de primaire database door de standby database worden overgenomen met behoud van volledige

DB2-functionaliteit. Ook is het mogelijk om de oorspronkelijk primaire database weer weer de status van primaire database te geven.

Wanneer er een fout optreedt in de primaire database, kunt u een overnamebewerking starten op de standby database, die dan de nieuwe primaire database wordt. Omdat de standby database al online is, kan een failover heel snel worden uitgevoerd zodat het verlies van tijd minimaal is.

Zodra de defecte, oude primaire database is hersteld, kan deze weer bij het HADR-paar worden gevoegd als standby database, mits de twee kopieën van de database consistent kunnen worden gemaakt. Wanneer de oorspronkelijk primaire database gereïntegreerd is in het HADR-paar als standby database, kan een failback-bewerking worden uitgevoerd zodat de oorspronkelijke primaire database opnieuw de primaire database wordt.

#### **De wizard Set Up High Availability Disaster Recovery (HADR):**

Gebruik de wizard Set Up High Availability Disaster Recovery (HADR) Databases om de primaire en standby databases voor HADR in te stellen en te configureren.

De wizard begeleidt u bij de volgende taken:

- Identificeren van het HADR-paar, in het bijzonder de primaire en standby database en de subsystemen.
- v Instellen van de configuratieparameters voor het logboek, zodat de primaire database logboekgegevens kan verzenden.
- v Bijwerken van de HADR-gerelateerde databaseconfiguratieparameters voor voor de primaire en standby database.
- v Een backup maken van de primaire database, waarbij het backupimage wordt gekopieerd naar de standby database en het backupimage wordt teruggezet in een nieuwe of bestaande standby database.
- Databaseobjecten verplaatsen die niet zijn opgenomen in het backupimage.
- v Het servicesbestand bijwerken met de servicenaam en het poortnummer die worden gebruikt door de HADR-agent.
- Databases configureren voor het automatisch omleiden van clients.
- HADR starten zodra de configuratie is voltooid of het starten van HADR uitstellen tot een later tijdstip.

#### **Het venster Manage High Availability Disaster Recovery:**

Gebruik het venster Manage High Availability Disaster Recovery voor het configureren en controleren van de status van het HADR-systeem. Als er problemen zijn met de HADR-configuratie wordt dit aangegeven in het venster. U kunt via dit venster de volgende taken uitvoeren:

- HADR opstarten op een van de databases of op beide.
- HADR beëindigen op een van de databases of op beide.
- Een overnamebewerking starten.
- v HADR-gerelateerde databaseconfiguratieparameters controleren of wijzigen.
- Een HADR-database catalogiseren (indien nodig).

#### **Verwante concepten:**

v "High availability disaster recovery overview" in de publicatie *Data Recovery and High Availability Guide and Reference*

#### **Verwante informatie:**

v "High availability disaster recovery monitor elements" in de publicatie *System Monitor Guide and Reference*

# <span id="page-42-0"></span>**Ondersteuning XML Extender voor HP–UX- (32–bits) en PA–RISC- (64-bits) platforms**

DB2 XML Extender wordt nu ondersteund door HP-UX Versie 11 op zowel 32-bits als 64-bits PA-RISC-platforms. Dit is het eerste 64-bits platform dat wordt ondersteund door XML Extender. De XML Extender MQSeries-functies zijn nog niet beschikbaar voor gebruik op het HP-UX-platform.

#### **Verwante concepten:**

v "Introduction to XML Extender" in de publicatie *DB2 XML Extender Administration and Programming*

## **Automatic Client Reroute**

Met behulp van de functie Automatic Client Reroute kunnen de clienttoepassingen worden hersteld na verlies van communicatie met de server, zodat de toepassingen kunnen doorgaan na een zo kort mogelijke onderbreking. Na het verlies van de communicatie probeert de clienttoepassing weer verbinding te maken met de server. Als dit niet lukt, wordt de client omgeleid naar een andere server. U kunt een andere locatie opgeven door middel van de opdrachtregelinterface (CLP), door middel van het oproepen van een API of, bij het toevoegen van een database, met het Besturingscentrum of met de geavanceerde weergave van de Configuration Assistant.

U kunt Automatic Client Reroute gebruiken met HADR (High Availability Disaster Recovery), zodat de clienttoepassingen na een TAKEOVER een verbinding tot stand brengen met de nieuwe primaire database.

#### **Verwante concepten:**

- v "Automatic client reroute implementation" in de publicatie *Administration Guide: Implementation*
- v "Automatic client reroute and high availability disaster recovery" in de publicatie *Data Recovery and High Availability Guide and Reference*
- v "Functie voor demigreren van databasedirectory's van versie 8.2 naar versie 8.1" op pagina 35

# **Functie voor demigreren van databasedirectory's van versie 8.2 naar versie 8.1**

Als onderdeel van Automatic Client Reroute, wordt de indeling van de databasedirectorybestanden gewijzigd. Het bijwerken van deze databasedirectorybestanden wordt automatisch uitgevoerd bij de migratie van versie 8.1 naar 8.2. Om van versie 8.2 naar 8.1 terug te gaan, moet u de functie **db2demigdbd** gebruiken. Met deze functie worden uw databasedirectorybestanden gedemigreerd. De databasedirectorybestanden worden geconverteerd van de indeling van versie 8.2 naar de indeling van versie 8.1.

#### **Verwante concepten:**

• "Automatic Client Reroute" op pagina 35

### **Verwante informatie:**

v "db2demigdbd - Demigrate Database Directory Files Command" in de publicatie *Command Reference*

# **Hoofdstuk 11. Verbetering van de gebruiksvriendelijkheid**

## **Overzicht van verbeteringen voor bruikbaarheid**

De volgende verbeteringen ten behoeve van de bruikbaarheid zijn toegevoegd aan deze release:

### **Verwante concepten:**

- "Command Editor" op pagina 37
- v "Uitbreidingen van Control Center (Besturingscentrum)" op pagina 37
- v ["Voortgang](#page-45-0) van functies bewaken" op pagina 38
- v ["Eigenschappen](#page-46-0) van gegenereerde kolommen wijzigen zonder tabel opnieuw te [maken"](#page-46-0) op pagina 39

## **Command Editor**

In Versie 8.2 is Command Center vervangen door Command Editor. Command Editor bevat alle functies die beschikbaar waren met Command Center, maar biedt deze functies met een vereenvoudigde interface.

U kunt Command Editor gebruiken voor het genereren, bewerken, uitvoeren en manipuleren van SQL-instructies, IMS- en DB2-opdrachten, voor het werken met de resulterende uitvoer en voor het bekijken van de grafische weergave van de toegangsmethode voor de SQL-instructies. U kunt opdrachten en SQL-instructies uitvoeren op DB2 Universal Database, op de systemen en subsystemen van z/OS en OS/390 en op IMS-netwerken.

Command Editor is beschikbaar als twee verschillende interfaces. Het programma kan worden geopend als onderdeel van het Besturingscentrum (ingebed) of in een zelfstandige weergave. In beide versies worden dezelfde functies aangeboden en in beide kunt u meerdere Command Editors openen.

- v Als u de Command Editor gebruikt binnen het Besturingscentrum, kunt u het aantal geopende vensters op uw bureaublad bepalen. De Command Editor wordt geopend als venster binnen het Besturingscentrum.
- v Als u de zelfstandige Command Editor gebruikt, kunt u opdrachten en SQL-instructies uitvoeren zonder dat u het Besturingscentrum hoeft te openen.

Tijdens het samenstellen van IMS-opdrachten kunt u nu de syntaxishulpfunctie van de Command Editor gebruiken, die u vraagt een geldig sleutelwoord in te voeren voor de opdracht die u aan het genereren bent. Ook kunt u snelkoppelingen definiëren voor IMS-opdrachten en direct opdrachten verzenden op basis van de resultaten van de vorige opdrachten.

## **Uitbreidingen van Control Center (Besturingscentrum)**

Het Control Center Versie 8.2 (Besturingscentrum) is beschikbaar in drie verschillende weergaven:

- v **Basic** (basisweergave). Deze weergave biedt de basisfuncties van DB2 UDB, waaronder de essentiële objecten zoals databases, tabellen en opgeslagen procedures.
- v **Advanced** (geavanceerde weergave). In deze weergave worden alle objecten en acties weergegeven die beschikbaar zijn in het Besturingscentrum. Dit is de

<span id="page-45-0"></span>weergave die u moet kiezen als u in een Enterprise-omgeving aan het werk bent en verbinding wilt maken met DB2 voor z/OS of IMS.

**Custom** (aangepaste weergave). Met deze weergave kunt u de objectboomstructuur en objectacties aanpassen aan uw eigen wensen.

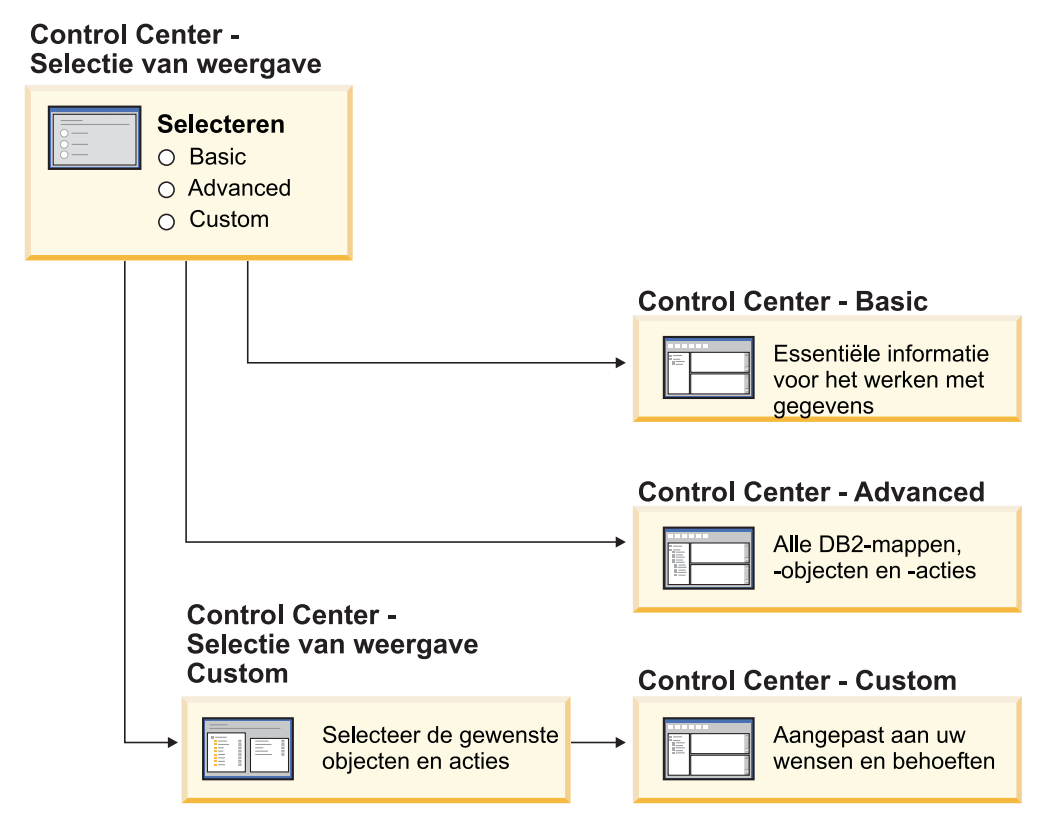

*Figuur 1. Weergaven van Control Center (Besturingscentrum)*

U kunt de weergave wijzigen als dit nodig is. U kunt het Besturingscentrum aanpassen voor weergave van de mappen en mapobjecten waar u regelmatig mee werkt (de objecten in de map worden mapobjecten genoemd).

Het Besturingscentrum bevat nu een derde deelvenster, het venster Objectinformatie. Hierin wordt informatie weergegeven over de map of het mapobject, dat u hebt geselecteerd in de objectboomstructuur of in het deelvenster met de inhoud. Hierin vindt u ook een lijst van een aantal acties die u kunt uitvoeren op de geselecteerde map of het geselecteerde object.

Het Besturingscentrum ondersteunt nu meer typen IMS-elementen en opdrachten. U kunt nu een update maken van of een query uitvoeren op databases, velden, gegevensgroepen of online reorganisaties. Bovendien maken de IMS-opdrachtvensters het geven van opdrachten eenvoudiger.

## **Voortgang van functies bewaken**

U kunt nu de voortgang van de volgende bewerkingen bewaken:

- Een backup maken
- Herstellen
- Herstelbewerking na crash
- Laden

<span id="page-46-0"></span>• Opnieuw in balans brengen

Gebruik de optie SHOW DETAIL van de opdracht LIST UTILITY om de status van de bewerking te bekijken.

Als u het Besturingscentrum gebruikt, kunt u de voortgang van de actieve functies bewaken in het venster Utility Status Manager.

### **Verwante taken:**

- v "Using Load" in de publicatie *Data Movement Utilities Guide and Reference*
- v "Monitoring the progress of backup, restore and recovery operations" in de publicatie *Data Recovery and High Availability Guide and Reference*
- v "Monitoring the status of utilities running on your system: Control Center help"

#### **Verwante informatie:**

v "LIST UTILITIES Command" in de publicatie *Command Reference*

## **Eigenschappen van gegenereerde kolommen wijzigen zonder tabel opnieuw te maken**

U kunt nu de clausule ALTER COLUMN gebruiken in de instructie ALTER TABLE om de verschillende manieren waarop een kolomwaarde kan worden gegenereerd, te wijzigen. U kunt:

- v Het gegenereerde expressiekenmerk toevoegen aan een bestaande niet-gegenereerde kolom
- v Het gegenereerde expressiekenmerk verwijderen uit een bestaande gegenereerde expressiekolom
- v Het identiteitskenmerk toevoegen aan een bestaande niet-identiteitskolom
- v Het identiteitskenmerk verwijderen uit een bestaande identiteitskolom
- Een gegenereerde kolom wijzigen van GENERATED ALWAYS in GENERATED BY DEFAULT, of van GENERATED BY DEFAULT in GENERATED ALWAYS
- v Het standaardkenmerk verwijderen uit een door de gebruiker gedefinieerde standaardkolom

Voorheen konden de gegenereerde expressies of identiteitskenmerken alleen aan een kolom worden toegewezen op het moment dat deze werd gemaakt. Hoewel de expressie zelf later kon worden gewijzigd kon, als een gegenereerde kolom eenmaal was gemaakt, deze kolom niet meer worden gewijzigd in een niet-gegenereerde kolom zonder de tabel eerst te verwijderen en dan opnieuw te maken. Voordat de tabel kon worden verwijderd, moest u eerst de gegevens exporteren naar de tabel en dan de gegevens opnieuw laden in de opnieuw gemaakte tabel met een opnieuw gedefinieerde kolom.

#### **Verwante informatie:**

v "ALTER TABLE statement" in de publicatie *SQL Reference, Volume 2*

# **Hoofdstuk 12. SQL-uitbreidingen**

# **Overzicht van verbeteringen voor SQL**

De volgende verbeteringen ten behoeve van de SQL-instructies zijn toegevoegd aan deze release:

### **Verwante concepten:**

- v ["Procedures](#page-53-0) oproepen in een triggerbody in DB2 UDB Enterprise Edition" op [pagina](#page-53-0) 46
- v "Geen C- of [C++compileerprogramma](#page-49-0) meer vereist voor SQL-procedures" op [pagina](#page-49-0) 42
- v "Bindoptie REOPT maakt opnieuw optimaliseren van [SQL-instructies](#page-50-0) mogelijk" op [pagina](#page-50-0) 43
- "Nieuwe [SQL/XML-publicatiefunctie:](#page-50-0) XMLSERIALIZE" op pagina 43
- v "Unicode-tabellen ondersteund in een [niet–Unicode-database"](#page-51-0) op pagina 44
- "Maximale grootte van [SQL-instructies](#page-24-0) is verhoogd naar 2 MB" op pagina 17
- "Strategie voor [vergrendelingswerkstand](#page-34-0) opgeven" op pagina 27
- v "Verbeterde planning van [queryverwerking](#page-35-0) door betere schatting van [kardinaliteit"](#page-35-0) op pagina 28
- v ["Standaardwaarden](#page-28-0) in kolommen kunnen worden gewijzigd" op pagina 21
- v "Nieuwe functie, [XMLNAMESPACES,](#page-51-0) in Versie 8.2" op pagina 44
- v ["Eigenschappen](#page-46-0) van gegenereerde kolommen wijzigen zonder tabel opnieuw te [maken"](#page-46-0) op pagina 39

## **Standaardwaarden in kolommen kunnen worden gewijzigd**

Het komt voor dat de standaardwaarden van een kolom in een databasetabel moeten worden gewijzigd. Met de SQL-instructie ALTER TABLE kunt u de standaardclausule van een tabelkolom wijzigen. Dezelfde standaard clausulebeperkingen die gelden voor de SQL-instructie CREATE TABLE, worden opgelegd. Let op dat de standaardwaarde van gegenereerde kolommen niet kan worden gewijzigd met deze instructie.

### **Verwante informatie:**

v "ALTER TABLE statement" in de publicatie *SQL Reference, Volume 2*

# **Eigenschappen van gegenereerde kolommen wijzigen zonder tabel opnieuw te maken**

U kunt nu de clausule ALTER COLUMN gebruiken in de instructie ALTER TABLE om de verschillende manieren waarop een kolomwaarde kan worden gegenereerd, te wijzigen. U kunt:

- v Het gegenereerde expressiekenmerk toevoegen aan een bestaande niet-gegenereerde kolom
- v Het gegenereerde expressiekenmerk verwijderen uit een bestaande gegenereerde expressiekolom
- v Het identiteitskenmerk toevoegen aan een bestaande niet-identiteitskolom
- <span id="page-49-0"></span>v Het identiteitskenmerk verwijderen uit een bestaande identiteitskolom
- v Een gegenereerde kolom wijzigen van GENERATED ALWAYS in GENERATED BY DEFAULT, of van GENERATED BY DEFAULT in GENERATED ALWAYS
- v Het standaardkenmerk verwijderen uit een door de gebruiker gedefinieerde standaardkolom

Voorheen konden de gegenereerde expressies of identiteitskenmerken alleen aan een kolom worden toegewezen op het moment dat deze werd gemaakt. Hoewel de expressie zelf later kon worden gewijzigd kon, als een gegenereerde kolom eenmaal was gemaakt, deze kolom niet meer worden gewijzigd in een niet-gegenereerde kolom zonder de tabel eerst te verwijderen en dan opnieuw te maken. Voordat de tabel kon worden verwijderd, moest u eerst de gegevens exporteren naar de tabel en dan de gegevens opnieuw laden in de opnieuw gemaakte tabel met een opnieuw gedefinieerde kolom.

#### **Verwante informatie:**

v "ALTER TABLE statement" in de publicatie *SQL Reference, Volume 2*

## **Maximale grootte van SQL-instructies is verhoogd naar 2 MB**

DB2 Universal Database Versie 8.2 maakt grotere SQL-instructies mogelijk, namelijk van 2 MB. Dit kan de grootte beperken van sommige gemaakte databaseobjecten (bijvoorbeeld de instructies CREATE PROCEDURE of CREATE TRIGGER). Met de nieuwe maximumgrootte van 2 MB is het mogelijk grote instructies te gebruiken als uw toepassingslogica zich bevindt in opgeslagen procedures of triggers.

Met deze grotere instructies kunt u triggerinstructies of opgeslagen procedures uit een andere RDBMS naar DB2 UDB migreren.

Deze nieuwe maximumgrootte biedt u de mogelijkheid om audit-contextrecords met een instructietekst tot maximaal 2 MB vast te leggen.

#### **Verwante informatie:**

v "Audit record layout for CONTEXT events" in de publicatie *Administration Guide: Implementation*

## **Geen C- of C++compileerprogramma meer vereist voor SQL-procedures**

Vanaf DB2 UDB is er voor het maken van SQL-procedures geen C- of C++ compileerprogramma meer vereist op de server. De installatie van een C- of C++ compileerprogramma is dus niet nodig. Als u een SQL-procedure maakt, worden de procedurele instructies omgezet in een standaardweergave die wordt opgeslagen in de databasecatalogi, zoals dat ook bij de andere SQL-instructies gebeurt. Wanneer u een SQL-procedure oproept, wordt de standaardweergave geladen vanuit de catalogi en wordt de procedure uitgevoerd door de DB2-engine.

### **Verwante taken:**

- v "Customizing precompile and bind options for SQL procedures" in de publicatie *Application Development Guide: Building and Running Applications*
- v "Creating SQL procedures" in de publicatie *Application Development Guide: Building and Running Applications*
- v "Calling procedures from the Command Line Processor (CLP)" in de publicatie *Application Development Guide: Building and Running Applications*
- v "Calling SQL procedures with client applications" in de publicatie *Application Development Guide: Building and Running Applications*
- v "Rebinding SQL procedures" in de publicatie *Application Development Guide: Building and Running Applications*

# <span id="page-50-0"></span>**Bindoptie REOPT maakt opnieuw optimaliseren van SQL-instructies mogelijk**

Met de bindoptie REOPT kunt u statische en dynamische SQL-instructies opnieuw optimaliseren. Meer specifiek wordt het toegangspad van een SQL-instructie met hostvariabelen, speciale registers of parametermarkeringen geoptimaliseerd door middel van de waarden van deze variabelen, in plaats van de standaardschattingen die zijn bepaald door het compileerprogramma. Deze optimalisering vindt plaats bij het uitvoeren van de query wanneer deze waarden beschikbaar zijn.

U kunt de bindoptie REOPT op een van de volgende drie waarden instellen:

### **NONE**

De waarden van hostvariabelen, parametermarkeringen of speciale registers in een SQL-instructie worden niet gebruikt voor het optimaliseren van het toegangspad van deze instructie. In plaats hiervan worden de standaardschattingen voor deze variabelen gebruikt. Dit is de standaardwerkwijze.

**ONCE** Wanneer een instructie voor het eerst wordt uitgevoerd, wordt het toegangspad van een bepaalde SQL-instructie geoptimaliseerd met behulp van de werkelijke waarden van hostvariabelen, parametermarkeringen of speciale registers. Dit toegangspad wordt voor alle volgende verwerkingen van de instructie gebruikt.

### **ALWAYS**

Telkens wanneer een instructie met hostvariabelen, parametermarkeringen of speciale registers wordt uitgevoerd, worden de waarden van deze variabelen gebruikt voor het optimaliseren van het toegangspad van de instructie.

### **Verwante concepten:**

- v "Effects of REOPT on static SQL" in de publicatie *Application Development Guide: Programming Client Applications*
- v "Effects of REOPT on dynamic SQL" in de publicatie *Application Development Guide: Programming Client Applications*

## **Nieuwe SQL/XML-publicatiefunctie: XMLSERIALIZE**

Met de nieuwe standaard SQL/XML-functie XMLSERIALIZE (met de optie CONTENT), kunt u een waarde van het gegevenstype XML omzetten in een resultaatreeks-gegevenstype die past bij de lengte van de XML-uitvoer.

Het gegevenstype XML is een interne weergave van XML en kan alleen worden gebruikt als invoer voor functies die dit gegevenstype accepteren als invoer. XML is een tijdelijk gegevenstype dat niet kan worden opgeslagen in de database en niet kan worden teruggezonden naar een toepassing. De enige ondersteunde bewerking <span id="page-51-0"></span>voor het omzetten van XML-waarden in een waarde van het reeksgegevenstype was, tot aan Versie 8.2, serialisering met de functie XML2CLOB.

Serialisering is het tegenovergestelde van ontleding. Het is het proces van het omzetten van een ontlede XML-waarde in een tekstuele XML-waarde. Met de functie XMLSERIALIZE wordt een XML-expressie omgezet in een SQL-reekswaarde, waarmee vervolgens een bind kan worden uitgevoerd met hostvariabelen.

Met de functie XML SERIALIZE kunt u een resultaattype als CHAR of VARCHAR opgeven, dat wellicht meer geschikt is en betere prestaties oplevert dan CLOB.

### **Verwante informatie:**

- v "Expressions" in de publicatie *SQL Reference, Volume 1*
- v "XML values" in de publicatie *SQL Reference, Volume 1*

## **Nieuwe functie, XMLNAMESPACES, in Versie 8.2**

Een XML-naamruimte is een verzameling namen die wordt geïdentificeerd door een uniforme referentie-indicator (URI). Naamruimten worden in XML-documenten als elementtype en kenmerknaam gebruikt.

DB2 Universal Database bevat verschillende XML-functies als onderdeel van de SQL/XML-taalspecificaties, onder andere de functies XMLFOREST en XMLELEMENT. Een nieuwe XML-functie, XMLNAMESPACES, biedt declaraties van de XML-naamruimte binnen de SQL/XML-publicatiefuncties XMLELEMENT en XMLFOREST.

#### **Verwante informatie:**

v "Expressions" in de publicatie *SQL Reference, Volume 1*

## **Unicode-tabellen ondersteund in een niet–Unicode-database**

U kunt nu Unicode-tabellen samenstellen in niet-Unicode-databases, door de instructie CREATE TABLE op te roepen bij de clausule CCSID UNICODE.

Wanneer u tabellen maakt in een niet-Unicode-database, is de standaard CCSID-waarde ASCII. Wanneer u tabellen maakt in een Unicode-database, is de standaard CCSID-waarde UNICODE. U kunt een tabel niet definiëren met CCSID-waarde ASCII in een Unicode-database. Dit betekent dat u geen tabel van het type niet-Unicode kunt maken in een Unicode-database.

Als u ondersteuning wilt krijgen voor Unicode-tabellen in een niet-Unicode-database, moet u de nieuwe databaseconfiguratieparameter *alt\_collate* activeren. Met deze parameter wordt de sorteervolgorde voor Unicode-tabellen opgegeven, die op dit moment alleen IDENTITY\_16BIT kan zijn.

Samen met de ondersteuning voor Unicode-tabellen in niet-Unicode-databases, biedt DB2 nog een nieuw codetabelkenmerk: de sectiecodetabel. De databasebeheerder stelt de kenmerken van de codetabel vast voor alle tekenreeksen wanneer er een bind wordt uitgevoerd tussen een toepassing en de database. Een sectiecodetabel is de codetabel waaronder een SQL-instructie wordt verwerkt. De sectiecodetabel is de databasecodetabel, tenzij de instructie verwijst naar:

v Een tabel die is gemaakt met de clausule CCSID UNICODE in een niet-Unicode-database.

v Een tabelfunctie die is gedefinieerd met PARAMETER CCSID UNICODE in een niet-Unicode-database.

### **Verwante concepten:**

v "Derivation of code page values" in de publicatie *Application Development Guide: Programming Client Applications*

### **Verwante informatie:**

v "CREATE TABLE statement" in de publicatie *SQL Reference, Volume 2*

### **Strategie voor vergrendelingswerkstand opgeven**

In een afzonderlijke sessie kan nu een strategie voor de wachtstand van de vergrendeling worden opgegeven, die wordt gebruikt als de sessie een vergrendeling vereist die niet onmiddellijk kan worden ingesteld. In deze strategie wordt aangegeven of de sessie:

- v Een SQLCODE en een SQLSTATE terugstuurt als er geen vergrendeling kan worden verkregen
- Onbeperkt kan wachten op een vergrendeling
- v Een bepaalde periode op een vergrendeling wacht
- v De waarde van de databaseconfiguratieparameter *locktimeout* gebruikt voor het wachten op de vergrendeling

De strategie voor de wachtstand voor de vergrendeling wordt opgegeven door middel van de nieuwe instructie SET CURRENT LOCK TIMEOUT, waarmee de waarde van het speciale register CURRENT LOCK TIMEOUT wordt gewijzigd. In het speciale register CURRENT LOCK TIMEOUT wordt het aantal seconden opgegeven dat wordt gewacht op een vergrendeling, voordat er een foutmelding wordt verzonden dat er geen vergrendeling kan worden verkregen.

Met de oorspronkelijke vergrendelingsmethoden konden de toepassingen elkaar blokkeren. Dit gebeurt als een toepassing moet wachten totdat een andere toepassing de vergrendeling heeft vrijgegeven. De strategieën die deze blokkade moeten opheffen voorzien vaak in een methode waarmee kan worden opgegeven wat de maximaal acceptabele duur van de blokkade is. Dit is het aantal seconden dat moet worden gewacht voordat een toepassing verder gaat zonder vergrendeling. Dit was voorheen alleen mogelijk op databaseniveau door de waarde van de databaseconfiguratieparameter *locktimeout* te wijzigen.

De waarde van parameter *locktimeout* betreft alle typen vergrendeling, maar de nieuwe functie betreft alleen de vergrendelingen op rijen, tabellen, indexsleutels en multidimensionale clustering (MDC).

#### **Verwante informatie:**

• "locktimeout - Lock timeout configuration parameter" in de publicatie *Administration Guide: Performance*

# **Verbeterde planning van queryverwerking door betere schatting van kardinaliteit**

Schatting van de kardinaliteit is het proces waarin de optimizer het aantal kwalificerende rijen vaststelt nadat filterbewerkingen, zoals predikaattoepassing of aggregatie, hebben plaatsgevonden. Voor het produceren van accurate kardinaliteitschattingen zijn nauwkeurige distributiestatistieken en geavanceerde

<span id="page-53-0"></span>optimizeralgoritmen nodig. Een plan voor queryverwerking dat is geselecteerd met onnauwkeurige kardinaliteitschattingen wordt aanzienlijk langzamer uitgevoerd dan een plan dat is geselecteerd met nauwkeurige schattingen.

In Versie 8.2 kan de DB2-optimizer zowel de distributiestatistieken uit opgebouwde querytabellen gebruiken als de correlatie detecteren op basis van de statistische gegevens van de kolomgroep, zodat de meest nauwkeurige kardinaliteitschattingen mogelijk zijn. Op deze manier kan DB2 een efficiëntere toegangsmethode kiezen voor het uitvoeren van de query, waardoor de queryperformance wordt verbeterd.

#### **Verwante concepten:**

v "Column correlation for multiple predicates" in de publicatie *Administration Guide: Performance*

#### **Verwante taken:**

v "Collecting distribution statistics for specific columns" in de publicatie *Administration Guide: Performance*

#### **Verwante informatie:**

v "RUNSTATS Command" in de publicatie *Command Reference*

# **Procedures oproepen in een triggerbody in DB2 UDB Enterprise Edition**

Met DB2 Universal Database Enterprise Edition kunt u nu procedures oproepen vanuit triggers of andere dynamische samengestelde instructies in enkelvoudige-partitieomgevingen, door het uitvoeren van een CALL-instructie die verwijst naar een procedure binnen een triggeractie. De instructie CALL wordt gebruikt voor het uitvoeren van SQL-procedures en externe procedures.

Het oproepen van een procedure in een triggeractie maakt het mogelijk complexe logica in uw trigger in te kapselen. De logica kan bewerkingen bevatten op andere tabellen in de database, of bewerkingen buiten de database, zoals het verzenden van een e-mail of het schrijven van een auditrecord naar een bestand in het bestandssysteem van de databaseserver.

#### **Verwante concepten:**

v "Triggered action containing a procedure or function reference" in de publicatie *Application Development Guide: Programming Server Applications*

#### **Verwante taken:**

v "Calling procedures from triggers or SQL routines" in de publicatie *Application Development Guide: Programming Server Applications*

#### **Verwante informatie:**

- v "CREATE TRIGGER statement" in de publicatie *SQL Reference, Volume 2*
- v "CREATE PROCEDURE (External) statement" in de publicatie *SQL Reference, Volume 2*

# <span id="page-54-0"></span>**Hoofdstuk 13. Service-uitbreidingen**

## **Overzicht van verbeteringen voor onderhoud**

De volgende verbeteringen ten behoeve van serviceability zijn toegevoegd aan deze release:

### **Verwante concepten:**

- v "Nieuwe functie voor ophalen van statistische gegevens uit actief DB2-subsysteem of database (vergelijkbaar met 'onstat' voor Informix)" op pagina 47
- v "Verbeterde indeling van [berichtenlogboek](#page-55-0) db2diag.log" op pagina 48
- "Analysefunctie van [diagnoselogboeken](#page-55-0) voor filteren en indelen van [db2diag.log"](#page-55-0) op pagina 48
- v "Verbeterde [traceerfunctie"](#page-56-0) op pagina 49

# **Nieuwe functie voor ophalen van statistische gegevens uit actief DB2-subsysteem of database (vergelijkbaar met 'onstat' voor Informix)**

**db2pd** is een nieuwe functie die kan worden gebruikt voor het ophalen van statistische gegevens uit een DB2-subsysteem of database. De functie is te vergelijken met de functie **onstat** voor Informix.

Dit hulpprogramma biedt een breed scala van informatie, die handig is voor het bepalen en oplossen van problemen, verbetering van de performance en toepassingsontwikkeling, waaronder:

- vergrendelingen
- bufferpools
- tabelruimten
- containers
- v dynamische SQL-instructies
- agents
- toepassingen
- geheugenpools en geheugensets
- transacties
- logboeken
- enzovoort

De functie verzamelt deze informatie zonder dat er vergrendelingen worden ingesteld of programmaresources worden gebruikt. Het is dus mogelijk (en te verwachten) om gegevens op te halen die worden gewijzigd terwijl **db2pd** gegevens aan het verzamelen is. Het kan zijn dat de gegevens derhalve niet helemaal correct zijn. Het verzamelen van gegevens zonder vergrendeling heeft echter twee voordelen: het ophalen gebeurt sneller en de programmaresources worden niet extra belast.

### **Verwante informatie:**

v "db2pd - Monitor and Troubleshoot DB2 Command" in de publicatie *Command Reference*

## <span id="page-55-0"></span>**Verbeterde indeling van berichtenlogboek db2diag.log**

Verschillende aspecten van de berichten in het bestand db2diag.log zijn verbeterd in Versie 8.2. Het logbestand is nu gemakkelijker te lezen en gemakkelijker te ontleden in software. De verbeteringen zijn onder meer:

- v Elk invoergegeven bevat een volledige set headergegevens
- v Bericht- en gegevensgedeelten van logboekrecords zijn duidelijk aangegeven, zodat de logboekrecords gemakkelijk te gebruiken en te begrijpen zijn
- v Elk record bevat een tijdaanduiding (met tijdzone)
- v In elk veld staat de veldnaam in hoofdletters
- v De lengte van header- en berichtvelden is niet groter dan 80 tekens
- v Er zijn nieuwe velden toegevoegd, met name een veld voor het severityniveau, waarmee de belangrijkste invoergegevens kunnen worden gevonden

Er zijn nog andere wijzigingen aangebracht, zoals het wijzigen van de naam van het databaseveld in 'DB'.

#### **Verwante concepten:**

v "Analysefunctie van diagnoselogboeken voor filteren en indelen van db2diag.log" op pagina 48

#### **Verwante informatie:**

v "db2diag - db2diag.log analysis tool Command" in de publicatie *Command Reference*

# **Analysefunctie van diagnoselogboeken voor filteren en indelen van db2diag.log**

Er is een nieuw hulpprogramma beschikbaar voor het filteren en indelen van db2diag.log-bestanden (**db2diag**). U kunt dit programma gebruiken voor het filteren van diagnoselogboekbestanden, waarvoor een nieuwe berichtnotatie wordt gebruikt in Versie 8.2.

Dit opdrachtregelprogramma beschikt over vele opties die u kunt gebruiken om de uitvoer naar behoefte te wijzigen. U kunt onder andere aangeven welke velden u wilt weergeven, u kunt een GREP-achtig filter gebruiken om het aantal records te beperken en u kunt de lege velden verwijderen.

De opdrachtregelopties zijn onder meer:

- **db2diag -help** een korte beschrijving van de opties
- **db2diag -h brief** beschrijving van alle opties zonder voorbeelden
- v **db2diag -h notes** opmerkingen en beperkingen
- v **db2diag -h examples** een paar voorbeelden om mee te beginnen
- v **db2diag -h tutorial** voorbeelden van alle beschikbare opties
- v **db2diag -h all** de meest complete lijst met opties

#### **Verwante concepten:**

v "Verbeterde indeling van berichtenlogboek db2diag.log" op pagina 48

#### **Verwante informatie:**

v "db2diag - db2diag.log analysis tool Command" in de publicatie *Command Reference*

## <span id="page-56-0"></span>**Verbeterde traceerfunctie**

De traceerfuncties van DB2 en de opdracht **db2trc** zijn verbeterd in Versie 8.2. De opmaak van het geformatteerde traceerrecord is zodanig gewijzigd dat de nieuwe, meer uitgebreide traceertypen kunnen worden weergegeven.

### **Verwante concepten:**

v "Nieuwe functie voor ophalen van [statistische](#page-54-0) gegevens uit actief [DB2-subsysteem](#page-54-0) of database (vergelijkbaar met 'onstat' voor Informix)" op [pagina](#page-54-0) 47

### **Verwante informatie:**

v "db2trc - Trace Command" in de publicatie *Command Reference*

# **Hoofdstuk 14. Uitbreiding van Data Warehouse-centrum en Warehouse Manager**

# **Overzicht van verbeteringen voor Data Warehouse Center en Warehouse Manager ETL**

De volgende verbeteringen ten behoeve van het Data Warehouse Center en Warehouse Manager ETL zijn toegevoegd aan deze release:

### **Verwante concepten:**

v "Warehouse Manager ETL (Extract, Transform en Load) ondersteunt warehouse-besturingsdatabases in Unicode" op pagina 51

# **Warehouse Manager ETL (Extract, Transform en Load) ondersteunt warehouse-besturingsdatabases in Unicode**

Vanaf het Data Warehouse-centrum, Versie 8.2, moet de Warehousebesturingsdatabase een database van het type UTF-8 (Unicode Transformation Format of Unicode) zijn. Dit biedt uitgebreide taalondersteuning voor het Data Warehouse-centrum. Als u probeert u aan te melden bij het Data Warehouse-centrum met behulp van een besturingsdatabase die niet in Unicode is, krijgt u een foutbericht waarin staat dat u zich niet kunt aanmelden. U kunt de functie Warehouse Control Database Management gebruiken om de metagegevens te migreren vanuit een specifieke database naar een nieuwe Unicode-database.

### **Verwante concepten:**

v "Data warehouse objects" in de publicatie *Data Warehouse-centrum Administration Guide*

# **Hoofdstuk 15. Uitbreiding van de functies voor toepassingsontwikkeling**

# **Overzicht van verbeteringen voor toepassingsontwikkeling**

De volgende uitbreidingen ten behoeve van toepassingsontwikkeling zijn toegevoegd aan deze release:

### **Verwante concepten:**

- v ["Procedures](#page-53-0) oproepen in een triggerbody in DB2 UDB Enterprise Edition" op [pagina](#page-53-0) 46
- v "Geen C- of [C++compileerprogramma](#page-49-0) meer vereist voor SQL-procedures" op [pagina](#page-49-0) 42
- v ["Eenvoudiger](#page-69-0) koppeling tussen pakketten en toepassing met behulp van speciaal register [CURRENT](#page-69-0) PACKAGE PATH" op pagina 62
- v "Bindoptie REOPT maakt opnieuw optimaliseren van [SQL-instructies](#page-50-0) mogelijk" op [pagina](#page-50-0) 43
- v "Unicode-tabellen ondersteund in een [niet–Unicode-database"](#page-51-0) op pagina 44
- v ["Verbeteringen](#page-61-0) van DB2 Universal JDBC Driver" op pagina 54
- v ".NET [CLR-procedures](#page-65-0) (common language runtime) en UDF's" op pagina 58
- v ["Verbeteringen](#page-66-0) van IBM DB2 Development Add–In voor Microsoft Visual Studio .NET" op [pagina](#page-66-0) 59
- ["Ondersteuning](#page-71-0) voor DB2 WebSphere MQ-UDF's (64-bits)" op pagina 64
- "DB2 [Run–Time](#page-66-0) Client Lite" op pagina 59
- v "JDK 1.4 wordt ondersteund door DB2 Universal Database" op pagina 53
- v "Development Center ondersteunt opgeslagen [Java-procedures](#page-71-0) op iSeries" op [pagina](#page-71-0) 64
- ["Ontwikkelcentrum](#page-71-0) heeft geen C-compiler meer nodig voor bouwen van opgeslagen [SQL-procedures"](#page-71-0) op pagina 64
- v ["Uitbreidingen](#page-64-0) van DB2 .NET Data Provider" op pagina 57
- v "OLE DB en ODBC .NET data [providers"](#page-64-0) op pagina 57
- v ["Ontwikkelcentrum](#page-71-0) ondersteunt foutopsporing in opgeslagen SQL-procedures voor 64–bits [UNIX-platforms"](#page-71-0) op pagina 64
- v "Nieuwe functie, [XMLNAMESPACES,](#page-51-0) in Versie 8.2" op pagina 44
- v "Geneste [SAVEPOINTS](#page-68-0) maken betere besturing van ROLLBACKS mogelijk" op [pagina](#page-68-0) 61
- v ["Uitbreidingen](#page-70-0) van opgeslagen procedures en foutopsporing in [Ontwikkelcentrum"](#page-70-0) op pagina 63
- v ["Voorbeeldcode](#page-38-0) voor XA-timeout" op pagina 31

# **JDK 1.4 wordt ondersteund door DB2 Universal Database**

DB2 Universal Database (DB2 UDB) Versie 8.2 ondersteunt JDK 1.4 in alle werkomgevingen van de ondersteunde besturingssystemen, behalve op AIX 4.3 en Linux IA64. Op deze systemen is IBM Developer Kit 1.3.1 nog steeds vereist. DB2 UDB voor Solaris wordt beschikbaar gesteld met JDK 1.4.2. Voor alle andere ondersteunde besturingssystemen wordt DB2 UDB geleverd met JDK 1.4.1 (of vergelijkbaar met Java developer kit).

<span id="page-61-0"></span>Als u DB2 UDB Versie 8.2 installeert, wordt de laatste versie van de Java developer kit ook geïnstalleerd als deze nog niet geïnstalleerd was, tenzij de installatie een update betreft van een eerdere DB2 UDB Versie 8-installatie. Als u een update aanbrengt op een eerdere installatie van DB2 UDB Versie 8, moet u Java developer kit vanaf de CD installeren.

### **Verwante informatie:**

- v "AIX supported development software" in de publicatie *Application Development Guide: Building and Running Applications*
- v "HP-UX supported development software" in de publicatie *Application Development Guide: Building and Running Applications*
- v "Linux supported development software" in de publicatie *Application Development Guide: Building and Running Applications*
- v "Solaris supported development software" in de publicatie *Application Development Guide: Building and Running Applications*
- v "Windows supported development software" in de publicatie *Application Development Guide: Building and Running Applications*

## **Verbeteringen van DB2 Universal JDBC Driver**

Verbeteringen van de DB2 Universal JDBC Driver voor Versie 8.2 zijn onder meer de ondersteuning voor gedistribueerde transacties en de overeenstemming met JDBC 3.0. Andere nieuwe functies zijn de grotere flexibiliteit van iteratorgebruik in SQLJ en uitbreiding van de interactiviteit met host- en iSeries-databases.

#### **Ondersteuning voor gedistribueerde transacties:**

Er is ondersteuning voor verwerking van gedistribueerde transacties in overeenstemming met de XA-specificatie. In deze ondersteuning wordt gebruikgemaakt van de specificaties van Java 2 Platform, Enterprise Edition (J2EE), Java Transaction Service (JTS) en Java Transaction API (JTA) (Universal Type 2 Connectivity op DB2 UDB voor de systemen Linux, UNIX en Windows).

### **Overeenstemming met JDBC 3.0:**

De volgende JDBC 3.0-methoden zijn nu onderdeel van DB2 Universal JDBC Driver Versie 8.2:

- Blob.setBytes
- Blob.setBinaryStream
- Blob.truncate
- Clob.setString
- Clob.setAsciiStream
- Clob.setUnicodeStream
- Clob.setCharacterStream
- v Connection.createStatement(int resultSetType, int resultSetConcurrency, int resultSetHoldability)
- Connection.prepareStatement(String sql, int autoGeneratedKeys)
- Connection.setSavepoint
- Connection.releaseSavepoint
- Statement.executeUpdate(String sql, int autoGeneratedKeys)
- Statement.execute(String sql, int autoGeneratedKeys)
- Statement.getMoreResults(java.sql.Statement.CLOSE CURRENT RESULT)
- Statement.getMoreResults(java.sql.Statement.KEEP CURRENT RESULT)
- v Statement.getMoreResults(java.sql.Statement.CLOSE\_ALL\_RESULTS)

#### **DB2BaseDataSource methode: getDB2SystemMonitor:**

Met de methode DB2BaseDataSource.getDB2SystemMonitor wordt een object van de klasse DB2SystemMonitor teruggezonden. Met deze klasse, waarvoor een interface is toegevoegd aan de DB2 Universal Driver, wordt het eenvoudiger een databasesysteem te bewaken vanuit een JDBC-toepassing. Voor elke verbinding met DB2 Universal JDBC Driver kan een aparte systeemmonitor bestaan.

### **DB2BaseDataSource kenmerk: activeServerListJNDIName:**

Met het kenmerk DB2BaseDataSource.activeServerListJNDIName wordt een JNDI-verwijzing naar het subsysteem DB2ActiveServerList opgenomen in een JNDI-opbergplaats van alternatieve servergegevens. (DB2ActiveServerList is een nieuwe klasse die later wordt beschreven. Als de waarde activeServerListJNDIName niet null is, kunnen de verbindingen een failover uitvoeren naar een alternatieve server die is opgegeven in het subsysteem DB2ActiveServerList, waar de waarde naar verwijst. Als activeServerListJNDIName wel null is, wordt er geen failover uitgevoerd voor de verbindingen met behulp van alternatieve serverinformatie uit een JNDI-opbergplaats.

#### **DB2BaseDataSource kenmerk: currentFunctionPath:**

In het kenmerk DB2BaseDataSource.currentFunctionPath wordt het SQL-pad opgegeven dat wordt gebruikt voor het omzetten van ongekwalificeerde namen van gegevenstypen en functies in SQL-instructies in JDBC-programma's. Het gegevenstype van dit kenmerk is String. Voor DB2 UDB voor Linux-, UNIX- en Windows-servers is de maximale lengte 254 bytes. De waarde is een lijst van schemanamen die door komma's worden gescheiden. De namen kunnen gewone namen of namen met begrenzingstekens zijn.

### **DB2BaseDataSource kenmerk: currentLockTimeout:**

Met het kenmerk DB2BaseDataSource.currentLockTimeout wordt aangegeven aan DB2 UDB voor Linux-, UNIX- en Windows-servers om ofwel onbeperkt op een vergrendeling te wachten of om een bepaald aantal seconden te wachten op een vergrendeling, als de vergrendeling niet onmiddellijk kan worden uitgevoerd. Het gegevenstype van dit kenmerk is int. De waarde nul betekent dat er geen wachtperiode is. De waarde -1 betekent onbeperkt wachten. Een positief geheel getal geeft het aantal seconden aan dat moet worden gewacht op een vergrendeling.

### **DB2BaseDataSource kenmerk: cursorSensitivity:**

Met het kenmerk DB2BaseDataSource.cursorSensitivity wordt voor de onderliggende DB2-cursor opgegeven of de waarde java.sql.ResultSet.TYPE\_SCROLL\_SENSITIVE van een JDBC-ResultSet is toegewezen aan het kenmerk SENSITIVE DYNAMIC of aan het kenmerk SENSITIVE STATIC. De mogelijke waarden zijn TYPE\_SCROLL\_SENSITIVE\_STATIC en TYPE\_SCROLL\_SENSITIVE\_DYNAMIC. De standaardwaarde is

TYPE\_SCROLL\_SENSITIVE\_STATIC. Dit kenmerk wordt genegeerd voor databaseservers die de dynamische SENSITIVE-cursors met bladermogelijkheid niet ondersteunen.

### **DB2BaseDataSource kenmerk: jdbcCollection:**

Met het kenmerk DB2BaseDataSource.jdbcCollection wordt het collectie-ID opgegeven voor de pakketten die tijdens de uitvoering worden gebruikt door een subsysteem van de DB2 Universal JDBC Driver. Het gegevenstype jdbcCollection is String. De standaardwaarde is NULLID. Dit kenmerk wordt gebruikt bij de optie DB2Binder -collection. De functie DB2Binder moet al eerder een bind hebben uitgevoerd op DB2 Universal JDBC Driver-pakketten op de server met een -collection-waarde die overeenkomt met de waarde jdbcCollection. De collectie die wordt gebruikt voor SQLJ-toepassingen wordt niet bepaald door de instelling van jdbcCollection. De collectie wordt in SQLJ vastgesteld door de optie -collection van de SQLJ-customizer.

### **De klasse DB2ActiveServerList:**

Deze nieuwe klasse bevat de volgende methoden:

#### **getAlternatePortNumber**

Hiermee worden de poortnummers die horen bij de alternatieve DB2 UDB-servers opgehaald.

#### **getAlternateServerName**

Hiermee wordt een reeks opgehaald waarin zich de namen bevinden van de alternatieve DB2 UDB-servers. Deze waarden zijn IP-adressen of DNS-servernamen.

### **setAlternatePortNumber**

Hiermee worden de poortnummers ingesteld voor de alternatieve DB2 UDB-servers.

### **setAlternateServerName**

Hiermee worden de namen ingesteld van de alternatieve DB2 UDB-servers. Deze waarden zijn IP-adressen of DNS-servernamen.

### **Verschillende subsystemen van een iterator kunnen openstaan in een SQLJ-toepassing:**

Verschillende subsystemen van een iterator kunnen tegelijkertijd openstaan in één SQLJ-toepassing. Een toepassing hiervan is het openen van verschillende subsystemen van een iterator die hostexpressies gebruikt. Elk subsysteem kan op die manier een andere set hostexpressiewaarden gebruiken.

### **Meerder iterators kunnen openstaan in dezelfde DB2-tabel van een SQLJ-toepassing:**

Meerdere iterators in dezelfde DB2-tabel kunnen tegelijkertijd openstaan. U kunt op die manier een bewerking uitvoeren op een tabel met de ene iterator terwijl u op dezelfde tabel een andere bewerking uitvoert met een andere iterator.

### **ROWID's in SQLJ met DB2 Universal JDBC Driver maken unieke rij-identificatie mogelijk:**

<span id="page-64-0"></span>DB2 UDB voor z/OS en DB2 UDB voor iSeries ondersteunen beide het gegevenstype ROWID voor kolommen in een DB2-tabel. Met de waarde ROWID wordt een unieke rij in een tabel aangegeven.

DB2 Universal JDBC Driver biedt de alleen voor DB2 bestemde klasse com.ibm.db2.jcc.DB2RowID, die kan worden gebruikt in iterators en in de parameters van de CALL-instructie. Voor een iterator kunt u ook het objecttype byte[] gebruiken om ROWID-waarden op te halen.

### **Verwante concepten:**

- v "Introduction to Java application support" in de publicatie *Application Development Guide: Programming Client Applications*
- v "Multiple open instances of an iterator in an SQLJ application" in de publicatie *Application Development Guide: Programming Client Applications*
- v "Multiple open iterators for the same SQL statement in an SQLJ application" in de publicatie *Application Development Guide: Programming Client Applications*
- v "ROWIDs in SQLJ with the DB2 Universal JDBC Driver" in de publicatie *Application Development Guide: Programming Client Applications*

#### **Verwante informatie:**

- v "Properties for the DB2 Universal JDBC Driver" in de publicatie *Application Development Guide: Programming Client Applications*
- v "Summary of DB2 Universal JDBC Driver extensions to JDBC" in de publicatie *Application Development Guide: Programming Client Applications*

## **OLE DB en ODBC .NET data providers**

Behalve de DB2 .NET Data Provider, biedt DB2 een OLE DB .NET Data Provider en een ODBC .NET Data Provider.

De OLE DB .NET Data Provider gebruikt de IBM DB2 OLE DB Driver. Daarom zijn de verbindingsreeks-sleutelwoorden die worden ondersteund door OLE DB .NET Data Provider hetzelfde als de sleutelwoorden die worden ondersteund door IBM DB2 OLE DB Provider. Ook gelden dezelfde beperkingen voor OLE DB .NET Data Provider als voor IBM DB2 OLE DB Provider.

De ODBC .NET Data Provider doet ODBC-aanroepen naar de DB2-gegevensbron met behulp van de DB2 CLI Driver. Derhalve zijn de verbindingsreekssleutelwoorden die worden ondersteund door OLE DB .NET Data Provider hetzelfde als de sleutelwoorden die worden ondersteund door de DB2 CLI Driver.

#### **Verwante concepten:**

- v "OLE DB .NET Data Provider" in de publicatie *Application Development Guide: Programming Client Applications*
- v "ODBC .NET Data Provider" in de publicatie *Application Development Guide: Programming Client Applications*

# **Uitbreidingen van DB2 .NET Data Provider**

DB2 .NET Data Provider is een uitbreiding van de ADO.NET-interface. Hiermee kunnen de .NET-toepassingen toegang krijgen tot een DB2-database via een veilige verbinding, opdrachten uitvoeren en resultaten ophalen. Versie 8.2 van DB2 .NET Data Provider bevat de volgende verbeteringen:

• De performance is sneller geworden.

- <span id="page-65-0"></span>• Ondersteuning voor Microsoft .NET Framework, Versie 1.1, inclusief ondersteuning voor de volgende nieuwe System.Data-methoden: DB2DataReader.HasRows en DB2Connection.EnlistDistributedTransaction.
- v Een nieuw ConnectionString-sleutelwoord voor het opgeven van het vergrendelingsniveau.
- Vier nieuwe DB2Connection-eigenschappen bieden DBA's de mogelijkheid werkbelasting toe te wijzen aan een bepaalde bron. Deze nieuwe eigenschappen zijn:
	- DB2Connection.ClientUser gebruikers-ID van client
	- DB2Connection.ClientWorkStation werkstationnaam van client
	- DB2Connection.ClientAccountingInformation accountreeks van client
	- DB2Connection.ClientApplicationInformation toepassingsnaam van client
- v Met .NET-toepassingen hebt u nu de mogelijkheid toegang te krijgen tot de volgende databasebeheersystemen (DBMS) door middel van DB2 .NET Data Provider:
	- DB2 Universal Database Versie 5, Release 1 (of hoger) voor AS/400 en iSeries, via DB2 Connect
	- DB2 Universal Database Versie 7.3 (of hoger) voor VSE & VM, via DB2 Connect

### **Verwante concepten:**

- v "DB2 .NET Data Provider overview" in de publicatie *Application Development Guide: Programming Client Applications*
- v "DB2 .NET Data Provider" in de publicatie *Application Development Guide: Programming Client Applications*

## **.NET CLR-procedures (common language runtime) en UDF's**

Met DB2 Universal Database kunt u routines maken (procedures, door de gebruiker gedefinieerde functies (UDF's) en methoden) in SQL en in andere programmeertalen zoals C, C++, Java en OLE. U kunt procedures en UDF's maken met elke programmeertaal die compatibel is met .NET CLR (common language runtime), zoals C#, Visual Basic en managed C++.

U kunt CLR-routines op dezelfde manier maken als waarop andere, externe (niet-SQL) routines worden gemaakt: u voert een CREATE-instructie uit waarin een databaseroutine-handtekening wordt gekoppeld aan een .NET-assemblage op de databaseserver. U kunt de routines gebruiken voor het inkapselen van de veelgebruikte databasebewerkingen en databaselogica, zodat de functionaliteit van SQL wordt uitgebreid en de performance van de clienttoepassingen wordt verbeterd.

#### **Verwante concepten:**

v "Common language runtime (CLR) routines" in de publicatie *Application Development Guide: Programming Server Applications*

#### **Verwante taken:**

- v "Creating CLR routines" in de publicatie *Application Development Guide: Programming Server Applications*
- v "Examples of CLR user-defined functions in C#" in de publicatie *Application Development Guide: Programming Server Applications*
- <span id="page-66-0"></span>v "Examples of CLR procedures in C#" in de publicatie *Application Development Guide: Programming Server Applications*
- v "Examples of CLR procedures in Visual Basic" in de publicatie *Application Development Guide: Programming Server Applications*
- v "Examples of CLR user-defined functions in Visual Basic" in de publicatie *Application Development Guide: Programming Server Applications*

### **Verwante informatie:**

v "CREATE PROCEDURE (External) statement" in de publicatie *SQL Reference, Volume 2*

### **Voorbeelden:**

- v "SpCat.db2 -- Drops and creates the procedures implemented in spserver.cs"
- v "SpServer.cs -- C# external code implementation of procedures created in spcat.db2"
- v "SpCat.db2 -- Drops and creates the procedures implemented in spserver.vb"
- v "SpServer.vb -- VB.NET implementation of procedures created in SpCat.db2"

## **Verbeteringen van IBM DB2 Development Add–In voor Microsoft Visual Studio .NET**

Met de IBM DB2 Development Add-In voor Microsoft Visual Studio .NET, kunt u nu de volgende DB2 SQL-objecten maken met behulp van een wizard of een ingebouwde code-editor:

- tabellen
- indexen
- views
- triggers

Bovendien kunt u nu CLR-procedures (common language runtime) ontwikkelen op basis van bestaande methoden in een .NET-taal, zoals C# en Visual Basic. Een DB2 .NET CLR-procedure is een door de gebruiker gemaakte externe DB2-routine waarvan de procedure-body is geïmplementeerd door een methode in een .NET-assemblage, gecompileerd uit broncode die geschreven is in een .NET-taal.

Ten slotte kunt u foutopsporing op bronniveau van SQL-procedures uitvoeren met behulp van het DB2-databaseproject.

## **DB2 Run–Time Client Lite**

DB2 Run-Time Client Lite (DB2 RTCL) is een nieuwe, installeerbare component waarmee Windows-toepassingen makkelijker toegang kunnen krijgen tot DB2-servers. DB2 RTCL is zo ontworpen dat het kan worden gedistribueerd door onafhankelijke softwareleveranciers en kan worden gebruikt voor toepassingsdistributie bij de ingebruikname van grote groepen systemen in grote ondernemingen. Net als de component DB2 Run-Time Client biedt het nieuwe DB2 RTCL toepassingsinterfaces (CLI, ODBC, OLE DB, .NET Data provider en JDBC) en de netwerkbibliotheken die vereist zijn voor de uitvoering van toepassingen.

De belangrijkste verschillen hebben betrekking op:

• Een kleiner beslag op de ruimte

- v Omdat het is meegeleverd als één uitvoerbaar bestand kan het gemakkelijk worden gedistribueerd en in gebruik worden genomen
- v Windows Installer Merge Module (.msm-bestand) is beschikbaar, wat de integratie van de DB2 RTCL-code binnen een grotere toepassing vereenvoudigt
- v De voorwaarden die betrekking hebben op de distributie van DB2 RTCL door onafhankelijke softwareleveranciers (ISV's) en interne programmeurs

#### **Verwante concepten:**

v "DB2 Run-Time Client Lite" in de publicatie *Aan de slag met DB2-clients*

## **Nieuwe SQL/XML-publicatiefunctie: XMLSERIALIZE**

Met de nieuwe standaard SQL/XML-functie XMLSERIALIZE (met de optie CONTENT), kunt u een waarde van het gegevenstype XML omzetten in een resultaatreeks-gegevenstype die past bij de lengte van de XML-uitvoer.

Het gegevenstype XML is een interne weergave van XML en kan alleen worden gebruikt als invoer voor functies die dit gegevenstype accepteren als invoer. XML is een tijdelijk gegevenstype dat niet kan worden opgeslagen in de database en niet kan worden teruggezonden naar een toepassing. De enige ondersteunde bewerking voor het omzetten van XML-waarden in een waarde van het reeksgegevenstype was, tot aan Versie 8.2, serialisering met de functie XML2CLOB.

Serialisering is het tegenovergestelde van ontleding. Het is het proces van het omzetten van een ontlede XML-waarde in een tekstuele XML-waarde. Met de functie XMLSERIALIZE wordt een XML-expressie omgezet in een SQL-reekswaarde, waarmee vervolgens een bind kan worden uitgevoerd met hostvariabelen.

Met de functie XML SERIALIZE kunt u een resultaattype als CHAR of VARCHAR opgeven, dat wellicht meer geschikt is en betere prestaties oplevert dan CLOB.

#### **Verwante informatie:**

- v "Expressions" in de publicatie *SQL Reference, Volume 1*
- v "XML values" in de publicatie *SQL Reference, Volume 1*

## **Procedures oproepen in een triggerbody in DB2 UDB Enterprise Edition**

Met DB2 Universal Database Enterprise Edition kunt u nu procedures oproepen vanuit triggers of andere dynamische samengestelde instructies in enkelvoudige-partitieomgevingen, door het uitvoeren van een CALL-instructie die verwijst naar een procedure binnen een triggeractie. De instructie CALL wordt gebruikt voor het uitvoeren van SQL-procedures en externe procedures.

Het oproepen van een procedure in een triggeractie maakt het mogelijk complexe logica in uw trigger in te kapselen. De logica kan bewerkingen bevatten op andere tabellen in de database, of bewerkingen buiten de database, zoals het verzenden van een e-mail of het schrijven van een auditrecord naar een bestand in het bestandssysteem van de databaseserver.

#### **Verwante concepten:**

v "Triggered action containing a procedure or function reference" in de publicatie *Application Development Guide: Programming Server Applications*

#### <span id="page-68-0"></span>**Verwante taken:**

v "Calling procedures from triggers or SQL routines" in de publicatie *Application Development Guide: Programming Server Applications*

#### **Verwante informatie:**

- v "CREATE TRIGGER statement" in de publicatie *SQL Reference, Volume 2*
- v "CREATE PROCEDURE (External) statement" in de publicatie *SQL Reference, Volume 2*

## **Unicode-tabellen ondersteund in een niet–Unicode-database**

U kunt nu Unicode-tabellen samenstellen in niet-Unicode-databases, door de instructie CREATE TABLE op te roepen bij de clausule CCSID UNICODE.

Wanneer u tabellen maakt in een niet-Unicode-database, is de standaard CCSID-waarde ASCII. Wanneer u tabellen maakt in een Unicode-database, is de standaard CCSID-waarde UNICODE. U kunt een tabel niet definiëren met CCSID-waarde ASCII in een Unicode-database. Dit betekent dat u geen tabel van het type niet-Unicode kunt maken in een Unicode-database.

Als u ondersteuning wilt krijgen voor Unicode-tabellen in een niet-Unicode-database, moet u de nieuwe databaseconfiguratieparameter *alt\_collate* activeren. Met deze parameter wordt de sorteervolgorde voor Unicode-tabellen opgegeven, die op dit moment alleen IDENTITY\_16BIT kan zijn.

Samen met de ondersteuning voor Unicode-tabellen in niet-Unicode-databases, biedt DB2 nog een nieuw codetabelkenmerk: de sectiecodetabel. De databasebeheerder stelt de kenmerken van de codetabel vast voor alle tekenreeksen wanneer er een bind wordt uitgevoerd tussen een toepassing en de database. Een sectiecodetabel is de codetabel waaronder een SQL-instructie wordt verwerkt. De sectiecodetabel is de databasecodetabel, tenzij de instructie verwijst naar:

- v Een tabel die is gemaakt met de clausule CCSID UNICODE in een niet-Unicode-database.
- v Een tabelfunctie die is gedefinieerd met PARAMETER CCSID UNICODE in een niet-Unicode-database.

#### **Verwante concepten:**

v "Derivation of code page values" in de publicatie *Application Development Guide: Programming Client Applications*

#### **Verwante informatie:**

v "CREATE TABLE statement" in de publicatie *SQL Reference, Volume 2*

# **Geneste SAVEPOINTS maken betere besturing van ROLLBACKS mogelijk**

DB2 Universal Database (DB2 UDB) ondersteunt nu het nesten van savepoints. Dit betekent dat u een SAVEPOINT kunt instellen binnen een andere SAVEPOINT. Met DB2 UDB kunt u zo veel niveaus van geneste SAVEPOINTS instellen als u wilt.

Met geneste SAVEPOINTS kan een toepassing meerdere niveaus van actieve SAVEPOINTS hebben en de toepassing kan een ROLLBACK maken tot aan elke gewenste actieve SAVEPOINT. Een ROLLBACK naar een bepaalde SAVEPOINT <span id="page-69-0"></span>zorgt ervoor dat de eventuele actieve geneste SAVEPOINTS worden vrijgegeven binnen de SAVEPOINT waarnaar een ROLLBACK wordt uitgevoerd.

#### **Verwante concepten:**

- v "Transaction management with savepoints" in de publicatie *Application Development Guide: Programming Client Applications*
- v "Nesting savepoints" in de publicatie *Application Development Guide: Programming Client Applications*

# **Bindoptie REOPT maakt opnieuw optimaliseren van SQL-instructies mogelijk**

Met de bindoptie REOPT kunt u statische en dynamische SQL-instructies opnieuw optimaliseren. Meer specifiek wordt het toegangspad van een SQL-instructie met hostvariabelen, speciale registers of parametermarkeringen geoptimaliseerd door middel van de waarden van deze variabelen, in plaats van de standaardschattingen die zijn bepaald door het compileerprogramma. Deze optimalisering vindt plaats bij het uitvoeren van de query wanneer deze waarden beschikbaar zijn.

U kunt de bindoptie REOPT op een van de volgende drie waarden instellen:

#### **NONE**

De waarden van hostvariabelen, parametermarkeringen of speciale registers in een SQL-instructie worden niet gebruikt voor het optimaliseren van het toegangspad van deze instructie. In plaats hiervan worden de standaardschattingen voor deze variabelen gebruikt. Dit is de standaardwerkwijze.

**ONCE** Wanneer een instructie voor het eerst wordt uitgevoerd, wordt het toegangspad van een bepaalde SQL-instructie geoptimaliseerd met behulp van de werkelijke waarden van hostvariabelen, parametermarkeringen of speciale registers. Dit toegangspad wordt voor alle volgende verwerkingen van de instructie gebruikt.

#### **ALWAYS**

Telkens wanneer een instructie met hostvariabelen, parametermarkeringen of speciale registers wordt uitgevoerd, worden de waarden van deze variabelen gebruikt voor het optimaliseren van het toegangspad van de instructie.

#### **Verwante concepten:**

- v "Effects of REOPT on static SQL" in de publicatie *Application Development Guide: Programming Client Applications*
- v "Effects of REOPT on dynamic SQL" in de publicatie *Application Development Guide: Programming Client Applications*

## **Eenvoudiger koppeling tussen pakketten en toepassing met behulp van speciaal register CURRENT PACKAGE PATH**

Met behulp van het speciale register CURRENT PACKAGE PATH is het mogelijk een lijst van selectiecriteria voor pakketten op te geven, waarmee de DB2-server een pakket kan selecteren. Deze functie is handig wanneer er meerdere varianten van een pakket bestaan, bijvoorbeeld wanneer meerdere pakketten dezelfde naam en consistentietokens hebben. In plaats van het onderhouden van verschillende

versies van een toepassing voor elke versie van een pakket, kunt u het speciale register CURRENT PACKAGE PATH gebruiken om één gecompileerd programma te koppelen aan meerdere versies van een pakket.

### **Verwante concepten:**

• "CURRENT PACKAGE PATH special register for package schemas" in de publicatie *Application Development Guide: Programming Client Applications*

# <span id="page-70-0"></span>**Geen C- of C++compileerprogramma meer vereist voor SQL-procedures**

Vanaf DB2 UDB is er voor het maken van SQL-procedures geen C- of C++ compileerprogramma meer vereist op de server. De installatie van een C- of C++ compileerprogramma is dus niet nodig. Als u een SQL-procedure maakt, worden de procedurele instructies omgezet in een standaardweergave die wordt opgeslagen in de databasecatalogi, zoals dat ook bij de andere SQL-instructies gebeurt. Wanneer u een SQL-procedure oproept, wordt de standaardweergave geladen vanuit de catalogi en wordt de procedure uitgevoerd door de DB2-engine.

#### **Verwante taken:**

- v "Customizing precompile and bind options for SQL procedures" in de publicatie *Application Development Guide: Building and Running Applications*
- v "Creating SQL procedures" in de publicatie *Application Development Guide: Building and Running Applications*
- v "Calling procedures from the Command Line Processor (CLP)" in de publicatie *Application Development Guide: Building and Running Applications*
- v "Calling SQL procedures with client applications" in de publicatie *Application Development Guide: Building and Running Applications*
- v "Rebinding SQL procedures" in de publicatie *Application Development Guide: Building and Running Applications*

# **Uitbreidingen van opgeslagen procedures en foutopsporing in Ontwikkelcentrum**

In versie 8.2 van het IBM DB2 UDB Ontwikkelcentrum zijn de volgende uitbreidingen met betrekking tot de grootte van opgeslagen procedures en foutopsporing beschikbaar:

- v Ondersteuning van het Ontwikkelcentrum voor DB2 Universal Database voor z/OS, Versie 8.0, biedt de mogelijkheid opgeslagen Java-procedures tot 10 MB te maken. Opgeslagen Java-procedures die zijn samengesteld met behulp van de opgeslagen C-procedure DSNTJSPP kunnen niet groter worden dan 32 kB.
- v Een nieuwe afbrekingsfunctie in het foutopsporingsprogramma maakt het mogelijk het foutopsporingsprogramma snel te beëindigen zonder te wachten op de huidige foutopsporingssessie, zodat het einde van de opgeslagen procedure wordt bereikt. Als u deze functie wilt gebruiken, klikt u op het pictogram Terminate in het foutopsporingsprogramma.

# <span id="page-71-0"></span>**Ontwikkelcentrum heeft geen C-compiler meer nodig voor bouwen van opgeslagen SQL-procedures**

In Versie 8.2 van IBM DB2 Universal Database is de C- of C++ compiler niet meer nodig voor het maken van SQL-procedures. Derhalve hoeft u in het Ontwikkelcentrum niet langer de instellingen van de C- of C++ compiler te configureren op Windows-, Linux- of UNIX-servers. Wanneer er een SQL-procedure is gemaakt, worden de procedurele instructies geconverteerd naar een standaardweergave die wordt opgeslagen in databasecatalogi, zoals dat ook bij andere SQL-instructies gebeurt.

Er worden standaard bindopties geboden in de instellingen voor het samenstellen van SQL, maar u kunt ook andere opties opgeven voor de opgeslagen SQL-procedures.

Bij alle versies van het Ontwikkelcentrum vóór Versie 8.2 is de configuratie van een C-compiler in de instellingen voor het samenstellen van opgeslagen procedures nog vereist.

# **Ontwikkelcentrum ondersteunt foutopsporing in opgeslagen SQL-procedures voor 64–bits UNIX-platforms**

Versie 8.2 van het Ontwikkelcentrum van IBM DB2 Universal Database ondersteunt foutopsporing in opgeslagen SQL-procedures voor UNIX-platforms (64-bits).

# **Development Center ondersteunt opgeslagen Java-procedures op iSeries**

In Versie 8.2 ondersteunt IBM DB2 Universal Database Development Center het maken en uitvoeren van en opsporen van fouten in opgeslagen Java-procedures voor iSeries V5R3 en hoger. U kunt deze acties uitvoeren voor twee typen opgeslagen Java-procedures:

- JDBC (dynamische SQL met gebruik van JDBC)
- SQLJ (statische SQL met gebruik van SQLJ)

Voor deze nieuwe functie gelden de volgende beperkingen:

- v De gegevenstypen BINARY en VARBINARY worden niet ondersteund
- v PARAMETER STYLE DB2GENERAL wordt niet ondersteund

## **Ondersteuning voor DB2 WebSphere MQ-UDF's (64-bits)**

De DB2 WebSphere MQ-UDF's worden nu ondersteund op AIX, HP-UX, Solaris en Windows (64-bits). Voor het uitvoeren van de opdrachten enable\_MQFunctions- en disable\_MQFunctions is ″-v″ niet meer optioneel en is ″-v 0pc″ vereist. Op UNIX (64-bits) moet \$HOME/sqllib/lib32 worden opgenomen in het pad naar de runtime bibliotheek, zodat de opdrachten enable\_MQFunctions en disable\_MQFunctions kunnen worden uitgevoerd. Deze wijziging is opgenomen in de volgende instellingen:
### **AIX**

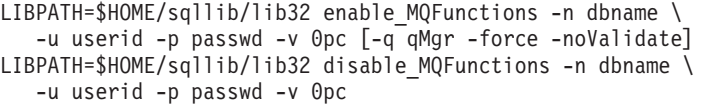

#### **HP-UX**

SHLIB PATH=\$HOME/sqllib/lib32 enable MQFunctions -n dbname \ -u userid -p passwd -v 0pc [-q qMgr -force -noValidate] SHLIB PATH=\$HOME/sqllib/lib32 disable MQFunctions -n dbname \ -u userid -p passwd -v 0pc

#### **Solaris**

LD\_LIBRARY\_PATH=\$HOME/sqllib/lib32 enable\_MQFunctions -n dbname \ -u userid -p passwd -v 0pc [-q qMgr -force -noValidate] LD LIBRARY PATH=\$HOME/sqllib/lib32 disable MQFunctions -n dbname \ -u userid -p passwd -v 0pc

#### **Verwante concepten:**

- v "MQSeries Enablement" in de publicatie *Application Development Guide: Programming Client Applications*
- v "WebSphere MQ Functional Overview" in de publicatie *Application Development Guide: Programming Client Applications*

#### **Verwante informatie:**

- v "enable\_MQFunctions" in de publicatie *Command Reference*
- v "disable\_MQFunctions" in de publicatie *Command Reference*

## **Uitgebreide functionaliteit voor wijzigen van tabellen vanuit GUI**

Bij het wijzigen van de tabel binnen het notebook Tabel wijzigen, kunt u nu meer wijzigingen in de tabelkolommen aanbrengen dan voorheen. Deze wijzigingen zijn mogelijk omdat het notebook Tabel wijzigen nu de tabellen verwijdert en opnieuw genereert op basis van behoefte.

U kunt de volgende extra wijzigingen aanbrengen bij het wijzigen van de tabel:

- Naam van de kolom wijzigen
- Kolom verwijderen
- Gegevenstype in een kolom wijzigen
- Lengte, omvang of precisiewaarden van een kolom wijzigen
- Aangeven of de kolom wel of niet nullwaarden toestaat

Als de tabel wordt verwijderd en opnieuw gegenereerd, worden pogingen gedaan eventuele afhankelijke objecten te herstellen en de bestaande gegevens te converteren naar de doelgegevenstypen van de bestaande kolommen.

#### **Verwante taken:**

v "Alter Table -- Overview: Control Center help"

## **Voorbeeldcode voor XA-timeout**

Zie het CLI-sampleprogramma dbxamon.c voor een voorbeeld van het weergeven van onzekere transacties en het uitvoeren van een ROLLBACK op deze transacties. Met het sampleprogramma kunt u een time-outwaarde voor de transactie opgeven. Als het niet-actief zijn langer duurt dan de time-outwaarde, wordt er een ROLLBACK op de transactie uitgevoerd.

## **Verwante taken:**

v "Manually resolving indoubt transactions" in de publicatie *Administration Guide: Planning*

### **Voorbeelden:**

v "dbxamon.c -- Show and roll back indoubt transactions."

# **Hoofdstuk 16. Uitbreiding van de functies voor business intelligence**

## **Overzicht van verbeteringen voor business intelligence**

De volgende uitbreidingen ten behoeve van Business Intelligence zijn toegevoegd aan deze release:

### **Verwante concepten:**

- "Online importeren" op pagina 67
- v "Verbeterde [RUNSTATS-performance](#page-32-0) door middel van sampling" op pagina 25
- v ["Verbeteringen](#page-33-0) van Design advisor voor aanbeveling van indexen, MQT's, [MDC-tabellen](#page-33-0) en partities" op pagina 26
- v ["Verbeteringen](#page-76-0) van DB2 Data Warehouse Edition met geïntegreerde installatie" op [pagina](#page-76-0) 69

## **Online importeren**

Het importprogramma ondersteunt nu twee vergrendelingswerkstanden: offline werkstand (ALLOW NO ACCESS) en online werkstand (ALLOW WRITE ACCESS). De offline werkstand is de standaardwaarde. In eerdere versies dan Versie 8.1.4 was de offline werkstand de enige beschikbare manier van importeren.

De online werkstand biedt betere beschikbaarheid van de doeltabel en kan de performance van het importprogramma verhogen.

Online importeren is met name handig wanneer tabellen van het type RCT (range-clustered tabellen) worden gebruikt. Het laden van gegevens in RCT-tabellen wordt niet ondersteund, en daarom is het uitvoeren van meerdere gelijktijdige importbewerkingen in één doeltabel de meest efficiënte manier om de database te vullen met behulp van ondersteunde DB2-programma's.

# **Verbeterde RUNSTATS-performance door middel van sampling**

De statistische tabelgegevens worden door de queryoptimizer gebruikt voor het selecteren van de beste toegangsmethode voor een bepaalde query. Het is dus belangrijk dat de statische gegevens actueel blijven zodat deze op elk willekeurig moment de status van een tabel correct aangeven. Wanneer de activiteit voor een bepaalde tabel toeneemt, moet ook de frequentie van het verzamelen van statistische gegevens toenemen. Naarmate de grootte van databases toeneemt, wordt het steeds belangrijker om efficiënte manieren voor het verzamelen van statistische gegevens te vinden. Een willekeurige sampling van tabelgegevens waaruit de statistische gegevens worden opgehaald, kan de benodigde tijd voor het verzamelen van de statistische gegevens verkorten. Voor I/O- of CPU-systemen kan de performanceverbetering enorm zijn. Hoe kleiner de sample is, hoe eerder het verzamelen van de statistische gegevens is voltooid.

Vanaf Versie 8.2 is het met de opdracht RUNSTATS mogelijk om statistische gegevens te verzamelen in een sample van de gegevens in de tabel met behulp van de optie TABLESAMPLE. Met deze functie wordt de efficiency van het verzamelen

van statistische gegevens vergroot, omdat voor het maken van een sample alleen een subset van de gegevens wordt gebruikt. Tegelijkertijd wordt met de samplingmethoden een hoge nauwkeurigheid bereikt.

#### **Verwante concepten:**

- v "Data sampling in SQL queries" in de publicatie *Administration Guide: Performance*
- v "Collecting statistics on a sample of the table data" in de publicatie *Administration Guide: Performance*

#### **Verwante informatie:**

v "RUNSTATS Command" in de publicatie *Command Reference*

# **Verbeteringen van Design advisor voor aanbeveling van indexen, MQT's, MDC-tabellen en partities**

DB2 Design advisor is een hulpprogramma waarmee u uw werkbelastingsperformance aanzienlijk kunt verbeteren. Het selecteren van indexen, clusterafmetingen en partities die moeten worden gemaakt voor een complexe werkbelasting kan een behoorlijk ingewikkelde taak zijn. Met Design advisor kunnen de objecten worden geïdentificeerd die nodig zijn voor verbetering van het prestatievermogen. Voor een set SQL-instructies genereert de Design advisor aanbevelingen voor:

- nieuwe indexen
- nieuwe opgebouwde-querytabellen
- conversie naar MDC-tabellen (multidimensionale clustering)
- opnieuw partitioneren van tabellen
- v verwijdering van objecten die niet worden gebruikt voor de opgegeven werkbelasting

U kunt aangeven of u deze aanbevelingen onmiddellijk of op een later tijdstip wilt laten implementeren door de GUI-toepassing van Design advisor.

Design advisor kan met behulp van de GUI- of de opdrachtregelinterface de volgende taken vereenvoudigen:

#### **Plannen of instellen van een nieuwe database of partitiestructuur**

U kunt Design advisor gebruiken voor de volgende taken tijdens het ontwerpen van databases of databasepartities:

- Genereren van alternatieve ontwerpen in een testomgeving voor partitioneren, indexen, MQT's en MDC-tabellen.
- v Bepalen van de databasepartitionering voordat de gegevens in de database worden geladen.
- v Hulp bij de migratie vanuit een niet-gepartitioneerde DB2-database naar een gepartitioneerde DB2-database.
- Hulp bij de migratie naar DB2 in een gepartitioneerde omgeving vanuit een ander databaseproduct.
- Evalueren van indexen, MQT's of partities die handmatig zijn gegenereerd.

#### **Werkbelastingsprestaties configureren**

Nadat uw database is ingesteld, kunt u Design advisor gebruiken om de volgende doelstellingen te bereiken:

- <span id="page-76-0"></span>• Verbetering van de performance van een bepaalde instructie of werkbelasting.
- Verbetering van de algemene databaseperformance, waarbij de performance van een voorbeeldwerkbelasting als maatstaf wordt gebruikt.
- Verbetering van de performance van de meest uitgevoerde query's, die bijvoorbeeld geïdentificeerd zijn door de Activiteitenmonitor.
- v Bepalen hoe de performance van een nieuwe sorteerkolomquery kan worden geoptimaliseerd.
- v Voldoen aan de Health Center-aanbevelingen betreffende de functie voor het gemeenschappelijke geheugen of problemen met sorteerheaps bij een sorteerintensieve werkbelasting.
- Vinden van objecten die niet worden gebruikt in een werkbelasting.

### **Verwante concepten:**

- v "Automatic summary tables" in de publicatie *Administration Guide: Performance*
- v "Multidimensional clustering tables" in de publicatie *Administration Guide: Planning*

# **Verbeteringen van DB2 Data Warehouse Edition met geïntegreerde installatie**

De gebruikers kunnen de verschillende producten van DB2 Data Warehouse Edition installeren door middel van een handige installatie-interface. In het geïntegreerde installatieprogramma kunt u kiezen welke componenten u wilt installeren. Deze componenten zijn onder meer DB2 Cube Views, DB2 Intelligent Miner, DB2 Warehouse Manager ETL (Extract, Transform, en Load), DB2 Query Patroller en DB2 Office Connect. Deze installatieoptie is beschikbaar op de besturingssystemen UNIX, Linux en Windows.

Naast het geïntegreerde installatieprogramma, omvat DB2 Data Warehouse Edition een aantal verbeteringen van de Business Intelligence-componenten. Deze worden in een apart gedeelte besproken.

#### **Verwante concepten:**

- v "Query Patroller installation environment overview" in de publicatie *DB2 Query Patroller Guide: Installation, Administration and Usage*
- v ["Warehouse](#page-58-0) Manager ETL (Extract, Transform en Load) ondersteunt [warehouse-besturingsdatabases](#page-58-0) in Unicode" op pagina 51

#### **Verwante taken:**

v "Query Patroller administration tasks overview" in de publicatie *DB2 Query Patroller Guide: Installation, Administration and Usage*

# **Hoofdstuk 17. Uitbreiding van de serie DB2-producten**

# **Overzicht van DB2-uitbreidingen**

De volgende uitbreidingen ten behoeve van de serie DB2-producten zijn toegevoegd aan deze release:

### **Verwante concepten:**

- v ["Ondersteuning](#page-83-0) DB2 Connect Linux zSeries (64–bits)" op pagina 76
- "DB2 [Run–Time](#page-66-0) Client Lite" op pagina 59
- v ["Verbeteringen](#page-76-0) van DB2 Data Warehouse Edition met geïntegreerde installatie" op [pagina](#page-76-0) 69
- "DB2 Geodetic [Extender"](#page-83-0) op pagina 76
- v Hoofdstuk 7, ["DB2-documentatie](#page-20-0) opzoeken met behulp van het DB2 [Informatiecentrum",](#page-20-0) op pagina 13
- v "Asynchrone [I/O-ondersteuning](#page-80-0) op Linux (gebruik van 2.6-kernel)" op pagina [73](#page-80-0)
- v ["Ondersteuning](#page-81-0) DB2 Query Patroller (64–bits) voor UNIX, Linux en Windows" op [pagina](#page-81-0) 74
- ["Licentie-updates"](#page-81-0) op pagina 74
- v "Nieuwe functie, [XMLNAMESPACES,](#page-51-0) in Versie 8.2" op pagina 44
- v "Ondersteuning DB2 voor Linux (64–bits) op het [zSeries-platform"](#page-83-0) op pagina 76
- v ["Ondersteuning](#page-42-0) XML Extender voor HP–UX- (32–bits) en PA–RISC- (64-bits) [platforms"](#page-42-0) op pagina 35
- v ["Uitbreidingen](#page-84-0) van Spatial Extender" op pagina 77
- v ["Ondersteuning](#page-82-0) DB2 Express op Linux PowerPC (32-bits)" op pagina 75
- v ["Ondersteuning](#page-83-0) DB2 voor LinuxPPC (64–bits)" op pagina 76
- v "Ondersteuning DB2 voor Linux (64–bits) op iSeries- en [pSeries-platforms"](#page-83-0) op [pagina](#page-83-0) 76

# **DB2 Run–Time Client Lite**

DB2 Run-Time Client Lite (DB2 RTCL) is een nieuwe, installeerbare component waarmee Windows-toepassingen makkelijker toegang kunnen krijgen tot DB2-servers. DB2 RTCL is zo ontworpen dat het kan worden gedistribueerd door onafhankelijke softwareleveranciers en kan worden gebruikt voor toepassingsdistributie bij de ingebruikname van grote groepen systemen in grote ondernemingen. Net als de component DB2 Run-Time Client biedt het nieuwe DB2 RTCL toepassingsinterfaces (CLI, ODBC, OLE DB, .NET Data provider en JDBC) en de netwerkbibliotheken die vereist zijn voor de uitvoering van toepassingen.

De belangrijkste verschillen hebben betrekking op:

- v Een kleiner beslag op de ruimte
- v Omdat het is meegeleverd als één uitvoerbaar bestand kan het gemakkelijk worden gedistribueerd en in gebruik worden genomen
- v Windows Installer Merge Module (.msm-bestand) is beschikbaar, wat de integratie van de DB2 RTCL-code binnen een grotere toepassing vereenvoudigt

v De voorwaarden die betrekking hebben op de distributie van DB2 RTCL door onafhankelijke softwareleveranciers (ISV's) en interne programmeurs

#### **Verwante concepten:**

v "DB2 Run-Time Client Lite" in de publicatie *Aan de slag met DB2-clients*

# **Verbeteringen van DB2 Data Warehouse Edition met geïntegreerde installatie**

De gebruikers kunnen de verschillende producten van DB2 Data Warehouse Edition installeren door middel van een handige installatie-interface. In het geïntegreerde installatieprogramma kunt u kiezen welke componenten u wilt installeren. Deze componenten zijn onder meer DB2 Cube Views, DB2 Intelligent Miner, DB2 Warehouse Manager ETL (Extract, Transform, en Load), DB2 Query Patroller en DB2 Office Connect. Deze installatieoptie is beschikbaar op de besturingssystemen UNIX, Linux en Windows.

Naast het geïntegreerde installatieprogramma, omvat DB2 Data Warehouse Edition een aantal verbeteringen van de Business Intelligence-componenten. Deze worden in een apart gedeelte besproken.

#### **Verwante concepten:**

- v "Query Patroller installation environment overview" in de publicatie *DB2 Query Patroller Guide: Installation, Administration and Usage*
- v ["Warehouse](#page-58-0) Manager ETL (Extract, Transform en Load) ondersteunt [warehouse-besturingsdatabases](#page-58-0) in Unicode" op pagina 51

#### **Verwante taken:**

v "Query Patroller administration tasks overview" in de publicatie *DB2 Query Patroller Guide: Installation, Administration and Usage*

# **DB2-documentatie opzoeken met behulp van het DB2 Informatiecentrum**

Het DB2 Informatiecentrum voor Versie 8.2 stelt een nieuwe standaard voor het leveren van gegevens over DB2 Universal Database en verwante DB2-producten, doordat de gegevens in één informatiecentrum geïntegreerd zijn. U kunt via het DB2 Informatiecentrum toegang krijgen tot alle DB2-informatie die u nodig hebt, vanaf Aan de slag met DB2 tot het gebruik van de DB2-tools, databaseconnectiviteit, databasebeheer, querybeheer, business intelligence, toepassingsontwikkeling, enzovoort. Het DB2 Informatiecentrum bevat tevens beschrijvingen van de belangrijkste functies en onderdelen van DB2, waaronder replicatie, data warehousing en DB2-uitbreidingen. De navigatiestructuur (inhoudsopgave) bestaat voornamelijk uit links naar taak- en conceptinformatie, die tegemoetkomen aan de doelstellingen van u en andere DB2-gebruikers. Bovendien bevat de navigatiestructuur ingangen voor productoverzichten, naslagmateriaal, een hoofdindex met alle onderwerpen en een trefwoordenlijst.

Het DB2 Informatiecentrum is een volledig doorzoekbare server die snel toegang biedt tot de informatie over DB2-producten. U kunt nu, als u uw zoekopdracht in de DB2-onderwerpen wilt verfijnen, wildcards of aanhalingstekens gebruiken om te zoeken naar termen of Booleaanse operators (AND, NOT, OR). Indien van een

<span id="page-80-0"></span>onderwerp waarnaar u zoekt geen vertaalde versie beschikbaar is in de taal die is ingesteld voor uw browser, beeldt het DB2 Informatiecentrum de Engelstalige informatie voor dat onderwerp af.

U kunt het DB2 Informatiecentrum lokaal op uw computer installeren met behulp van de installatiewizard voor het DB2 Informatiecentrum. Als de computer waarop het DB2 Informatiecentrum wordt geïnstalleerd, is verbonden met een netwerk, kunnen andere computers ook toegang krijgen via een webbrowser. U kunt er ook voor kiezen het DB2 Informatiecentrum niet lokaal te installeren, maar de DB2-producten toegang te bieden via een versie van het DB2 Informatiecentrum op een andere locatie, bijvoorbeeld de IBM-website waarop de meest recente versie staat: <http://publib.boulder.ibm.com/infocenter/db2help/>

Als u het DB2 Informatiecentrum lokaal installeert, kunt u toegang krijgen tot de DB2-productinformatie zonder dat u toegang hebt tot internet of intranet. Dit kan handig zijn in een testomgeving of in een toepassingsontwikkelingsomgeving. Als u het DB2 Informatiecentrum installeert op een computer die verbonden is met een netwerk, hebben meerdere gebruikers binnen uw organisatie toegang tot hetzelfde DB2 Informatiecentrum, zodat u controle hebt over de versie van de informatie die de gebruikers kunnen zien. Hierdoor worden de updateactiviteiten verminderd en wordt het netwerkverkeer beperkt tot uw intranet. Als u wilt dat gebruikers toegang krijgen tot de meest recente informatie en u toegang hebt tot internet, kunt u de DB2-producten zodanig configureren dat het DB2 Informatiecentrum toegankelijk is via de IBM-website. De versie van het DB2 Informatiecentrum op de IBM-website wordt indien nodig bijgewerkt met de meest recente versie van DB2 Universal Database. Bovendien hebt u toegang tot online servicedocumenten zoals TechNotes.

#### **Verwante concepten:**

v "DB2 [Informatiecentrum"](#page-95-0) op pagina 88

#### **Verwante taken:**

- v "Onderwerpen weergeven in uw voorkeurstaal in DB2 [Informatiecentrum"](#page-105-0) op [pagina](#page-105-0) 98
- "DB2 [Informatiecentrum](#page-104-0) openen" op pagina 97
- v "DB2 [Informatiecentrum](#page-99-0) installeren met behulp van de DB2 Installatiewizard [\(UNIX\)"](#page-99-0) op pagina 92
- v "DB2 [Informatiecentrum](#page-101-0) installeren met behulp van de DB2 Installatiewizard [\(Windows\)"](#page-101-0) op pagina 94

## **Asynchrone I/O-ondersteuning op Linux (gebruik van 2.6-kernel)**

Asynchrone I/O (AIO)-ondersteuning is nu beschikbaar op Linux (2.6 kernel) voor oorspronkelijke apparaten en voor O\_DIRECT-bestandssystemen. Asynchrone I/O verbetert het prestatievermogen van activiteiten als pagina's opschonen en van te voren ophalen. U kunt AIO op Linux in- en uitschakelen tijdens de uitvoering door de opdracht **db2set** te geven.

Om AIO te gebruiken, moeten gebruikers libaio-0.3.96 of hoger installeren, een kernel hebben die AIO ondersteunt (bijvoorbeeld versie 2.6), de opdracht **db2set DB2NOLIOAIO=false** uitvoeren en DB2 opnieuw starten.

**Verwante concepten:**

v "I/O server configuration for prefetching and parallelism" in de publicatie *Administration Guide: Performance*

# <span id="page-81-0"></span>**Ondersteuning DB2 Query Patroller (64–bits) voor UNIX, Linux en Windows**

Ondersteuning voor DB2 Query Patroller (64-bits) is nu beschikbaar voor de besturingssystemen UNIX (AIX, Sun, HP-UX), Linux (IA64) en Windows (Server 2003 en XP Professional).

Met DB2 Query Patroller wordt de schaalbaarheid van data warehouses enorm verbeterd, zodat honderden gebruikers veilig query's kunnen aanbieden aan databases met verschillende terabytes aan gegevens. Met dit hulpprogramma kunnen beheerders automatisch alle aspecten van queryverzending beheren en besturen. Met DB2 Query Patroller wordt prioriteit gegeven aan query's, worden de query's gepland, en wordt het aantal gelijktijdig uitgevoerde query's bepaald. Als gevolg hiervan is de voltooiing van query's voorspelbaarder en wordt er efficiënter gebruikgemaakt van computerresources.

#### **Verwante concepten:**

v "Query Patroller" in de publicatie *DB2 Query Patroller Guide: Installation, Administration and Usage*

#### **Verwante informatie:**

- v "Installation requirements for Query Patroller server (Windows)" in de publicatie *DB2 Query Patroller Guide: Installation, Administration and Usage*
- v "Installation requirements for Query Patroller server (UNIX)" in de publicatie *DB2 Query Patroller Guide: Installation, Administration and Usage*

## **Licentie-updates**

Voor Versie 8.2 en hoger zijn twee extra licenties beschikbaar:

- Licentie voor DPF (Database partitioned feature)
- Licentie voor DB2 Geodetic Extender

Gebruik het Licentiecentrum voor toevoeging van deze twee licenties.

#### **Licentie voor DPF (Database Partitioned Feature):**

IBM DB2 Universal Database Enterprise Server Edition (ESE) wordt gedistribueerd met een generieke licentiesleutel waarmee u de DB2 ESE-engine kunt starten, databases kunt maken, verbinding kunt maken met servers en andere taken kunt verrichten. Om gepartitioneerde subsystemen te kunnen starten, moet u de DPF-licentiesleutel toevoegen.

#### **Opmerking:**

- v De evaluatiekopieën van DB2 Universal Database maken evaluatie mogelijk van alle ESE-functies, waaronder de DPF-functie.
- Zonder de DPF-licentiesleutel worden gepartitioneerde subsystemen gestart, maar de berichten over inbreuk worden in het logboek van de programma's voor beheer (Adminlog) geplaatst.
- v Als u gepartitioneerde subsystemen van vóór versie 8.2 naar versie 8.2 migreert en niet beschikt over een DPF-licentiesleutel, worden

inbreukberichten in het logboek voor beheer vastgelegd, totdat u een DPF-licentie hebt ontvangen en toegevoegd.

#### <span id="page-82-0"></span>**Licentie voor DB2 Geodetic Extender:**

Met de geodetische licentiesleutel kunt u de functie DB2 Geodetic Extender gebruiken.

DB2 Geodetic Extender wordt apart verkocht en u hebt een aparte licentiesleutel nodig. Zie *DB2 Spatial Extender and Geodetic Extender User's Guide and Reference* voor informatie over het inschakelen van DB2 Geodetic Extender.

#### **Verwante concepten:**

- v "Data partitioning" in de publicatie *Administration Guide: Planning*
- v "DB2 Geodetic Extender" in de publicatie *IBM DB2 Spatial Extender and Geodetic Extender User's Guide and Reference*

#### **Verwante taken:**

- v "Enabling data partitioning in a database" in de publicatie *Administration Guide: Implementation*
- v "DB2-licentiesleutel registreren met de opdracht db2licm" in de publicatie *Supplement voor installatie en configuratie*
- v "Setting up and enabling DB2 Geodetic Extender" in de publicatie *IBM DB2 Spatial Extender and Geodetic Extender User's Guide and Reference*
- "Adding a database partitioning feature (DPF) license: License Center help"
- v "Adding a DB2 Geodetic Extender license: License Center help"

#### **Verwante informatie:**

v "DB2-licentiebestanden" in de publicatie *Supplement voor installatie en configuratie*

## **Nieuwe functie, XMLNAMESPACES, in Versie 8.2**

Een XML-naamruimte is een verzameling namen die wordt geïdentificeerd door een uniforme referentie-indicator (URI). Naamruimten worden in XML-documenten als elementtype en kenmerknaam gebruikt.

DB2 Universal Database bevat verschillende XML-functies als onderdeel van de SQL/XML-taalspecificaties, onder andere de functies XMLFOREST en XMLELEMENT. Een nieuwe XML-functie, XMLNAMESPACES, biedt declaraties van de XML-naamruimte binnen de SQL/XML-publicatiefuncties XMLELEMENT en XMLFOREST.

#### **Verwante informatie:**

v "Expressions" in de publicatie *SQL Reference, Volume 1*

# **Ondersteuning DB2 Express op Linux PowerPC (32-bits)**

DB2 Express wordt nu ondersteund op Linux PowerPC (32-bits).

# <span id="page-83-0"></span>**Ondersteuning DB2 voor Linux (64–bits) op het zSeries-platform**

Ondersteuning van DB2 voor Linux390 (64-bits) is nu beschikbaar op het zSeries-platform. Bij het installeren van DB2 voor Linux390 op zSeries wordt een 64-bits subsysteem gemaakt met behulp van de GUI van de DB2 Installatiewizard, waarbij een responsbestand wordt geïnstalleerd of de opdracht **db2icrt** wordt gegeven.

### **Verwante concepten:**

v "Ondersteuning DB2 Connect Linux zSeries (64–bits)" op pagina 76

## **Ondersteuning DB2 voor LinuxPPC (64–bits)**

Ondersteuning voor DB2 voor LinuxPPC (64–bits) is nu beschikbaar, inclusief het genereren van vernieuwde hybride DB2-images. U kunt een 32–bits of een 64–bits subsysteem maken voor de meeste DB2-producten (exclusief DB2 Universal Database Express Edition en DB2 Universal Database Workgroup Server Edition, die alleen het maken van een 32–bits subsysteem ondersteunen). Ondersteunde distributies zijn onder meer Red Hat Enterprise Linux 3 (RHEL3), SuSE SLES8 en SLES9 (32–bits), en Red Hat Enterprise Linux 3 (RHEL3) en SuSE SLES9 (64-bits).

# **Ondersteuning DB2 voor Linux (64–bits) op iSeries- en pSeries-platforms**

Ondersteuning voor DB2 voor Linux (64-bits) is nu beschikbaar op de iSeries- en pSeries-platforms. De voordelen van 64-bits ondersteuning zijn onder meer: meer adresruimte voor codes, voor variabelen, voor gemeenschappelijk geheugen en voor bufferpools. Ondersteunde distributies zijn onder meer Red Hat Enterprise Linux 3 (RHEL3) en SuSE SLES9.

## **Ondersteuning DB2 Connect Linux zSeries (64–bits)**

DB2 Connect op Linux zSeries biedt nu 64-bits ondersteuning.

## **Uitbreiding van DB2-extender**

## **DB2 Geodetic Extender**

In DB2 Geodetic Extender worden voor opslag en manipulatie van geografische gegevens in een DB2-database dezelfde gegevenstypen en functies gebruikt als in DB2 Spatial Extender. DB2 Geodetic Extender beschouwt de aarde als een bol, zodat u consistente query's op geografische coördinaten rond de poolcirkels en rond de datumgrens kunt uitvoeren. De berekening van afstand en gebied is zeer precies, onafhankelijk van de locatie op het aardoppervlak.

DB2 Geodetic Extender wordt apart verkocht en u hebt een aparte licentiesleutel nodig.

#### **Verwante concepten:**

v "DB2 Geodetic Extender" in de publicatie *IBM DB2 Spatial Extender and Geodetic Extender User's Guide and Reference*

#### **Verwante taken:**

v "Setting up and enabling DB2 Geodetic Extender" in de publicatie *IBM DB2 Spatial Extender and Geodetic Extender User's Guide and Reference*

## <span id="page-84-0"></span>**Uitbreidingen van Spatial Extender**

Met DB2 Spatial Extender kunt u geografische kenmerken, zoals hoe ver uw klanten van uw kantoor af wonen, opnemen in bedrijfsanalyses. Dankzij deze integratie kunnen geografische gegevens profiteren van de performancevoordelen van een DBMS (databasebeheersysteem). DB2 Spatial Extender voldoet aan de OGC- (OpenGIS Consortium) en ISO-standaarden. In Versie 8.2 van DB2 Spatial Extender zijn de volgende verbeteringen opgenomen:

- v In versie 8.2 geldt geen apart licentietarief meer voor DB2 Spatial Extender, een add-on voorziening van DB2 Universal Database Enterprise Server Edition. .
- Met ruimtelijke rasterindexen wordt de performance verbeterd van query's op ruimtelijke gegevens. Met de ruimtelijke Index Advisor kunt u de juiste rasterafmetingen vaststellen op basis van MBR's (Minimum Bounding Rectangles) van de configuraties in de ruimtelijke kolom. De MBR-berekeningen en de histogramuitvoer zijn verbeterd. Meerdere queryvensterformaten bieden de Index Advisor de mogelijkheid om nauwkeuriger rasterafmetingen aan te bevelen.

### **Verwante concepten:**

- v "The purpose of DB2 Spatial Extender" in de publicatie *IBM DB2 Spatial Extender and Geodetic Extender User's Guide and Reference*
- v "System requirements for installing Spatial Extender" in de publicatie *IBM DB2 Spatial Extender and Geodetic Extender User's Guide and Reference*
- v "Tuning spatial grid indexes with the Index Advisor—Overview" in de publicatie *IBM DB2 Spatial Extender and Geodetic Extender User's Guide and Reference*

# **Ondersteuning XML Extender voor HP–UX- (32–bits) en PA–RISC- (64-bits) platforms**

DB2 XML Extender wordt nu ondersteund door HP-UX Versie 11 op zowel 32-bits als 64-bits PA-RISC-platforms. Dit is het eerste 64-bits platform dat wordt ondersteund door XML Extender. De XML Extender MQSeries-functies zijn nog niet beschikbaar voor gebruik op het HP-UX-platform.

#### **Verwante concepten:**

v "Introduction to XML Extender" in de publicatie *DB2 XML Extender Administration and Programming*

# **Hoofdstuk 18. Uitbreiding van taalondersteuning**

## **Overzicht van verbeteringen voor taalondersteuning**

De volgende uitbreidingen ten behoeve van taalondersteuning zijn toegevoegd aan deze release:

#### **Verwante concepten:**

- v "Verschillen tussen Thaise en Unicode-sorteeralgoritmen" op pagina 79
- v "Nieuwe collators voor Unicode-databases" op pagina 79

# **Verschillen tussen Thaise en Unicode-sorteeralgoritmen**

Het sorteeralgoritme dat wordt gebruikt in de Thaise database TIS (Thai Industrial Standard) TIS620-1 (codetabel 874) met de sorteeroptie NLSCHAR is vergelijkbaar met (maar niet gelijk aan) het sorteeralgoritme dat wordt gebruikt in de Unicode-database met de sorteeroptie UCA400\_LTH. De verschillen in de standaard zijn onder meer de letterprioriteit bij het sorteren en specifieke verschillen in de prioriteit van spatie, koppelteken en punt. De standaard bevat ook een beschrijving van specifieke Thaise tekens.

Gebruikers van Thaise databases en Unicode-databases dienen de algoritmeverschillen te controleren en te testen om er zeker van te zijn dat de sortering op de door hen gewenste manier wordt uitgevoerd.

#### **Verwante concepten:**

- v "Unicode implementation in DB2 Universal Database" in de publicatie *Administration Guide: Planning*
- v "Nieuwe collators voor Unicode-databases" op pagina 79

## **Nieuwe collators voor Unicode-databases**

Er worden nu twee nieuwe collators voor Unicode-databases ondersteund: UCA400\_NO en UCA400\_LTH.

#### **Verwante concepten:**

- v "Unicode implementation in DB2 Universal Database" in de publicatie *Administration Guide: Planning*
- v "Verschillen tussen Thaise en Unicode-sorteeralgoritmen" op pagina 79

# **Hoofdstuk 19. Beveiligingsuitbreidingen**

# **Overzicht van verbeteringen voor beveiliging**

De volgende uitbreidingen ten behoeve van de beveiliging zijn toegevoegd aan deze release:

### **Verwante concepten:**

- v "Common Criteria-certificaten van DB2 Universal Database-producten" op pagina 81
- v "Uitbreiding van [systeembeveiliging](#page-23-0) voor Windows verbetert bruikbaarheid" op [pagina](#page-23-0) 16
- v "Aangepaste [beveiligingsplugins](#page-90-0) voor verificatie en groepsbeheer" op pagina 83
- v "Toegang tot [DB2-systeembestanden](#page-90-0) op Windows–platforms voorkomen" op [pagina](#page-90-0) 83
- v ["Toegangstoken](#page-90-0) op Windows biedt groepsgegevens van gebruikers" op pagina [83](#page-90-0)
- v "Versleuteling van [gebruikersgegevens](#page-91-0) met behulp van twee nieuwe [verificatietypen"](#page-91-0) op pagina 84

# **Common Criteria-certificaten van DB2 Universal Database-producten**

Voor Versie 8.2 van de DB2 Universal Database-producten (DB2 UDB) gecertificeerd volgens de Common Criteria EAL4 [\(http://niap.nist.gov/cc](http://niap.nist.gov/cc-scheme/)[scheme/\)](http://niap.nist.gov/cc-scheme/). Certificering is aanwezig voor de volgende combinaties van producten en besturingssystemen:

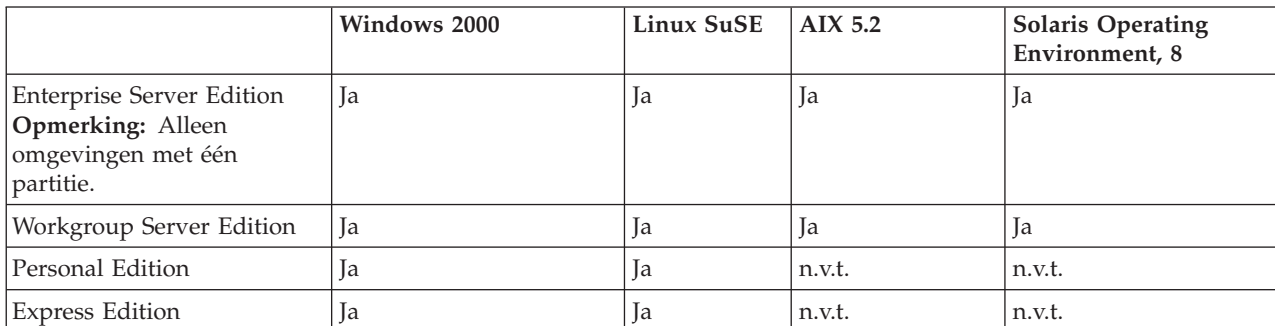

*Tabel 1. Gecertificeerde configuraties van DB2 Universal Database*

### **Opmerkingen:**

- 1. De certificering van de DB2 UDB-configuraties volgens de Common Criteria geldt alleen voor 32-bits hardware. 64-bits configuraties zijn niet gecertificeerd.
- 2. De certificering van de DB2 UDB-configuraties op Linux SuSE-systemen volgens de Common Criteria geldt alleen voor hardware gebaseerd op Intel.
- 3. In een volgens de Common Criteria gecertificeerde DB2 UDB-omgeving, worden DB2 UDB-clients ondersteund op de volgende besturingssystemen:
	- Windows 2000
	- Linux SuSE
	- $\bullet$  AIX 5.2

• Solaris Operating Environment, 8

Voor informatie over de installatie en configuratie van een DB2 UDB-systeem in overeenstemming met de Common Criteria EAL4 kunt u de volgende documentatie raadplegen:

- v *DB2 Universal Database Common Criteria Certification: Installing DB2 Universal Database Enterprise Server Edition and DB2 Universal Database Workgroup Server Edition*
- v *DB2 Universal Database Common Criteria Certification: Installing DB2 Universal Database Personal Edition*
- v *DB2 Universal Database Common Criteria Certification: Installing DB2 Universal Database Express Edition*
- v *DB2 Universal Database Common Criteria Certification: Administration and User Documentation*

Deze documenten zijn beschikbaar in PDF-indeling vanuit de DB2 [Information](http://www.ibm.com/software/data/db2/library/) [Management](http://www.ibm.com/software/data/db2/library/) Library.

## **Uitbreiding van systeembeveiliging voor Windows verbetert bruikbaarheid**

DB2 Universal Database Versie 8.2 biedt de volgende uitbreidingen van de systeembeveiliging op het Windows-platform:

- Meer speciale tekens geaccepteerd in gebruikers-ID's en in groepsnamen voor beveiligingsmechanismen (en daarmee ook in machtigings-ID's), waaronder &, - , en een spatie
- v Groepsnamen van beveiligingsmechanismen die langer zijn dan acht tekens worden geaccepteerd, zoals ″Vertegenwoordigers″
- Voor CONNECT en ATTACH worden tweedelige namen geaccepteerd die een domeinnaam en gebruikers-ID voor Windows bevatten. Hiermee wordt het netwerkverkeer vermeden dat resulteert uit het opzoeken van de gebruikersnaam in de betrouwbare domeinen.
- De ondersteuning voor Active Directory-domeinen is uitgebreid. De impliciete vertrouwensrelaties tussen domeinen, lokale groepen domeinen en geneste globale groepen worden ondersteund.

#### **Verwante concepten:**

- v "DB2 UDB object naming rules" in de publicatie *Administration Guide: Implementation*
- v "User, user ID and group naming rules" in de publicatie *Administration Guide: Implementation*

# **Ondersteuning voor Windows Local System-account**

Windows Local System account (LSA) wordt zowel voor de verschillende DB2-services, als voor de toepassingen die hier gebruik van maken, ondersteund. Met het DB2-installatieproces kunnen de DB2-services, als alternatief voor het vast toegewezen gebruikersaccount, ook onder SYSTEM (local system account) worden uitgevoerd. U kunt ook de DB2-installatie zelf uitvoeren vanaf een proces dat wordt uitgevoerd onder de context van het Local System-account.

Met deze functie is de ingebruikname van DB2 eenvoudiger, omdat de complexiteit die hoort bij het gebruik van gebruikers-ID's en wachtwoorden wordt <span id="page-90-0"></span>vermeden. Een andere uitbreiding is de mogelijkheid van DB2-toepassingen in een LSA-context om toegang te krijgen tot de lokale DB2-server en deze te gebruiken.

#### **Verwante concepten:**

v "Windows local system account support" in de publicatie *Administration Guide: Implementation*

#### **Verwante informatie:**

v "Required user accounts for installation of DB2 servers (Windows)" in de publicatie *Quick Beginnings for DB2 Servers*

# **Toegang tot DB2-systeembestanden op Windows–platforms voorkomen**

De nieuwe registervariabele DB2\_EXTSECURITY voorkomt niet-geautoriseerde toegang tot DB2 door het vergrendelen van de DB2-systeembestanden. Standaard is deze registervariabele ingesteld op ON.

## **Toegangstoken op Windows biedt groepsgegevens van gebruikers**

Een toegangstoken is een object waarmee de beveiligingscontext van een proces of thread wordt beschreven. De gegevens in dit token bevatten de identiteit en machtigingen van het gebruikersaccount dat hoort bij het proces of de thread. Wanneer een gebruiker zich aanmeldt, wordt het wachtwoord van de gebruiker gecontroleerd door dit te vergelijken met de informatie die is opgeslagen in de beveiligingsdatabase. Wanneer het wachtwoord is geverifieerd, maakt het systeem een toegangstoken. Elk proces dat wordt uitgevoerd namens deze gebruiker bevat een kopie van dit toegangstoken.

Het toegangstoken bevat informatie zoals alle groepen waartoe de gebruiker behoort, inclusief lokale groepen en verschillende domeingroepen (algemene groepen, lokale domeingroepen en universele groepen).

Het toegangstoken kan ook worden verkregen op basis van de legitimatiegegevens die zijn opgenomen in de cache door het besturingssysteem. In dit geval kan worden verwezen naar het toegangstoken van de laatste aanmelding als de machine geen contact kan maken met de domeincontroller. Een laptop in de domeinomgeving van een bedrijf kan bijvoorbeeld thuis worden aangemeld met het domeinaccount, en alle groepsgegevens van het domeinaccount kunnen worden geraadpleegd door de toepassingen alsof de laptop nog verbonden was met het bedrijfsdomein.

#### **Verwante concepten:**

v "Security issues when installing DB2 Universal Database" in de publicatie *Administration Guide: Implementation*

## **Aangepaste beveiligingsplugins voor verificatie en groepsbeheer**

U kunt nu uw eigen methoden voor verificatie en groepsbeheer maken in de vorm van plugins die door DB2 worden geladen en met behulp waarvan de gebruikersverificatie plaatsvindt. Nu zijn de bestaande, op het besturingssysteem gebaseerde verificatiemethoden, de Kerberos-verificatiemethoden en de bestaande, op het besturingssysteem gebaseerde groepsbeheermethoden die DB2 biedt, geïmplementeerd in de pluginstructuur. Als u deze bestaande methoden blijft

<span id="page-91-0"></span>gebruiken, zijn er geen wijzigingen vereist. Maar als u de Kerberosverificatiemethode wilt gebruiken op een niet-Windows-client, moet u ervoor zorgen dat Kerberos is geconfigureerd op dat systeem. Vervolgens moet u de vereiste configuratieparameters voor Database Manager bijwerken.

De mogelijkheid om aangepaste beveiligingsplugins te maken, levert u alternatieven op voor de verificatiemethoden die nu door DB2 worden geleverd. U kunt uw eigen plugins schrijven en deze compileren en installeren. De installatie is eenvoudig: de plugins moeten worden gekopieerd naar de juiste directory's en vervolgens moeten bepaalde configuratieparameters van Database Manager worden bijgewerkt.

Om u te helpen bij het schrijven van uw eigen beveiligingsplugins, bevat de directory sqllib/samples/security/plugins enkele voorbeeldbestanden voor verschillende typen plugins.

#### **Verwante concepten:**

v "Ondersteuning [Kerberos-verificatie](#page-29-0) voor UNIX-platforms" op pagina 22

## **Ondersteuning Kerberos-verificatie voor UNIX-platforms**

Kerberos is een netwerkverificatieprotocol van een andere leverancier waarin wordt gewerkt met een systeem van gemeenschappelijke geheime sleutels. Hiermee wordt de gebruiker zorgvuldig geverifieerd in een niet-beveiligde netwerkomgeving zonder dat er een gebruikers-ID of wachtwoord in tekst wordt overgebracht. Kerberos biedt de voordelen van enkelvoudige aanmelding bij de toegang tot resources, zoals de DB2 UDB-server, terwijl het gebruikersbeheer is gecentraliseerd. Kerberos-verificatie is nu uitgebreid naar DB2 UDB voor AIX en voor Solaris Operating Environment, naast de al bestaande ondersteuning voor de Windows-besturingssystemen die Active Directory ondersteunen.

Deze ondersteuning wordt geleverd als een beveiligingsplugin.

#### **Verwante concepten:**

- v "Authentication methods for your server" in de publicatie *Administration Guide: Implementation*
- v "Aangepaste [beveiligingsplugins](#page-90-0) voor verificatie en groepsbeheer" op pagina 83

## **Versleuteling van gebruikersgegevens met behulp van twee nieuwe verificatietypen**

Voor het verbeteren van de beveiliging van gebruikersgegevens zijn er nu twee nieuwe verificatietypen waarmee u de versleuteling van gebruikersgegevens kunt beheren. Een van de nieuwe verificatietypen,

SQL\_AUTHENTICATION\_DATAENC, vereist verbindingen voor het gebruik van de gegevensversleuteling. Met behulp van het andere verificatietype, SQL\_AUTHENTICATION\_DATAENC\_CMP, is een compatibiliteitswerkstand mogelijk voor down-level producten die het nieuwe verificatietype niet ondersteunen. Dit verificatietype maakt een verbinding met behulp van SERVER\_ENCRYPT mogelijk voor deze producten, zodat de versleuteling van gebruikersgegevens niet vereist is. Elk product dat SQL\_AUTHENTICATION\_DATAENC ondersteunt, wordt gedwongen dit te gebruiken.

**Verwante concepten:**

v "Authentication methods for your server" in de publicatie *Administration Guide: Implementation*

# **Bijlage A. Technische informatie over DB2 Universal Database**

# **DB2-documentatie en Help-informatie**

De technische informatie over DB2 is beschikbaar via de volgende functies en methoden:

- DB2 Informatiecentrum
	- Topics
	- Help bij DB2-tools
	- Voorbeeldprogramma's
	- Zelfstudieprogramma's
- v Te downloaden PDF-bestanden, PDF-bestanden op CD en gedrukte publicaties
	- Handleidingen
	- Naslagmateriaal
- Help binnen opdrachtvensters
	- Help bij opdrachten
	- Help bij berichten
	- Help bij SQL-status
- v Geïnstalleerde broncode
	- Voorbeeldprogramma's

U kunt online toegang krijgen tot aanvullende technische informatie over DB2 Universal Database, zoals TechNotes, white papers en Redbooks op ibm.com. De DB2 Information Management software library is te bereiken via [www.ibm.com/software/data/pubs/.](http://www.ibm.com/software/data/pubs/)

## **Updates van DB2-documentatie**

IBM kan periodiek documentatie-FixPaks en andere documentatie-updates voor het DB2 Informatiecentrum beschikbaar stellen. Als u toegang krijgt tot het DB2 Informatiecentrum via [http://publib.boulder.ibm.com/infocenter/db2help/,](http://publib.boulder.ibm.com/infocenter/db2help/) krijgt u altijd de meest recente informatie te zien. Als u het DB2 Informatiecentrum lokaal hebt geïnstalleerd, moet u de updates handmatig installeren voordat u deze kunt bekijken. Wanneer er nieuwe gegevens beschikbaar komen, kunt u met de documentatie-updates de informatie bijwerken die u hebt geïnstalleerd vanaf de CD van het *DB2 Informatiecentrum*.

Het Informatiecentrum wordt vaker bijgewerkt dan de PDF-bestanden en de niet-elektronische publicaties. Om toegang te krijgen tot de meest recente technische informatie over DB2, moet u de documentatie-updates installeren zodra deze beschikbaar zijn, of naar het DB2 Informatiecentrum gaan op de website www.ibm.com.

### **Verwante concepten:**

- v "CLI sample programs" in de publicatie *CLI Guide and Reference, Volume 1*
- v "Java sample programs" in de publicatie *Application Development Guide: Building and Running Applications*
- "DB2 [Informatiecentrum"](#page-95-0) op pagina 88

### <span id="page-95-0"></span>**Verwante taken:**

- v "Specifieke [Help-informatie](#page-113-0) bekijken vanuit een DB2-tool" op pagina 106
- v "DB2 [Informatiecentrum](#page-104-0) geïnstalleerd op uw computer of intranetserver [bijwerken"](#page-104-0) op pagina 97
- "Help bij berichten bekijken vanaf de [opdrachtregel"](#page-114-0) op pagina 107
- v "Help bij opdrachten bekijken vanaf de [opdrachtregel"](#page-114-0) op pagina 107
- v "Help bij SQL-status bekijken vanaf de [opdrachtregel"](#page-115-0) op pagina 108

#### **Verwante informatie:**

v "PDF- en gedrukte versie van de [DB2-documentatie"](#page-106-0) op pagina 99

## **DB2 Informatiecentrum**

Via het DB2 Informatiecentrum hebt u toegang tot alle informatie die u nodig hebt om de mogelijkheden van DB2-producten, zoals DB2 Universal Database, DB2 Connect, DB2 Information Integrator en DB2 Query Patroller, volledig te benutten. Het DB2 Informatiecentrum bevat tevens informatie voor de belangrijkste functies en onderdelen van DB2, waaronder replicatie, data warehousing en DB2-uitbreidingen.

Het DB2 Informatiecentrum bestaat uit de onderstaande onderdelen. Deze zijn beschikbaar wanneer u als browser Mozilla vanaf versie 1.0 of Microsoft Internet Explorer vanaf versie 5.5 gebruikt. Voor een aantal onderdelen is ondersteuning voor JavaScript vereist.

#### **Flexibele installatieopties**

U kunt de DB2-documentatie bekijken met behulp van de optie die het beste overeenstemt met uw behoeften:

- v Om er automatisch voor te zorgen dat uw documentatie altijd up-to-date is, kunt u alle documenten rechtstreeks ophalen van het DB2 Informatiecentrum op de IBM-website op [http://publib.boulder.ibm.com/infocenter/db2help/.](http://publib.boulder.ibm.com/infocenter/db2help/)
- Om de updates met zo min mogelijk inspanning aan te brengen terwijl het netwerkverkeer beperkt blijft tot uw intranet, kunt u de DB2-documentatie eenmaal installeren op een centrale server op uw intranet.
- v Als u maximale flexibiliteit wilt realiseren met minimale afhankelijkheid van netwerkverbindingen, kunt u de DB2-documentatie installeren op uw eigen computer.

### **Zoeken**

U kunt alle onderwerpen in het DB2 Informatiecentrum doorzoeken door een zoekterm op te geven in het veld **Search** (Zoeken). U kunt zoeken naar exact overeenkomende reeksen door een term tussen aanhalingstekens te plaatsen. U kunt uw zoekopdracht verfijnen met behulp van wildcards (\*, ?) en Booleaanse operators (AND, NOT, OR).

### **Taakgeoriënteerde inhoudsopgave**

U kunt zoeken naar onderwerpen in de DB2-documentatie vanuit één inhoudsopgave. De inhoudsopgave is in eerste instantie gericht op het soort taken dat u wilt uitvoeren, maar omvat daarnaast ingangen voor productoverzichten, naslagmateriaal, een index en een verklarende woordenlijst.

- <span id="page-96-0"></span>v Productoverzichten geven een beschrijving van de relaties tussen de beschikbare componenten in de DB2-productgroep, de functionaliteit die elk van de producten biedt en up-to-date release-informatie voor deze producten.
- v Doelcategorieën, zoals installatie, beheer en softwareontwikkeling, omvatten onderwerpen die u leren taken snel en efficiënt te voltooien en die u een beter inzicht en nuttige achtergrondinformatie verschaffen voor de voltooiing van die taken.
- Naslagmateriaal met gedetailleerde informatie over de beschikbare onderwerpen, waaronder de syntaxis van instructies en opdrachten, Help-informatie bij berichten en configuratieparameters.

### **Huidige onderwerp in inhoudsopgave afbeelden**

U kunt zien wat de locatie van het huidige onderwerp in de inhoudsopgave is door te klikken op de knop **Refresh / Show Current Topic** (Huidige onderwerp vernieuwen / afbeelden) in de inhoudsopgave of door te klikken op de knop **Show in Table of Contents** (Afbeelden in inhoudsopgave) in de inhoud. Deze functie is handig als u via een aantal links naar verwante onderwerpen in andere bestanden bent gegaan, of als u via een zoekbewerking bij een onderwerp terecht bent gekomen.

**Index** U hebt toegang tot alle documentatie via de hoofdindex. De index is alfabetisch gerangschikt op onderwerp.

### **Verklarende woordenlijst**

U kunt in de verklarende woordenlijst definities opzoeken van termen die worden gebruikt in de DB2-documentatie. De woordenlijst is alfabetisch gerangschikt op term.

### **Geïntegreerde lokale informatie**

Het DB2 Informatiecentrum beeldt informatie af in de gewenste taal die is opgegeven in uw browservoorkeuren. Als een onderwerp niet beschikbaar is in de gewenste taal, wordt de Engelse versie van dat onderwerp afgebeeld in het DB2 Informatiecentrum.

## **Verwante concepten:**

v "Scenario's voor installatie van DB2 Informatiecentrum" op pagina 89

## **Verwante taken:**

- v "DB2 [Informatiecentrum](#page-104-0) geïnstalleerd op uw computer of intranetserver [bijwerken"](#page-104-0) op pagina 97
- v "Onderwerpen weergeven in uw voorkeurstaal in DB2 [Informatiecentrum"](#page-105-0) op [pagina](#page-105-0) 98
- v "DB2 [Informatiecentrum](#page-104-0) openen" op pagina 97
- v "DB2 [Informatiecentrum](#page-99-0) installeren met behulp van de DB2 Installatiewizard [\(UNIX\)"](#page-99-0) op pagina 92
- v "DB2 [Informatiecentrum](#page-101-0) installeren met behulp van de DB2 Installatiewizard [\(Windows\)"](#page-101-0) op pagina 94

# **Scenario's voor installatie van DB2 Informatiecentrum**

De vereisten voor toegang tot DB2-gegevens zijn afhankelijk van de werkomgeving. U kunt toegang krijgen tot het DB2 Informatiecentrum via de IBM-website, via een server in het netwerk van uw organisatie of via een versie die is geïnstalleerd op uw computer. In al deze gevallen bevindt de documentatie zich in het DB2 Informatiecentrum, een op onderwerp gesorteerde informatiestructuur die u kunt bekijken met behulp van een browser. Standaard hebben DB2-producten toegang tot het DB2 Informatiecentrum via de website van IBM. Als u toegang wilt krijgen tot het DB2 Informatiecentrum via een intranetserver of op uw eigen computer, kunt u het DB2 Informatiecentrum installeren met de CD van het DB2 Informatiecentrum uit uw opslagmediapakket. Gebruik het overzicht van de opties voor toegang tot DB2-documentatie en de drie installatiescenario's om vast te stellen welke methode voor u en uw werkomgeving het meest geschikt is om toegang te krijgen tot het DB2 Informatiecentrum, en met welke punten u bij de installatie rekening moet houden.

### **Overzicht van de opties voor toegang tot DB2-documentatie:**

De onderstaande tabel geeft aan welke opties voor uw werkomgeving het meest geschikt zijn om de DB2-documentatie in het DB2 Informatiecentrum te raadplegen.

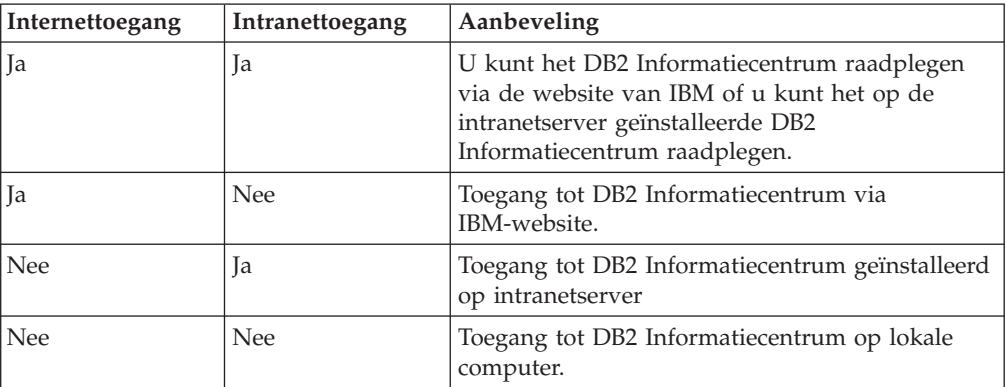

#### **Scenario: Toegang tot DB2 Informatiecentrum op uw eigen computer:**

Tsu-Chen bezit een fabriek in een plaatsje waar zich geen internetprovider bevindt, zodat hij niet beschikt over internettoegang. Hij heeft DB2 Universal Database aangeschaft om zijn voorraad, productorders, bankrekeninggegevens en bedrijfskosten te beheren. Omdat hij nooit eerder een DB2-product heeft gebruikt, heeft Tsu-Chen de DB2-documentatie nodig om te leren hoe hij DB2 kan gebruiken.

Nadat Tsu-Chen DB2 Universal Database op zijn computer heeft geïnstalleerd met behulp van de standaardinstallatie, probeert hij toegang te krijgen tot de DB2-documentatie. De browser stuurt een foutbericht, omdat de pagina die Tsu-Chen wil openen niet is gevonden. Tsu-Chen controleert de installatiehandleiding bij DB2 en beseft dat hij het DB2 Informatiecentrum moet installeren om op zijn computer toegang te krijgen tot de DB2-documentatie. Hij vindt de CD van het *DB2 Informatiecentrum* in het opslagmediapakket en installeert deze.

Tsu-Chen kan nu toegang krijgen tot het DB2 Informatiecentrum vanuit het startprogramma voor toepassingen van zijn besturingssysteem, en kan leren hoe hij het DB2-programma moet gebruiken ten bate van zijn bedrijf.

#### **Scenario: Toegang tot DB2 Informatiecentrum via IBM-website:**

Colin is IT-consultant bij een bedrijf waar trainingen worden gegeven. Hij is gespecialiseerd in databasetechnologie en SQL en geeft hier overal in Amerika cursussen over, waarbij hij gebruikmaakt van DB2 Universal Database. Bij zijn cursussen gebruikt hij DB2-documentatie als hulpmiddel bij de lessen. Wanneer hij bijvoorbeeld lesgeeft over SQL, gebruikt hij de DB2-documentatie over SQL als hulpmiddel om eenvoudige en gecompliceerde syntaxis voor databasequery's uit te leggen.

De meeste organisaties waar Colin lesgeeft, hebben toegang tot internet. Daarom heeft Colin, toen hij de laatste versie van DB2 Universal Database installeerde, zijn laptop zodanig ingesteld dat hij via de IBM-website toegang kan krijgen tot het DB2 Informatiecentrum. Met deze configuratie kan Colin online toegang krijgen tot de meest recente DB2-documentatie als hij aan het lesgeven is.

Het komt echter voor dat Colin op reis niet de beschikking heeft over internet. Dit is bijvoorbeeld een probleem wanneer hij toegang nodig heeft tot de DB2-documentatie bij het voorbereiden van de lessen. Om dergelijke situaties te vermijden heeft Colin een kopie van het DB2 Informatiecentrum geïnstalleerd op zijn laptop.

Colin heeft op die manier altijd een kopie van de DB2-documentatie tot zijn beschikking. Afhankelijk van de situatie kan hij met de opdracht **db2set** gemakkelijk de registervariabelen op zijn laptop instellen voor toegang tot het DB2 Informatiecentrum via de IBM-website of op de laptop zelf.

#### **Scenario: Toegang tot DB2 Informatiecentrum op intranetserver:**

Eva werkt als senior databasebeheerder voor een levensverzekeringenbedrijf. Bij haar taken als beheerder hoort het installeren en configureren van de laatste versie van DB2 Universal Database op de UNIX-databaseservers van het bedrijf. Het bedrijf waarvoor Eva werkt, heeft zijn medewerkers kort geleden meegedeeld dat zij om veiligheidsredenen geen toegang krijgen tot internet op de werkplek. Omdat het bedrijf beschikt over een netwerkomgeving, besluit Eva een kopie van het DB2 Informatiecentrum te installeren op een intranetserver, zodat alle medewerkers die regelmatig gebruikmaken van het data warehouse van het bedrijf (vertegenwoordigers, sales managers en bedrijfsanalisten) toegang kunnen krijgen tot de DB2-documentatie.

Eva vraagt haar databaseteam de laatste versie van DB2 Universal Database te installeren op alle computers van medewerkers met behulp van een responsbestand, om er zeker van te zijn dat elke computer wordt geconfigureerd voor toegang tot het DB2 Informatiecentrum met de hostnaam en het poortnummer van de intranetserver.

Mischa, een beginnende databasebeheerder, installeert echter op verschillende computers een kopie van het DB2 Informatiecentrum terwijl hij DB2 Universal Database had moeten configureren voor toegang tot het DB2 Informatiecentrum op de intranetserver. Om deze fout te corrigeren moet Mischa de opdracht **db2set** geven, zodat de registervariabelen (DB2\_DOCHOST voor de hostnaam en DB2\_DOCPORT voor het poortnummer) van het DB2 Informatiecentrum worden gewijzigd op elk van deze computers. Nu kan op alle betreffende computers in het netwerk toegang worden verkregen tot het DB2 Informatiecentrum, en kunnen de medewerkers de antwoorden op hun vragen opzoeken in de DB2-documentatie.

#### **Verwante concepten:**

v "DB2 [Informatiecentrum"](#page-95-0) op pagina 88

#### **Verwante taken:**

- <span id="page-99-0"></span>v "DB2 [Informatiecentrum](#page-104-0) geïnstalleerd op uw computer of intranetserver [bijwerken"](#page-104-0) op pagina 97
- v "DB2 Informatiecentrum installeren met behulp van de DB2 Installatiewizard (UNIX)" op pagina 92
- v "DB2 [Informatiecentrum](#page-101-0) installeren met behulp van de DB2 Installatiewizard [\(Windows\)"](#page-101-0) op pagina 94
- v "Setting the location for accessing the DB2 Information Center: Common GUI help"

#### **Verwante informatie:**

v "db2set - DB2 Profile Registry Command" in de publicatie *Command Reference*

# **DB2 Informatiecentrum installeren met behulp van de DB2 Installatiewizard (UNIX)**

U kunt op drie manieren toegang krijgen tot de DB2-documentatie: via de website van IBM, via een intranetserver, of via een op uw computer geïnstalleerde versie. Standaard hebben DB2-producten toegang tot de DB2-documentatie via de website van IBM. Als u toegang wilt krijgen tot DB2-documentatie via een intranetserver of op uw eigen computer, kunt u de documentatie installeren met de CD van het *DB2 Informatiecentrum*. Met behulp van de DB2 Installatiewizard kunt u uw installatievoorkeuren definiëren en het DB2 Informatiecentrum installeren op een computer met een UNIX-besturingssysteem.

### **Vereisten:**

In dit gedeelte vindt u een lijst van de vereisten met betrekking tot hardware, besturingssystemen, software en communicatie voor het installeren van het DB2 Informatiecentrum op UNIX-computers.

### v **Hardwarevereisten**

- U hebt een van de volgende processors nodig:
- PowerPC (AIX)
- HP 9000 (HP-UX)
- Intel 32–bits (Linux)
- Solaris UltraSPARC-computers (Solaris Operating Environment)
- v **Besturingssysteemvereisten**

U hebt een van de volgende besturingssystemen nodig:

- IBM AIX 5.1 (op PowerPC)
- HP-UX 11i (op HP 9000)
- Red Hat Linux 8.0 (op Intel 32–bits)
- SuSE Linux 8.1 (op Intel 32–bits)
- Sun Solaris Versie 8 (op Solaris Operating Environment UltraSPARCcomputers)
- **Opmerking:** Het DB2 Informatiecentrum wordt niet officieel ondersteund op alle UNIX-besturingssystemen waarop een DB2-client wordt ondersteund. Daarom kunt u het DB2 Informatiecentrum het beste starten via de website van IBM of het DB2 Informatiecentrum installeren en starten op een internetserver.
- v **Softwarevereisten**
- De volgende browser wordt ondersteund:
	- Mozilla Versie 1.0 of hoger
- De DB2 Installatiewizard is een grafisch installatieprogramma. U hebt een implementatie nodig van de X Window System-software die een grafische gebruikersinterface kan weergeven waarmee de DB2 Installatiewizard op uw computer kan worden uitgevoerd. Voordat u de DB2 Installatiewizard kunt uitvoeren, moet u controleren of het scherm correct is geëxporteerd. Geef bijvoorbeeld de volgende opdracht op achter de opdrachtaanwijzing: export DISPLAY=9.26.163.144:0.
- v **Communicatievereisten**

– TCP/IP

#### **Procedure:**

Als u het DB2 Informatiecentrum wilt installeren met behulp van de DB2 Installatiewizard, gaat u als volgt te werk:

- 1. Meld u aan bij het systeem.
- 2. Plaats de CD van het DB2 Informatiecentrum in het station van uw systeem.
- 3. Ga naar de directory waar de CD is gemount door middel van de volgende opdracht:

```
cd /cd
```
*/cd* staat voor de plaats waar de CD is gemount.

- 4. Geef de opdracht **./db2setup** op om de DB2 Installatiewizard te starten.
- 5. Het startvenster voor de DB2-installatie wordt geopend. Als u direct verder wilt gaan met het installeren van het DB2 Informatiecentrum, klikt u op **Product installeren**. Met behulp van de online Help kunt u de overige stappen doorlopen. Als u op **Help** klikt, roept u de online Help op. U kunt op elk gewenst moment **Annuleren** kiezen als u de installatie wilt beëindigen.
- 6. Op de pagina **Selecteer het product dat u wilt installeren**, klikt u op **Volgende**.
- 7. Klik op **Volgende** op de pagina **Welkom bij de DB2 Installatiewizard**. De DB2 Installatiewizard voert u door het installatieproces.
- 8. Als u wilt doorgaan met de installatie, moet u de licentieovereenkomst accepteren. Op de pagina **Licentieovereenkomst** selecteert u **Ik akkoord met de voorwaarden in de licentieovereenkomst** en daarna klikt u op **Volgende**.
- 9. Selecteer **DB2 Informatiecentrum installeren op deze computer** op de pagina **Installatieactie selecteren**. Als u op een later tijdstip een responsbestand wilt gebruiken voor het installeren van het DB2 Informatiecentrum op deze of een andere computer, selecteert u **Instellingen opslaan in een responsbestand**. Klik op **Volgende**.
- 10. Kies de talen waarin het DB2 Informatiecentrum moet worden geïnstalleerd op de pagina **Talen kiezen voor installatie**. Klik op **Volgende**.
- 11. Configureer het DB2 Informatiecentrum voor inkomende communicatie op de pagina **Poort DB2 Informatiecentrum kiezen**. Klik op **Volgende** om verder te gaan met de installatie.
- 12. U kunt de keuzen die u hebt gemaakt controleren op de pagina **Bestanden kopiëren**. Om uw instellingen te wijzigen, klikt u op **Terug**. Klik op **Installeren** om de bestanden van het DB2 Informatiecentrum naar uw computer te kopiëren.

<span id="page-101-0"></span>U kunt het DB2 Informatiecentrum ook installeren met behulp van een responsbestand.

De installatielogboeken db2setup.his, db2setup.log en db2setup.err staan standaard in de directory /tmp. U kunt de locatie van het logboekbestand opgeven.

In het bestand db2setup.log worden alle gegevens over de installatie van DB2-producten vastgelegd, inclusief de foutberichten. In het bestand db2setup.his worden alle installaties van DB2-producten op uw computer vastgelegd. Het bestand db2setup.log wordt door DB2 toegevoegd aan het bestand db2setup.his. De door Java teruggezonden fouten worden opgeslagen in het bestand db2setup.err, bijvoorbeeld de gegevens over uitzonderingen en trapfouten.

Als de installatie is voltooid, wordt het DB2 Informatiecentrum, afhankelijk van het UNIX-besturingssysteem, geïnstalleerd in een van de volgende directory's:

- AIX: /usr/opt/db2\_08\_01
- HP-UX: /opt/IBM/db2/V8.1
- Linux:  $\frac{\text{opt}}{\text{IBM}}\cdot\text{db2}}/V8.1$
- Solaris Operating Environment: /opt/IBM/db2/V8.1

#### **Verwante concepten:**

- v "DB2 [Informatiecentrum"](#page-95-0) op pagina 88
- v "Scenario's voor installatie van DB2 [Informatiecentrum"](#page-96-0) op pagina 89

#### **Verwante taken:**

- v "DB2 installeren via responsbestand (UNIX)" in de publicatie *Supplement voor installatie en configuratie*
- v "DB2 [Informatiecentrum](#page-104-0) geïnstalleerd op uw computer of intranetserver [bijwerken"](#page-104-0) op pagina 97
- v "Onderwerpen weergeven in uw voorkeurstaal in DB2 [Informatiecentrum"](#page-105-0) op [pagina](#page-105-0) 98
- "DB2 [Informatiecentrum](#page-104-0) openen" op pagina 97
- v "DB2 Informatiecentrum installeren met behulp van de DB2 Installatiewizard (Windows)" op pagina 94

# **DB2 Informatiecentrum installeren met behulp van de DB2 Installatiewizard (Windows)**

U kunt op drie manieren toegang krijgen tot de DB2-documentatie: via de website van IBM, via een intranetserver, of via een op uw computer geïnstalleerde versie. Standaard hebben DB2-producten toegang tot de DB2-documentatie via de website van IBM. Als u toegang wilt krijgen tot DB2-documentatie via een intranetserver of op uw eigen computer, kunt u de documentatie installeren met de CD van het *DB2 Informatiecentrum*. Met behulp van de DB2 Installatiewizard kunt u uw installatievoorkeuren definiëren en het DB2 Informatiecentrum installeren op een computer met een Windows-besturingssysteem.

#### **Vereisten:**

In dit gedeelte vindt u een lijst van de vereisten met betrekking tot hardware, besturingssystemen, software en communicatie voor het installeren van het DB2 Informatiecentrum op UNIX-computers.

### v **Hardwarevereisten**

U hebt een van de volgende processors nodig:

– 32-bits computers: een Pentium- of Pentium-compatibele CPU

### v **Besturingssysteemvereisten**

- U hebt een van de volgende besturingssystemen nodig:
- Windows 2000
- Windows XP
- **Opmerking:** Het DB2 Informatiecentrum wordt niet officieel ondersteund op alle Windows-besturingssystemen waarop een DB2-client wordt ondersteund. Daarom kunt u het DB2 Informatiecentrum het beste starten via de website van IBM of het DB2 Informatiecentrum installeren en starten op een internetserver.
- v **Softwarevereisten**
	- De volgende browsers worden ondersteund:
		- Mozilla 1.0 of hoger
		- Internet Explorer Versie 5.5 of 6.0 (Versie 6.0 voor Windows XP)
- v **Communicatievereisten**

– TCP/IP

### **Procedure:**

Als u het DB2 Informatiecentrum wilt installeren met behulp van de DB2 Installatiewizard, gaat u als volgt te werk:

- 1. Meld u aan bij het systeem met het account dat u hebt gedefinieerd voor de installatie van het DB2 Informatiecentrum.
- 2. Plaats de CD in het station. Automatisch verschijnt het startvenster van het installatieprogramma van IBM DB2.
- 3. De DB2 Installatiewizard stelt de systeemtaal vast en het installatieprogramma voor deze taal wordt gestart. Als u het installatieprogramma wilt uitvoeren in een andere taal dan Engels of als het installatieprogramma niet automatisch wordt gestart, kunt u de DB2 Installatiewizard handmatig starten.

U kunt de DB2 Installatiewizard als volgt handmatig starten:

- a. Klik op **Starten** en kies **Uitvoeren**.
- b. In het veld **Openen** typt u de volgende opdracht:

x:\setup *taal*

waarbij *x:* het CD-station is en *taal* staat voor de taal waarin het installatieprogramma wordt uitgevoerd.

c. Klik op **OK**.

- 4. Het startvenster van het installatieprogramma van IBM DB2 verschijnt. Als u direct verder wilt gaan met het installeren van het DB2 Informatiecentrum, klikt u op **Product installeren**. Met behulp van de online Help kunt u de overige stappen doorlopen. Als u op **Help** klikt, roept u de online Help op. U kunt op elk gewenst moment **Annuleren** kiezen als u de installatie wilt beëindigen.
- 5. Op de pagina **Selecteer het product dat u wilt installeren**, klikt u op **Volgende**.
- 6. Klik op **Volgende** op de pagina **Welkom bij de DB2 Installatiewizard**. De DB2 Installatiewizard voert u door het installatieproces.
- 7. Als u wilt doorgaan met de installatie, moet u de licentieovereenkomst accepteren. Op de pagina **Licentieovereenkomst** selecteert u **Ik akkoord met de voorwaarden in de licentieovereenkomst** en daarna klikt u op **Volgende**.
- 8. Selecteer **DB2 Informatiecentrum installeren op deze computer** op de pagina **Installatiebewerking kiezen**. Als u op een later tijdstip een responsbestand wilt gebruiken voor het installeren van het DB2 Informatiecentrum op deze of een andere computer, selecteert u **Instellingen opslaan in een responsbestand**. Klik op **Volgende**.
- 9. Kies de talen waarin het DB2 Informatiecentrum moet worden geïnstalleerd op de pagina **Talen kiezen voor installatie**. Klik op **Volgende**.
- 10. Configureer het DB2 Informatiecentrum voor inkomende communicatie op de pagina **Poort DB2 Informatiecentrum kiezen**. Klik op **Volgende** om verder te gaan met de installatie.
- 11. U kunt de keuzen die u hebt gemaakt controleren op de pagina **Bestanden kopiëren**. Om uw instellingen te wijzigen, klikt u op **Terug**. Klik op **Installeren** om de bestanden van het DB2 Informatiecentrum naar uw computer te kopiëren.

U kunt het DB2 Informatiecentrum installeren met behulp van een responsbestand. U kunt de opdracht **db2rspgn** gebruiken om een responsbestand te genereren dat is gebaseerd op een bestaande installatie.

Informatie over fouten die zijn opgetreden tijdens de installatie vindt u in de bestanden db2.log en db2wi.log. Deze bestanden bevinden zich in de directory 'Mijn documenten'\DB2LOG\. De locatie van de directory 'Mijn documenten' is afhankelijk van de computerinstellingen.

De meest recente informatie over de DB2-installatie wordt vastgelegd in het bestand db2wi.log. De historie van de DB2-installaties wordt vastgelegd in het bestand db2.log.

#### **Verwante concepten:**

- "DB2 [Informatiecentrum"](#page-95-0) op pagina 88
- v "Scenario's voor installatie van DB2 [Informatiecentrum"](#page-96-0) op pagina 89

#### **Verwante taken:**

- v "DB2-product installeren via een responsbestand (Windows)" in de publicatie *Supplement voor installatie en configuratie*
- v "DB2 [Informatiecentrum](#page-104-0) geïnstalleerd op uw computer of intranetserver [bijwerken"](#page-104-0) op pagina 97
- v "Onderwerpen weergeven in uw voorkeurstaal in DB2 [Informatiecentrum"](#page-105-0) op [pagina](#page-105-0) 98
- "DB2 [Informatiecentrum](#page-104-0) openen" op pagina 97
- v "DB2 [Informatiecentrum](#page-99-0) installeren met behulp van de DB2 Installatiewizard [\(UNIX\)"](#page-99-0) op pagina 92

#### **Verwante informatie:**

v "db2rspgn - Response File Generator Command (Windows)" in de publicatie *Command Reference*

# <span id="page-104-0"></span>**DB2 Informatiecentrum openen**

Via het DB2 Informatiecentrum hebt u toegang tot alle informatie die u nodig hebt om de mogelijkheden van DB2-producten voor de besturingssystemen Linux, UNIX en Windows, zoals DB2 Universal Database, DB2 Connect, DB2 Information Integrator en DB2 Query Patroller, volledig te benutten.

### **Vereisten:**

Voordat u het DB2 Informatiecentrum gebruikt:

- v *Optioneel*: De browser configureren zodat de onderwerpen in de gewenste taal worden afgebeeld
- v *Optioneel*: De DB2-client configureren voor gebruik van het DB2 Informatiecentrum geïnstalleerd op uw computer of intranetserver

### **Procedure:**

U start het DB2 Informatiecentrum als volgt vanaf het bureaublad:

v Voor Windows-besturingssystemen klikt u op **Start — Programma's — IBM DB2 — Informatie — Informatiecentrum**

U start het DB2 Informatiecentrum als volgt vanaf een opdrachtregel:

- v Voor de besturingssystemen Linux en UNIX geeft u de opdracht **db2icdocs**.
- v Voor het besturingssysteem Windows geeft u de opdracht **db2icdocs.exe**.

#### **Verwante concepten:**

- v "DB2 [Informatiecentrum"](#page-95-0) op pagina 88
- v "Scenario's voor installatie van DB2 [Informatiecentrum"](#page-96-0) op pagina 89

#### **Verwante taken:**

- v "Onderwerpen weergeven in uw voorkeurstaal in DB2 [Informatiecentrum"](#page-105-0) op [pagina](#page-105-0) 98
- v "Specifieke [Help-informatie](#page-113-0) bekijken vanuit een DB2-tool" op pagina 106
- v "DB2 Informatiecentrum geïnstalleerd op uw computer of intranetserver bijwerken" op pagina 97
- v "Help bij opdrachten bekijken vanaf de [opdrachtregel"](#page-114-0) op pagina 107
- v "Setting the location for accessing the DB2 Information Center: Common GUI help"

#### **Verwante informatie:**

v "HELP Command" in de publicatie *Command Reference*

## **DB2 Informatiecentrum geïnstalleerd op uw computer of intranetserver bijwerken**

Er worden regelmatig updates met nieuwe of gewijzigde documentatie aangebracht op het DB2 Informatiecentrum op [http://publib.boulder.ibm.com/infocenter/db2help/.](http://publib.boulder.ibm.com/infocenter/db2help/) IBM kan ook updates op het

DB2 Informatiecentrum beschikbaar stellen, die u kunt downloaden en installeren

<span id="page-105-0"></span>op uw computer of intranetserver. Het aanbrengen van updates op het DB2 Informatiecentrum betekent niet dat de DB2-client- of serverproducten worden bijgewerkt.

#### **Vereisten:**

U moet toegang hebben tot een computer die verbonden is met het internet.

### **Procedure:**

U kunt als volgt een update aanbrengen op het DB2 Informatiecentrum dat is geïnstalleerd op uw computer of intranetserver:

- 1. Open het DB2 Informatiecentrum dat zich bevindt op de IBM-website op: [http://publib.boulder.ibm.com/infocenter/db2help/.](http://publib.boulder.ibm.com/infocenter/db2help/)
- 2. In het gedeelte Downloads van de welkomstpagina onder het kopje Service and Support klikt u op de link **DB2 Universal Database documentation**.
- 3. Bepaal of de versie van het DB2 Informatiecentrum bijgewerkt moet worden door het meest recente niveau van het documentatie-image te vergelijken met het geïnstalleerde documentatieniveau. Het door u geïnstalleerde documentatieniveau wordt vermeld op de welkomstpagina van het DB2 Informatiecentrum.
- 4. Als er een recentere versie van de documentatie beschikbaar is, downloadt u het image van het laatst vernieuwde *DB2 Informatiecentrum* voor uw besturingssysteem.
- 5. Om het image van het vernieuwde *DB2 Informatiecentrum* te installeren, volgt u de instructies die op de webpagina worden gegeven.

#### **Verwante concepten:**

v "Scenario's voor installatie van DB2 [Informatiecentrum"](#page-96-0) op pagina 89

#### **Verwante taken:**

- v "DB2 [Informatiecentrum](#page-104-0) openen" op pagina 97
- v "DB2 [Informatiecentrum](#page-99-0) installeren met behulp van de DB2 Installatiewizard [\(UNIX\)"](#page-99-0) op pagina 92
- v "DB2 [Informatiecentrum](#page-101-0) installeren met behulp van de DB2 Installatiewizard [\(Windows\)"](#page-101-0) op pagina 94

# **Onderwerpen weergeven in uw voorkeurstaal in DB2 Informatiecentrum**

Het DB2 Informatiecentrum probeert de onderwerpen weer te geven in de taal die is opgegeven in uw browservoorkeuren. Als een onderwerp niet is vertaald in uw voorkeurstaal, geeft het DB2 Informatiecentrum het onderwerp weer in het Engels.

#### **Procedure:**

Onderwerpen weergeven in uw voorkeurstaal in de browser Internet Explorer:

- 1. In Internet Explorer, klikt u op **Extra** —> **Internetopties** —> **Talen...**. Het venster Taalvoorkeuren verschijnt.
- 2. Controleer of uw voorkeurstaal als eerste is opgegeven in de lijst met talen.
	- v Om een nieuwe taal aan de lijst toe te voegen, klikt u op de knop **Toevoegen...**.

<span id="page-106-0"></span>**Opmerking:** Wanneer een taal wordt toegevoegd, kan het zijn dat de computer niet beschikt over het lettertype dat nodig is voor het weergeven van de onderwerpen in de voorkeurstaal.

- v Als u een taal wilt verplaatsen naar boven in de lijst, selecteert u deze taal en klikt u op **Omhoog** totdat de taal van uw keuze de eerste in de lijst is.
- 3. Als u het DB2 Informatiecentrum wilt weergeven in uw voorkeurstaal, kunt u de pagina vernieuwen.

Onderwerpen weergeven in uw voorkeurstaal in de browser Mozilla:

- 1. In Mozilla kiest u **Bewerken** —> **Voorkeuren** —> **Talen**. Het scherm Talen wordt weergegeven in het venster Voorkeuren.
- 2. Controleer of uw voorkeurstaal als eerste is opgegeven in de lijst met talen.
	- v Wanneer u een nieuwe taal aan de lijst wilt toevoegen, klikt u op de knop **Toevoegen...**. Hierna kunt u een taal kiezen in het venster Taal toevoegen.
	- v Als u een taal wilt verplaatsen naar boven in de lijst, selecteert u deze taal en klikt u op **Omhoog** totdat de taal van uw keuze de eerste in de lijst is.
- 3. Als u het DB2 Informatiecentrum wilt weergeven in uw voorkeurstaal, kunt u de pagina vernieuwen.

#### **Verwante concepten:**

v "DB2 [Informatiecentrum"](#page-95-0) op pagina 88

## **PDF- en gedrukte versie van de DB2-documentatie**

De onderstaande tabellen bevatten officiële namen van publicaties, bestelnummers en namen van PDF-bestanden. Als u de gedrukte versie van documenten wilt bestellen, moet u weten wat de officiële naam van de publicatie is. Als u een PDF-bestand wilt afdrukken, moet u de naam van het PDF-bestand kennen.

De documentatie bij DB2 kan op de volgende manier worden ingedeeld:

- v DB2 Basisinformatie
- [Beheerinformatie](#page-107-0)
- Informatie over [toepassingsontwikkeling](#page-107-0)
- Informatie over Business [Intelligence](#page-108-0)
- [Informatie](#page-109-0) over DB2 Connect
- [Opstartinformatie](#page-109-0)
- [Informatie](#page-109-0) voor zelfstudie
- Informatie over optionele [componenten](#page-110-0)
- [Opmerkingen](#page-110-0) bij release

In de onderstaande tabellen wordt voor elk boek in de DB2-bibliotheek de informatie gegeven die u nodig hebt om de gedrukte versie te bestellen, en wordt vermeld hoe u de PDF-versie kunt bekijken of afdrukken voor dat boek. Een volledige beschrijving van elk van de boeken in de DB2-bibliotheek is beschikbaar bij het IBM Publications Center op [www.ibm.com/shop/publications/order.](http://www.ibm.com/shop/publications/order)

## **DB2 Basisinformatie**

De informatie in deze boeken is van fundamenteel belang voor alle DB2-gebruikers. Deze is zowel nuttig voor programmeurs en databasebeheerders als voor gebruikers van DB2 Connect, DB2 Warehouse Manager of andere DB2-producten.

### <span id="page-107-0"></span>*Tabel 2. DB2 Basisinformatie*

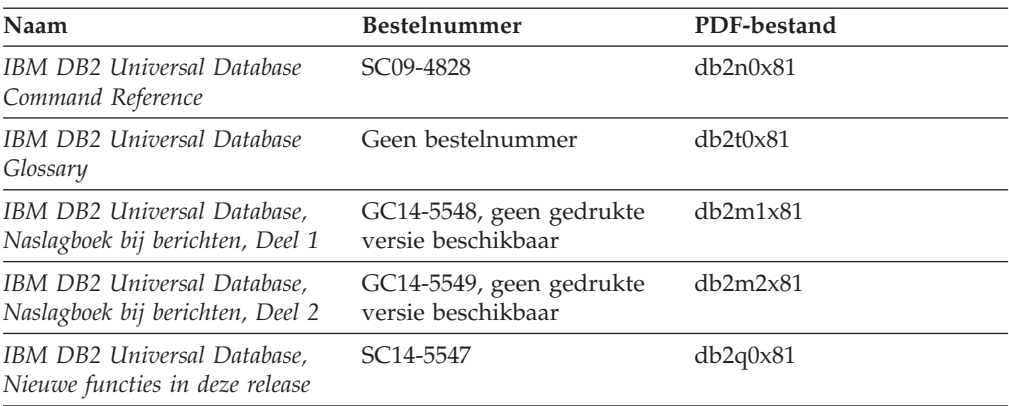

# **Beheerinformatie**

De informatie in deze boeken omvat de onderwerpen die van belang zijn voor het effectief ontwerpen, implementeren en onderhouden van DB2-databases, data warehouses en federatieve systemen.

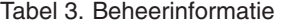

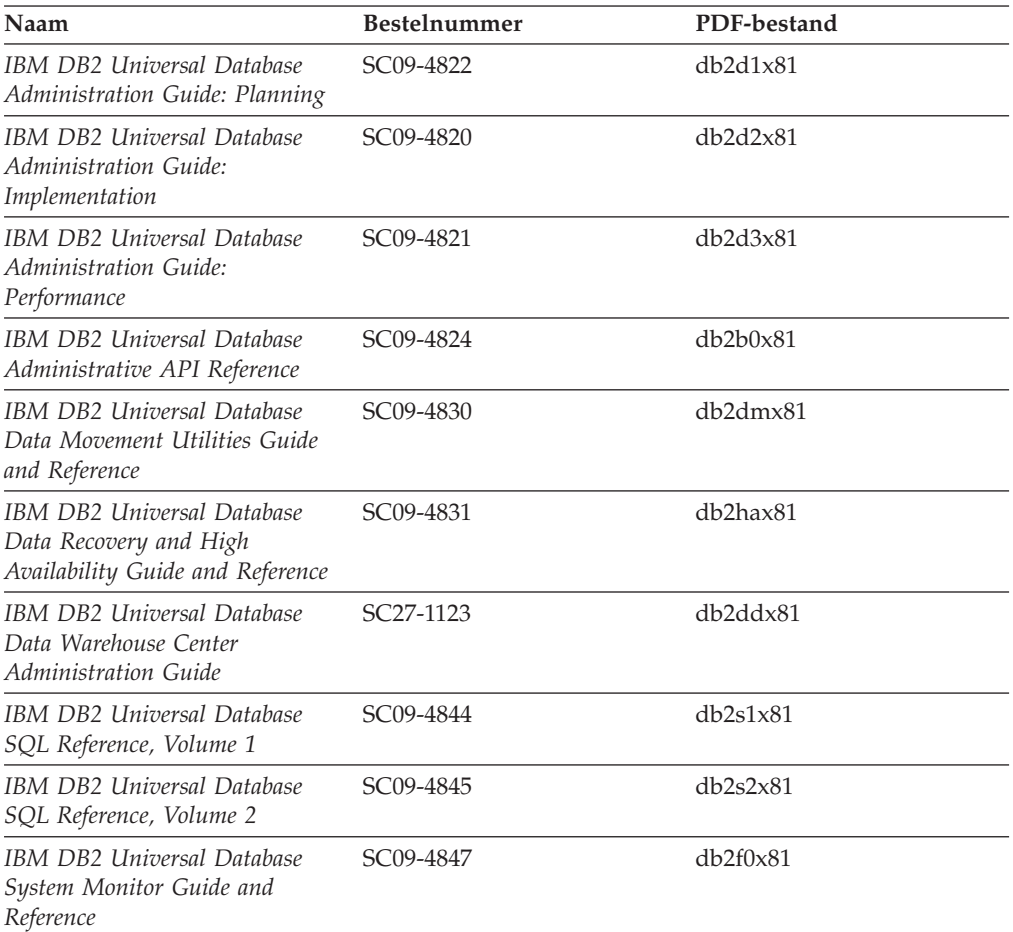

# **Informatie over toepassingsontwikkeling**

De informatie in deze boeken is met name van belang voor ontwikkelaars en programmeurs van toepassingen waarin met DB2 Universal Database (DB2 UDB)
wordt gewerkt. Hierin vindt u bijvoorbeeld informatie over de ondersteunde programmeertalen en compilers, maar ook documentatie over de toegang tot DB2 UDB voor alle programmeerinterfaces die worden ondersteund, zoals Embedded SQL, ODBC, JDBC, SQLJ en CLI. Als u het DB2 Informatiecentrum gebruikt, hebt u ook de beschikking over HTML-versies van de broncode voor de voorbeeldprogramma's.

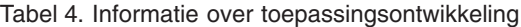

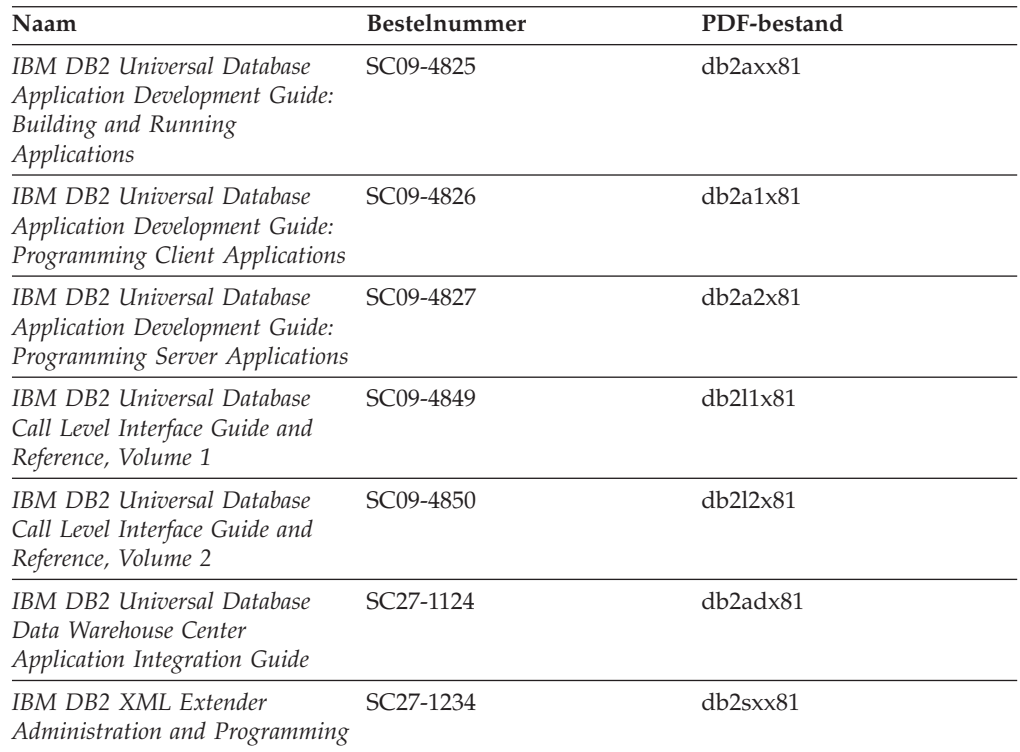

## **Informatie over Business Intelligence**

De informatie in deze boeken betreft het gebruik van componenten waarmee de mogelijkheden van DB2 Universal Database op het gebied van data warehousing en gegevensanalyse kunnen worden uitgebreid.

*Tabel 5. Informatie over Business Intelligence*

| Naam                                                                                                    | Bestelnummer           | PDF-bestand |
|----------------------------------------------------------------------------------------------------|------------------------|-------------|
| IBM DB2 Warehouse Manager<br>Standard Edition Information<br>Catalog Center Administration<br>Guide                      | SC <sub>27</sub> -1125 | db2dix81    |
| IBM DB2 Warehouse Manager<br><b>Standard Edition Installation</b><br>Guide                                               | GC <sub>27</sub> -1122 | db2idx81    |
| IBM DB2 Warehouse Manager<br>Standard Edition Managing ETI<br>Solution Conversion Programs<br>with DB2 Warehouse Manager | SC <sub>18</sub> -7727 | iwhe1mstx80 |

## **Informatie over DB2 Connect**

De informatie in deze categorie betreft de toegang tot de gegevens op hosts en iSeries-systemen met behulp van DB2 Connect Enterprise Edition of DB2 Connect Personal Edition.

#### *Tabel 6. Informatie over DB2 Connect*

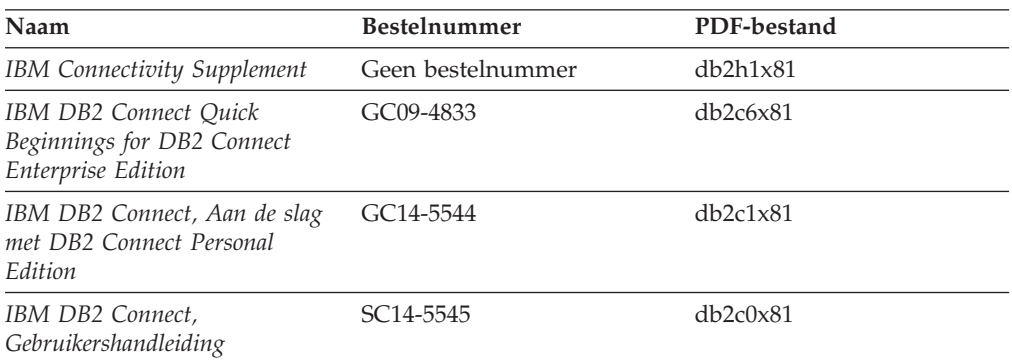

## **Opstartinformatie**

De informatie in deze categorie is van belang voor de installatie en configuratie van servers, clients en overige DB2-producten.

*Tabel 7. Opstartinformatie*

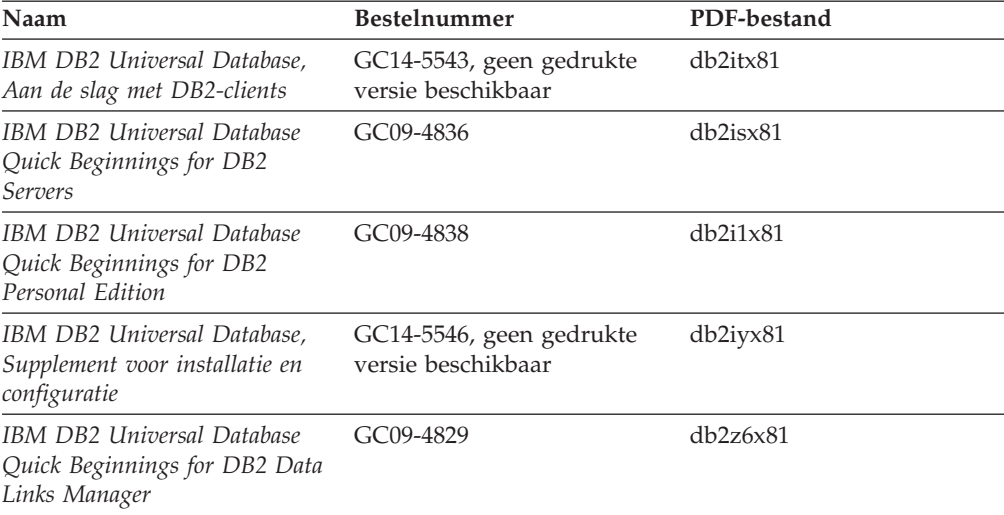

## **Informatie voor zelfstudie**

In de documenten voor zelfstudie vindt u beschrijvingen van de DB2-functies en wordt uitgelegd hoe u verschillende taken uitvoert.

*Tabel 8. Informatie voor zelfstudie*

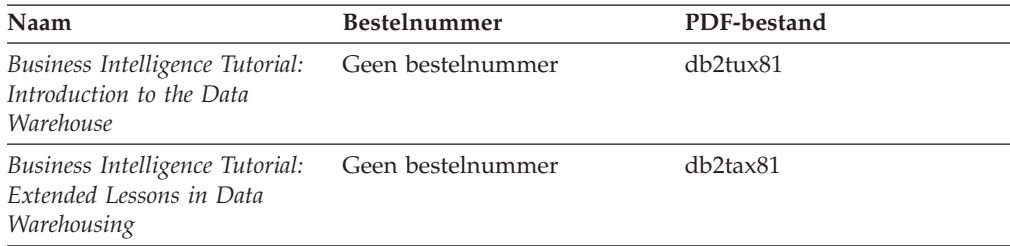

*Tabel 8. Informatie voor zelfstudie (vervolg)*

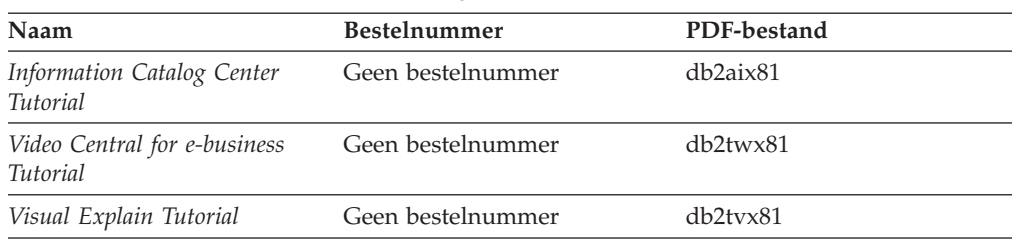

### **Informatie over optionele componenten**

De informatie in deze categorie bevat beschrijvingen van het gebruik van optionele DB2-componenten.

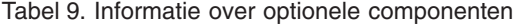

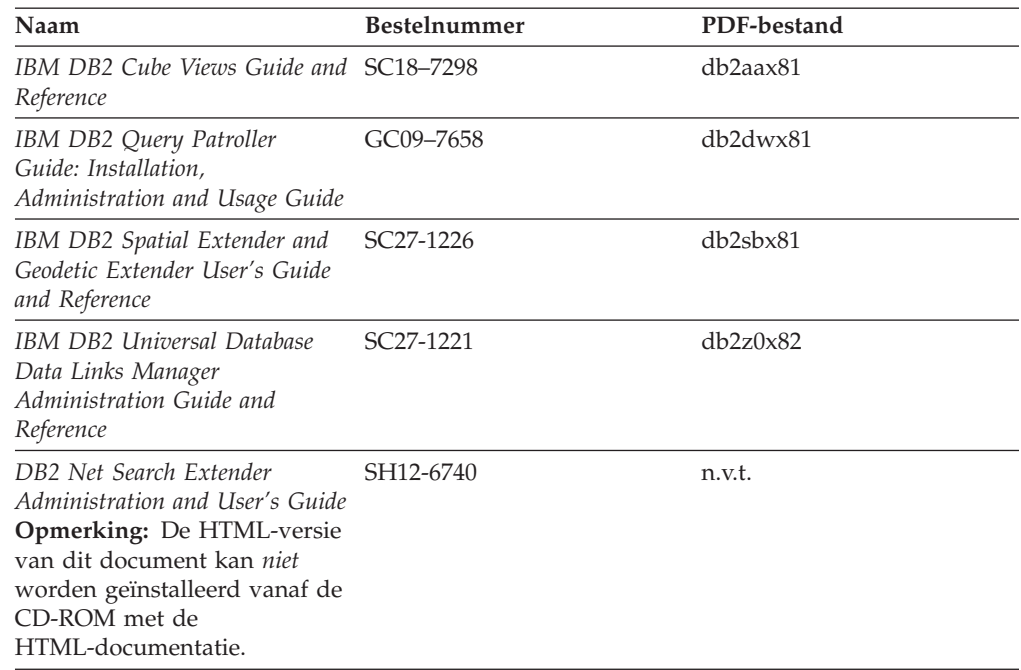

## **Opmerkingen bij release**

De documenten met opmerkingen bij een release bevatten aanvullende informatie die specifiek is voor de release van het product en het FixPak-niveau. Verder bevatten deze documenten overzichten van de documentatiewijzigingen die bij elk(e) release, update en FixPak worden aangebracht.

*Tabel 10. Opmerkingen bij release*

| Naam                                                               | <b>Bestelnummer</b>                                  | PDF-bestand       |
|--------------------------------------------------------------------|------------------------------------------------------|-------------------|
| Opmerkingen bij deze release van Zie opmerking.<br>DB <sub>2</sub> |                                                      | Zie opmerking.    |
| DB2 Installatie-aanwijzingen                                       | Alleen verkrijgbaar op de<br>CD-ROM van dit product. | Niet beschikbaar. |

**Opmerking:** De Release Notes kunt u vinden op de volgende locatie:

- XHTML- en Text-formaat, op de product-CD's
- v PDF-formaat, op de CD met PDF-documentatie

<span id="page-111-0"></span>Bovendien worden de gedeelten van de Release Notes die betrekking hebben op *Known Problems and Workarounds* en *Incompatibilities Between Releases* ook afgebeeld in het DB2 Informatiecentrum.

Op een UNIX-systeem kunt u de text-versie van de Release Notes bekijken via het bestand Release.Notes. Dit bestand bevindt zich in de directory DB2DIR/Readme/*%L*. Hierin is *%L* de locale voor de gewenste taal en DB2DIR is:

- Voor AIX-besturingssystemen: /usr/opt/db2\_08\_01
- v Voor alle andere UNIX-gebaseerde besturingssystemen: /opt/IBM/db2/V8.1

#### **Verwante concepten:**

v ["DB2-documentatie](#page-94-0) en Help-informatie" op pagina 87

#### **Verwante taken:**

- v "DB2-boeken afdrukken vanuit PDF-bestanden" op pagina 104
- v "Gedrukte [handleidingen](#page-112-0) bestellen" op pagina 105
- v "Specifieke [Help-informatie](#page-113-0) bekijken vanuit een DB2-tool" op pagina 106

### **DB2-boeken afdrukken vanuit PDF-bestanden**

U kunt een DB2-boek afdrukken vanuit het PDF-bestand op de CD-ROM *DB2 PDF-documentatie*. Met behulp van het programma Adobe Acrobat Reader kunt u een boek in zijn geheel afdrukken of een door u op te geven specifiek aantal pagina's.

#### **Vereisten:**

Adobe Acrobat Reader moet geïnstalleerd zijn. U kunt dit programma installeren vanaf de Adobe-website op [www.adobe.com.](http://www.adobe.com/)

#### **Procedure:**

Om een DB2-boek af te drukken vanuit het PDF-bestand, gaat u als volgt te werk:

- 1. Plaats de CD *DB2 PDF-documentatie* in het CD-ROM-station. Op UNIX-besturingssystemen moet u de CD met de PDF-documentatie mounten. Raadpleeg de publicatie *Aan de slag/Quick Beginnings* voor details over het mounten van een CD op een UNIX-systeem.
- 2. Dubbelklik op het bestand index.htm. Het bestand wordt dan geopend in een browservenster.
- 3. Klik op de titel van het PDF-document dat u wilt bekijken. Het PDF-bestand wordt dan geopend in Acrobat Reader.
- 4. Kies **Bestand** → **Afdrukken** om het boek geheel of gedeeltelijk af te drukken.

#### **Verwante concepten:**

• "DB2 [Informatiecentrum"](#page-95-0) op pagina 88

#### **Verwante taken:**

- v "Mounting the CD-ROM (AIX)" in de publicatie *Quick Beginnings for DB2 Servers*
- v "Mounting the CD-ROM (HP-UX)" in de publicatie *Quick Beginnings for DB2 Servers*
- <span id="page-112-0"></span>v "Mounting the CD-ROM (Linux)" in de publicatie *Quick Beginnings for DB2 Servers*
- "Gedrukte handleidingen bestellen" op pagina 105
- v "Mounting the CD-ROM (Solaris Operating Environment)" in de publicatie *Quick Beginnings for DB2 Servers*

#### **Verwante informatie:**

v "PDF- en gedrukte versie van de [DB2-documentatie"](#page-106-0) op pagina 99

### **Gedrukte handleidingen bestellen**

Als u liever gebruikmaakt van de gedrukte versie van een boek, dan kunt u deze op drie manieren bestellen.

#### **Procedure:**

In sommige landen of regio's kunnen gedrukte publicaties worden besteld. Controleer de IBM Publications-website voor uw land of regio om te zien of deze service beschikbaar is in uw land of regio. Wanneer u de publicaties kunt bestellen, gaat u als volgt te werk:

- Neem contact op met uw IBM-leverancier. U vindt de lokale IBM-vertegenwoordiger via de IBM Worldwide Directory of Contacts op [www.ibm.com/planetwide.](http://www.ibm.com/planetwide)
- v Bel 1-800-879-2755 in de Verenigd Staten of 1-800-IBM-4YOU in Canada.
- v Ga naar het IBM Publications Center op [http://www.ibm.com/shop/publications/order.](http://www.ibm.com/shop/publications/order) De mogelijkheid om publicaties te bestellen bij het IBM Publications Center is niet beschikbaar in alle landen.

Wanneer het programma DB2 beschikbaar is, komen de gedrukte publicaties overeen met de PDF-versie van de publicaties op de CD *DB2 PDF-documentatie*. De inhoud van de gedrukte publicaties die zich bevinden op de CD van het *DB2 Informatiecentrum* is ook hetzelfde. Er is echter aanvullende informatie beschikbaar op de CD van het DB2 Informatiecentrum die nergens anders in de PDF-publicaties is opgenomen (bijvoorbeeld SQL Administration-routines en HTML-voorbeelden). Niet alle publicaties die beschikbaar zijn op de CD DB2 PDF-documentatie kunnen worden besteld als gedrukt document.

**Opmerking:** Updates van het DB2 Informatiecentrum komen met een grotere regelmaat beschikbaar dan voor de PDF-documentatie en de gedrukte publicaties. Installeer daarom de documentatie-updates zodra deze beschikbaar komen of ga naar het DB2 Informatiecentrum op <http://publib.boulder.ibm.com/infocenter/db2help/> voor de meest recente informatie.

#### **Verwante taken:**

v "DB2-boeken afdrukken vanuit [PDF-bestanden"](#page-111-0) op pagina 104

#### **Verwante informatie:**

• "PDF- en gedrukte versie van de [DB2-documentatie"](#page-106-0) op pagina 99

## <span id="page-113-0"></span>**Specifieke Help-informatie bekijken vanuit een DB2-tool**

Specifieke Help biedt informatie over de taken of velden en opdrachtknoppen die horen bij een bepaald(e) venster, instellingenblok, wizard of advisor. Specifieke Help is beschikbaar vanuit DB2-componenten die beschikken over een gebruikersinterface. Er zijn twee typen specifieke Help:

- v Help die kan worden opgeroepen via de knop **Help** die zich bevindt in elk venster of instellingenblok
- v Infopops, voorgrondinformatievensters die worden afgebeeld wanneer de muisaanwijzer wordt geplaatst op een veld, optie of opdrachtknop, of wanneer een veld of onderdeel is geselecteerd in een venster, instellingenblok, wizard of advisor, en er op F1 wordt gedrukt.

Via de opdrachtknop **Help** krijgt u algemene informatie en een overzicht van de mogelijke taken en vereisten. De infopops geven een beschrijving van de afzonderlijke velden, opties en opdrachtknoppen.

#### **Procedure:**

U kunt als volgt specifieke Help-informatie oproepen:

v Om de Help-informatie bij een venster of instellingenblok af te beelden, start u een van de DB2-tools en opent u het gewenste venster of instellingenblok. Klik daarvoor op de knop **Help** rechtsonder in het venster of instellingenblok.

U kunt de specifieke Help-informatie ook oproepen via de optie **Help**, die zich boven in alle DB2-toolscenters bevindt.

In wizards en advisors klikt u op de link Task Overview (Taakoverzicht) op de eerste pagina om de specifieke Help-informatie af te beelden.

- Voor infopops-Help over een bepaald onderdeel van een venster of instellingenblok klikt u op het betreffende onderdeel en vervolgens drukt u op **F1**. Er wordt informatie over het desbetreffende onderdeel afgebeeld in een geel voorgrondvenster.
	- **Opmerking:** Als u de infopops-Help automatisch wilt afbeelden wanneer u de muisaanwijzer op een veld of opdrachtknop plaatst, selecteer dan het aankruisvakje **Automatically display infopops** (Infopops automatisch afbeelden) op de pagina **Documentation** (Documentatie) van het instellingenblok voor een tool.

Vergelijkbaar met de infopops-Help zijn er diagnostische voorgrondvensters met een andere vorm van contextgevoelige Help-informatie beschikbaar. Deze bevatten beschrijvingen van de toegestane waarden voor de in te voeren gegevens. Diagnostische voorgrondinformatie wordt afgebeeld in een paars venster, dat verschijnt wanneer er ongeldige of onvolledige gegevens worden ingevoerd. Er kunnen diagnostische voorgrondvensters worden afgebeeld voor:

- Verplichte velden
- Velden waarvan de waarde een specifieke indeling moet hebben, bijvoorbeeld een datumveld

#### **Verwante taken:**

- "DB2 [Informatiecentrum](#page-104-0) openen" op pagina 97
- v "Help bij berichten bekijken vanaf de [opdrachtregel"](#page-114-0) op pagina 107
- v "Help bij opdrachten bekijken vanaf de [opdrachtregel"](#page-114-0) op pagina 107
- v "Help bij SQL-status bekijken vanaf de [opdrachtregel"](#page-115-0) op pagina 108
- v "Access to the DB2 Information Center: Concepts help"
- v "How to use the DB2 UDB help: Common GUI help"
- v "Setting the location for accessing the DB2 Information Center: Common GUI help"
- v "Setting up access to DB2 contextual help and documentation: Common GUI help"

## <span id="page-114-0"></span>**Help bij berichten bekijken vanaf de opdrachtregel**

De Help bij berichten bestaat uit een beschrijving van de oorzaak van een bericht plus de actie die ondernomen dient te worden om het probleem op te lossen.

#### **Procedure:**

Om Help bij berichten op te roepen, opent u het opdrachtvenster en typt u: ? *XXXnnnnn*

waarbij *XXXnnnnn* een geldig berichtnummer is.

Met bijvoorbeeld ? SQL30081 beeldt u de Help-informatie bij het bericht SQL30081 af.

#### **Verwante concepten:**

v "Introduction to messages" in de publicatie *Naslagboek bij berichten Deel 1*

#### **Verwante informatie:**

v "db2 - Command Line Processor Invocation Command" in de publicatie *Command Reference*

## **Help bij opdrachten bekijken vanaf de opdrachtregel**

De Help bij opdrachten geeft een beschrijving van de syntaxis van de opdrachten die vanaf de opdrachtregel kunnen worden gegeven.

#### **Procedure:**

Om Help bij opdrachten op te roepen, opent u het opdrachtvenster en typt u: ? *opdracht*

waarbij *opdracht* zowel de opdrachtnaam kan zijn als de volledige opdracht.

Met bijvoorbeeld ? catalog beeldt u Help-informatie af voor alle CATALOG-opdrachten, terwijl u met ? catalog database alleen Help-informatie afbeeldt voor de opdracht CATALOG DATABASE.

#### **Verwante taken:**

- v "Specifieke [Help-informatie](#page-113-0) bekijken vanuit een DB2-tool" op pagina 106
- "DB2 [Informatiecentrum](#page-104-0) openen" op pagina 97
- "Help bij berichten bekijken vanaf de opdrachtregel" op pagina 107
- v "Help bij SQL-status bekijken vanaf de [opdrachtregel"](#page-115-0) op pagina 108

#### **Verwante informatie:**

v "db2 - Command Line Processor Invocation Command" in de publicatie *Command Reference*

## <span id="page-115-0"></span>**Help bij SQL-status bekijken vanaf de opdrachtregel**

DB2 Universal Database zendt een SQLSTATE-parameter terug waarvan de waarde de status aangeeft na uitvoering van een SQL-instructie. Help bij SQLSTATE biedt informatie over de SQL-status en de klassencodes van de SQL-status.

#### **Procedure:**

Om Help bij de SQL-status op te roepen, opent u het opdrachtvenster en typt u: ? *sqlstatus* of ? *klassencode*

waarin *sqlstatus* een geldige SQL-status van vijf cijfers is en *klassencode* de eerste twee cijfers van de SQL-status.

Als u bijvoorbeeld ? 08003 typt, wordt er een Help-bericht afgebeeld over de SQL-status 08003. Na het typen van ? 08 wordt er een Help-bericht afgebeeld over klassencode 08.

#### **Verwante taken:**

- v "DB2 [Informatiecentrum](#page-104-0) openen" op pagina 97
- v "Help bij berichten bekijken vanaf de [opdrachtregel"](#page-114-0) op pagina 107
- v "Help bij opdrachten bekijken vanaf de [opdrachtregel"](#page-114-0) op pagina 107

### **DB2-documenten voor zelfstudie**

Met behulp van de DB2-documenten voor zelfstudie kunt u kennismaken met de verschillende aspecten van DB2 Universal Database. Het zelfstudieprogramma bestaat uit lessen met stapsgewijze instructies voor het ontwikkelen van toepassingen, het optimaliseren van SQL-query's, het werken met data warehouses, het beheer van metagegevens en de ontwikkeling van webservices met behulp van DB2.

#### **Opmerkingen:**

U kunt de XHTML-versies van de zelfstudielessen bekijken via het Informatiecentrum op [http://publib.boulder.ibm.com/infocenter/db2help/.](http://publib.boulder.ibm.com/infocenter/db2help/)

Sommige zelfstudielessen maken gebruik van voorbeeldgegevens of een voorbeeldprogramma. Zie de afzonderlijke lessen voor een beschrijving van speciale vereisten voor bepaalde taken.

#### **DB2 Universal Database - Zelfstudie:**

Klik op een van de zelfstudielessen in de onderstaande lijst om de betreffende les te bekijken.

*Business Intelligence Tutorial: Introduction to the Data Warehouse Center* Uitvoering van inleidende taken op het gebied van data warehousing met behulp van het Data Warehouse-centrum.

<span id="page-116-0"></span>*Business Intelligence Tutorial: Extended Lessons in Data Warehousing*

Uitvoering van geavanceerde taken op het gebied van data warehousing met behulp van het Data Warehouse-centrum.

*Information Catalog Center Tutorial*

Ontwikkeling en beheer van een informatiecatalogus voor het lokaliseren en gebruiken van metagegevens met behulp van het Information Catalog Center.

*Visual Explain Tutorial*

Analyse, optimalisatie en afstemming van SQL-instructies ter verhoging van de performance met behulp van Visual Explain.

### **DB2-problemen oplossen**

Er is een uitgebreide verzameling gegevens over het opsporen en oplossen van problemen beschikbaar om u te ondersteunen bij het gebruik van DB2®-producten.

#### **DB2-documentatie**

Probleemoplossingsinformatie kunt u overal in het DB2 Informatiecentrum vinden, evenals in alle PDF-publicaties waaruit de DB2-bibliotheek bestaat. Raadpleeg in de navigatiestructuur van het DB2 Informatiecentrum (het linkerdeel van het browservenster) de tak ″Support and troubleshooting information″, die een volledig overzicht van de documentatie over DB2-problemen bevat.

#### **Website DB2 Technical Support**

Raadpleeg de website DB2 Technical Support als u problemen ondervindt en hulp nodig hebt bij het vinden van oorzaken en oplossingen. Deze site biedt links naar de meest recente DB2-publicaties, TechNotes, APAR's (Authorized Program Analysis Reports), FixPaks en het meest recente overzicht van interne DB2-foutcodes en andere nuttige informatie. U kunt in deze kennisdatabase zoeken naar de oplossingen voor uw problemen.

De website DB2 Technical Support is te vinden op [http://www.ibm.com/software/data/db2/udb/winos2unix/support](http://www.ibm.com/software/data/db2/udb/support.html)

#### **DB2 Problem Determination Tutorial Series**

Raadpleeg de website DB2 Problem Determination Tutorial Series als u informatie zoekt over het snel herkennen en oplossen van problemen die u bij het werken met DB2-producten kunt tegenkomen. Een van deze zelfstudielessen behelst een introductie tot de functies en tools die beschikbaar zijn voor het oplossen van DB2-problemen, en helpt u tevens te bepalen wanneer u deze kunt gebruiken. Andere zelfstudielessen behandelen verwante onderwerpen, zoals ″Database Engine Problem Determination″, ″Performance Problem Determination″ en ″Application Problem Determination″.

Zie voor een volledig overzicht van de DB2-zelfstudielessen voor probleembepaling de website DB2 Technical Support op [http://www.ibm.com/cgi](http://www.ibm.com/cgi-bin/db2www/data/db2/udb/winos2unix/support/tutorial_main.d2w/toc)[bin/db2www/data/db2/udb/winos2unix/support/tutorial\\_main.d2w/toc](http://www.ibm.com/cgi-bin/db2www/data/db2/udb/winos2unix/support/tutorial_main.d2w/toc)

#### **Verwante concepten:**

- "DB2 [Informatiecentrum"](#page-95-0) op pagina 88
- v "Introduction to problem determination DB2 Technical Support tutorial" in de publicatie *Troubleshooting Guide*

## <span id="page-117-0"></span>**Toegankelijkheid**

Met behulp van voorzieningen ter verhoging van de toegankelijkheid zijn personen met een fysieke handicap, zoals een beperkte motoriek of een verminderd gezichtsvermogen, beter in staat bepaalde softwareproducten te gebruiken. De volgende lijst bevat de belangrijkste toegankelijkheidsvoorzieningen die beschikbaar zijn in DB2® Versie 8-producten:

- Alle DB2-functionaliteit is beschikbaar met behulp van het toetsenbord voor navigatie in plaats van de muis. Zie "Invoer en navigatie via het toetsenbord" voor meer informatie.
- v U kunt de grootte en kleur van de lettertypen in de gebruikersinterface van DB2 aanpassen. Zie "Toegankelijkheid beeldscherm" voor meer informatie.
- v DB2-producten ondersteunen toegankelijkheidstoepassingen die gebruikmaken van de Java™ Accessibility API. Zie "Compatibiliteit met [hulptechnologieën"](#page-118-0) op [pagina](#page-118-0) 111 voor meer informatie.
- v DB2-documentatie wordt meegeleverd in gemakkelijk toegankelijke indelingen. Zie ["Toegankelijkheid](#page-118-0) documentatie" op pagina 111 voor meer informatie.

## **Invoer en navigatie via het toetsenbord**

#### **Invoer vanaf het toetsenbord**

U kunt de DB2-tools gebruiken met alleen het toetsenbord. U kunt toetsen of toetsencombinaties gebruiken voor de bewerkingen die u ook met een muis kunt uitvoeren. Standaard besturingssysteem-toetsaanslagen worden gebruikt voor standaard besturingssysteem-bewerkingen.

Raadpleeg Keyboard shortcuts and accelerators: Common GUI help voor meer informatie over het gebruik van toetsen of toetsencombinaties voor het uitvoeren van bewerkingen.

#### **Toetsenbordnavigatie**

U kunt navigeren door de gebruikersinterface van de DB2-tools met behulp van toetsen of toetsencombinaties.

#### **Toetsenbordfocus**

In UNIX-besturingssystemen wordt het gedeelte van het actieve venster waarin uw toetsaanslagen effect hebben, geaccentueerd weergegeven.

### **Toegankelijkheid beeldscherm**

De DB2-tools beschikken over voorzieningen die de toegankelijkheid vergroten voor gebruikers met een verminderd gezichtsvermogen of een andere visuele handicap. Hiertoe behoort ook de ondersteuning voor de aanpassing van de lettertype-eigenschappen.

#### **Lettertype-instellingen**

U kunt de kleur, de grootte en het lettertype selecteren voor de tekst in menu's en dialoogvensters met behulp van het instellingenblok voor de tools.

Zie Changing the fonts for menus and text: Common GUI help voor meer informatie over het opgeven van lettertype-instellingen.

#### **Geen kleurafhankelijkheid**

U hoeft geen kleuren te kunnen onderscheiden om de functies van het product te kunnen gebruiken.

## <span id="page-118-0"></span>**Compatibiliteit met hulptechnologieën**

De DB2-toolsinterfaces bieden ondersteuning voor de Java Accessibility API, waarmee u schermleesprogramma's en andere hulptechnologieën met DB2-producten kunt gebruiken.

## **Toegankelijkheid documentatie**

Documentatie voor DB2 wordt verstrekt in XHTML 1.0-formaat, dat kan worden bekeken in de meeste webbrowsers. Met XHTML kunt u de documentatie bekijken met de weergave-instellingen van uw browser. Dat betekent dat u gebruik kunt maken van schermlezers en andere hulptechnologieën.

Syntaxisdiagrammen zijn beschikbaar in decimale notatie met scheidingspunten. Deze indeling is uitsluitend beschikbaar als u de online documentatie leest met behulp van een schermleesprogramma.

#### **Verwante concepten:**

v "Syntaxisdiagrammen met decimale notatie met scheidingspunten" op pagina 111

#### **Verwante taken:**

- v "Keyboard shortcuts and accelerators: Common GUI help"
- v "Changing the fonts for menus and text: Common GUI help"

## **Syntaxisdiagrammen met decimale notatie met scheidingspunten**

Syntaxisdiagrammen zijn beschikbaar in decimale notatie met scheidingspunten voor degenen die het Informatiecentrum gebruiken met een schermleesprogramma.

In de indeling met decimaalpunten wordt elk syntaxiselement op een aparte regel geschreven. Als twee of meer syntaxiselementen alleen in combinatie met elkaar kunnen voorkomen, kunnen deze op dezelfde regel worden gezet, want dan kunnen ze als een enkel samengesteld syntaxiselement worden opgevat.

Elke regel begint met een getal met decimaalpunten: bijvoorbeeld 3 of 3.1 of 3.1.1. Om deze getallen goed te kunnen herkennen, moet u ervoor zorgen dat uw schermleesprogramma zo is ingesteld dat de interpunctie wordt aangegeven. Alle syntaxiselementen met hetzelfde decimaalgetal (bijvoorbeeld alle syntaxiselementen met het getal 3.1) zijn elkaar uitsluitende alternatieven. Als u de regels 3.1 USERID en 3.1 SYSTEMID hoort, betekent dit dat in de syntaxis hetzij USERID hetzij SYSTEMID kan voorkomen, en dus niet beide tegelijk.

Het decimaalniveau geeft aan hoe diep de syntaxis is genest. Als een syntaxiselement met decimaalgetal 3 bijvoorbeeld wordt gevolgd door een reeks syntaxiselementen met decimaalgetal 3.1, zijn alle syntaxiselementen met nummer 3.1 onderliggende elementen van het syntaxiselement met nummer 3.

Naast de decimaalgetallen worden bepaalde woorden en symbolen gebruikt voor aanvullende informatie over de syntaxiselementen. Soms kunnen deze woorden en symbolen voorkomen aan het begin van het element zelf. Om de herkenning te vergemakkelijken wordt een woord of symbool dat deel uitmaakt van het syntaxiselement, voorafgegaan door een schuine streep naar links (\). Het teken \* kan naast een decimaalgetal worden gebruikt om aan te geven dat het syntaxiselement herhaald wordt. Het syntaxiselement \*FILE met decimaalgetal 3

krijgt bijvoorbeeld de notatie 3 \\* FILE. De notatie 3\* FILE geeft aan dat het syntaxiselement FILE wordt herhaald. De notatie 3\* \\* FILE geeft aan dat het syntaxiselement \* FILE wordt herhaald.

Tekens zoals komma's, die worden gebruikt als scheidingsteken voor een reeks van syntaxiselementen, worden in de syntaxis direct voor de te scheiden items afgebeeld. Deze tekens kunnen op dezelfde regel als het item voorkomen of op een aparte regel met hetzelfde decimaalgetal als het desbetreffende item. De regel kan daarnaast nog een symbool bevatten dat nadere informatie over de syntaxiselementen geeft. De regels 5.1\*, 5.1 LASTRUN en 5.1 DELETE betekenen bijvoorbeeld dat als u meerdere syntaxiselementen LASTRUN en DELETE gebruikt, deze elementen met een komma van elkaar moeten worden gescheiden. Als er geen scheidingsteken wordt opgegeven, wordt aangenomen dat u een spatie gebruikt om de syntaxiselementen van elkaar te scheiden.

Als een syntaxiselement wordt voorafgegaan door het teken %, geeft dit een elders gedefinieerde verwijzing aan. De tekenreeks achter het symbool % is niet een literaalreeks maar de naam van een syntaxisfragment. De regel 2.1 %OP1 betekent bijvoorbeeld dat u dient te verwijzen naar een afzonderlijk syntaxisfragment OP1.

De volgende woorden en symbolen kunnen worden gebruikt in combinatie met de decimaalgetallen:

- v ? betekent een optioneel syntaxiselement. Een decimaalgetal dat wordt gevolgd door een vraagteken, geeft aan dat alle syntaxiselementen met dat decimaalgetal plus alle onderliggende syntaxiselementen optioneel zijn. Als er slechts een syntaxiselement met een bepaald decimaalgetal is, wordt het vraagteken op dezelfde regel afgebeeld als het syntaxiselement (bijvoorbeeld 5? NOTIFY). Als er meerdere syntaxiselementen met een bepaald decimaalgetal zijn, wordt het vraagteken op een aparte regel afgebeeld, gevolgd door de optionele syntaxiselementen. Als u bijvoorbeeld de regels 5 ?, 5 NOTIFY en 5 UPDATE hoort, betekent dit dat de syntaxiselementen NOTIFY en UPDATE optioneel zijn, d.w.z. u kunt een van beide of geen van beide opgeven. Het teken ? is equivalent aan een omleidingsregel in een spoorwegdiagram.
- v ! betekent een standaard syntaxiselement. Een decimaalgetal gevolgd door een uitroepteken en een syntaxiselement geeft aan dat het syntaxiselement de standaardoptie is voor alle syntaxiselementen met hetzelfde decimaalgetal. Het uitroepteken kan voor slechts een van de syntaxiselementen met hetzelfde decimaalgetal worden opgegeven. Als u bijvoorbeeld de regels 2? FILE, 2.1! (KEEP) en 2.1 (DELETE) hoort, dan betekent dit dat (KEEP) de standaardoptie is voor het sleutelwoord FILE. Als u in dit voorbeeld het sleutelwoord FILE opgeeft zonder een bijbehorende optie, dan wordt de standaardoptie KEEP gebruikt. Een standaardoptie geldt ook voor het eerst bovenliggende decimaalgetal. Als u in dit voorbeeld ook het sleutelwoord FILE weglaat, wordt standaard FILE(KEEP) gebruikt. Als u echter de regels 2? FILE, 2.1, 2.1.1! (KEEP) en 2.1.1 (DELETE) hoort, dan geldt de standaardoptie KEEP alleen voor het eerst bovenliggende decimaalgetal 2.1 (dat geen bijbehorend sleutelwoord heeft), niet voor 2? FILE. Als u het sleutelwoord FILE weglaat, wordt niets gebruikt.
- v \* betekent een syntaxiselement dat 0 of meer keren kan worden herhaald. Een decimaalgetal gevolgd door een sterretje geeft aan dat dit syntaxiselement nul of meer keer kan worden gebruikt, d.w.z. het is optioneel en kan worden herhaald. Als u bijvoorbeeld de regel 5.1\* data area hoort, dan betekent dit dat u een of meer gegevensvelden of geen enkel gegevensveld kunt opgeven. Als u de regels 3\*, 3 HOST en 3 STATE hoort, dan betekent dit dat u HOST, STATE, beide of geen van beide kunt opgeven.

#### **Opmerkingen:**

- 1. Als naast een decimaalgetal een sterretje (\*) staat en er is slechts een item met dat decimaalgetal, dan kunt u dat item meerdere malen herhalen.
- 2. Als naast een decimaalgetal een sterretje (\*) staat en datzelfde decimaalgetal is voor meerdere items gebruikt, dan kunt u meerdere items uit de lijst gebruiken, maar elk niet meer dan een keer. In het voorgaande voorbeeld kunt u wel HOST STATE opgeven, maar niet HOST HOST.
- 3. Het \*-teken is equivalent aan een teruglus-regel in een spoorwegdiagram.
- v + betekent een syntaxiselement dat een of meer keren moet worden opgegeven. Een decimaalgetal gevolgd door een plusteken geeft aan dat dit syntaxiselement een of meer moet worden opgegeven, d.w.z. het moet ten minste een keer worden opgegeven en het kan worden herhaald. Als u bijvoorbeeld de regel 6.1+ data area hoort, moet u minimaal één gegevensveld opgeven. Als u de regels 2+, 2 HOST en 2 STATE hoort, dan betekent dit dat u HOST, STATE of beide moet opgeven. Net als voor het \*-teken kunt u met het plusteken alleen een bepaald item herhalen als dit het enige item met dat decimaalgetal is. Het plusteken is net als het sterretje equivalent aan de teruglus-regel in een spoorwegdiagram.

#### **Verwante concepten:**

• ["Toegankelijkheid"](#page-117-0) op pagina 110

#### **Verwante taken:**

v "Keyboard shortcuts and accelerators: Common GUI help"

#### **Verwante informatie:**

v "How to read the syntax diagrams" in de publicatie *SQL Reference, Volume 2*

## **Common Criteria-certificaten van DB2 Universal Database-producten**

Voor Versie 8.2 van de DB2 Universal Database-producten (DB2 UDB) gecertificeerd volgens de Common Criteria EAL4 [\(http://niap.nist.gov/cc](http://niap.nist.gov/cc-scheme/)[scheme/\)](http://niap.nist.gov/cc-scheme/). Certificering is aanwezig voor de volgende combinaties van producten en besturingssystemen:

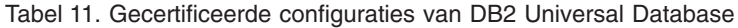

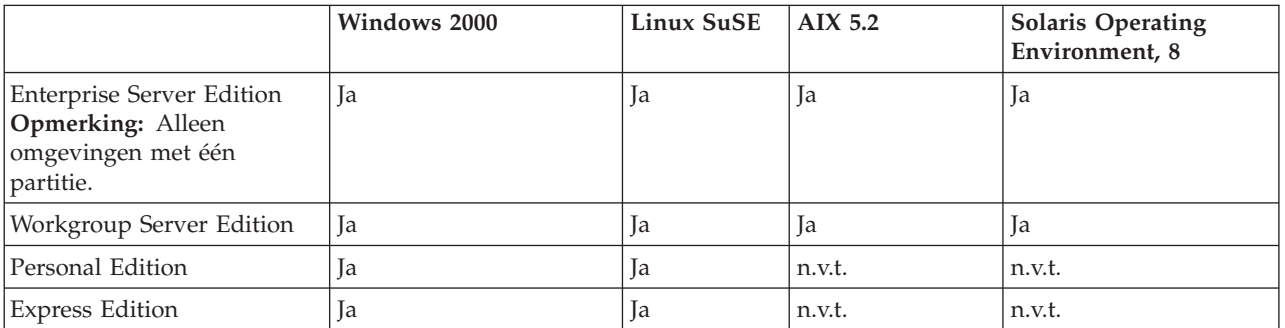

#### **Opmerkingen:**

- 1. De certificering van de DB2 UDB-configuraties volgens de Common Criteria geldt alleen voor 32-bits hardware. 64-bits configuraties zijn niet gecertificeerd.
- 2. De certificering van de DB2 UDB-configuraties op Linux SuSE-systemen volgens de Common Criteria geldt alleen voor hardware gebaseerd op Intel.
- 3. In een volgens de Common Criteria gecertificeerde DB2 UDB-omgeving, worden DB2 UDB-clients ondersteund op de volgende besturingssystemen:
- $\cdot$  Windows 2000
- Linux SuSE
- $\bullet$  AIX 5.2
- Solaris Operating Environment, 8

Voor informatie over de installatie en configuratie van een DB2 UDB-systeem in overeenstemming met de Common Criteria EAL4 kunt u de volgende documentatie raadplegen:

- v *DB2 Universal Database Common Criteria Certification: Installing DB2 Universal Database Enterprise Server Edition and DB2 Universal Database Workgroup Server Edition*
- v *DB2 Universal Database Common Criteria Certification: Installing DB2 Universal Database Personal Edition*
- v *DB2 Universal Database Common Criteria Certification: Installing DB2 Universal Database Express Edition*
- v *DB2 Universal Database Common Criteria Certification: Administration and User Documentation*

Deze documenten zijn beschikbaar in PDF-indeling vanuit de DB2 [Information](http://www.ibm.com/software/data/db2/library/) [Management](http://www.ibm.com/software/data/db2/library/) Library.

## **Bijlage B. Kennisgevingen**

Verwijzing in deze publicatie naar producten (apparatuur of programmatuur) of diensten van IBM houdt niet in dat IBM deze ook zal uitbrengen in alle landen waar IBM werkzaam is. Neem contact op met uw IBM-vertegenwoordiger voor informatie over de producten en diensten die momenteel beschikbaar zijn in uw land of regio. Verwijzing in deze publicatie naar producten en diensten van IBM houdt niet in dat uitsluitend IBM-producten of -diensten kunnen worden gebruikt. Functioneel gelijkwaardige producten of diensten kunnen in plaats daarvan worden gebruikt, mits dergelijke producten of diensten geen inbreuk maken op intellectuele eigendomsrechten of andere rechten van IBM. De gebruiker is verantwoordelijk voor de samenwerking van IBM-producten of -diensten met producten of diensten van anderen, tenzij uitdrukkelijk anders aangegeven door IBM.

Mogelijk heeft IBM octrooien of octrooiaanvragen met betrekking tot bepaalde in deze publicatie genoemde producten. Aan het feit dat deze publicatie aan u ter beschikking wordt gesteld, kan geen recht op licentie of enig ander recht worden ontleend.

### **Online publicaties**

Met betrekking tot online versies van dit boek bent u gerechtigd:

- v de documentatie die zich op de gegevensdrager bevindt te kopiëren, te wijzigen of af te drukken voor gebruik binnen uw onderneming, mits u de auteursrechtenvermelding, alle waarschuwingen en andere verplichte verklaringen op elke kopie of gedeeltelijke kopie reproduceert; en
- v het oorspronkelijke, ongewijzigde exemplaar van de documentatie over te dragen bij overdracht van het betreffende IBM-product (machine of programma) dat u gerechtigd bent over te dragen. Bij overdracht dient u alle kopieën van de documentatie te vernietigen.

U bent verantwoordelijk voor alle belastingen die voortvloeien uit deze autorisatie.

ER WORDEN GEEN UITDRUKKELIJKE OF STILZWIJGENDE GARANTIES GEGEVEN, WAARONDER BEGREPEN DE GARANTIES VAN VERKOOPBAARHEID OF GESCHIKTHEID VOOR EEN BEPAALD DOEL.

In bepaalde rechtsgebieden kunnen stilzwijgende garanties niet worden uitgesloten. In dat geval is de bovenstaande uitsluiting niet op u van toepassing.

Niet-nakoming van de bovengenoemde voorwaarden houdt beëindiging in van deze autorisatie. Bij beëindiging van de autorisatie dient u de voor een machine leesbare documentatie te vernietigen.

### **Merken**

De volgende benamingen zijn merken van International Business Machines Corporation in de Verenigde Staten en andere landen en zijn in ten minste één van de documenten in de DB2 UDB-documentatiebibliotheek genoemd:

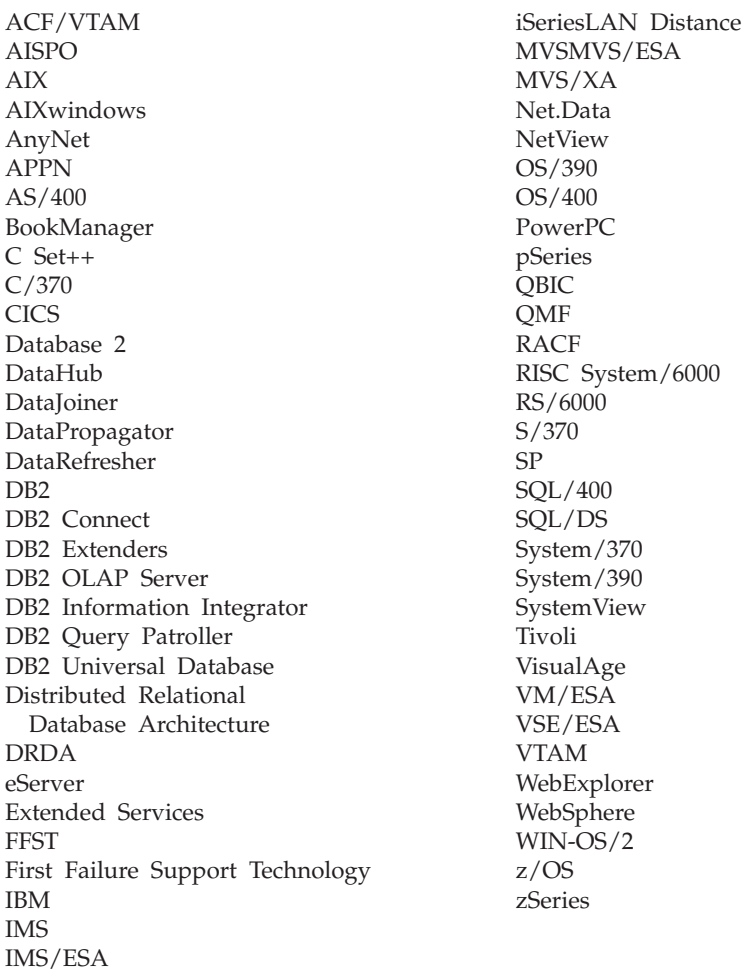

De volgende benamingen zijn merken van andere ondernemingen en zijn in ten minste één van de documenten in de DB2 UDB-documentatiebibliotheek genoemd:

Microsoft, Windows, Windows NT en het Windows-logo zijn merken van Microsoft Corporation in de Vereningde Staten en/of andere landen.

Intel en Pentium zijn merken van Intel Corporation in de Vereningde Staten en/of andere landen.

Java en alle op Java gebaseerde merken zijn merken van Sun Microsystems, Inc. in de Vereningde Staten en/of andere landen.

UNIX is een merk van The Open Group in de Vereningde Staten en andere landen.

Andere genoemde namen van bedrijven, producten of diensten kunnen merken van derden zijn.

# **Trefwoordenregister**

## **Numerieke tekens**

64-bits ondersteuning DB2 Connect Linux [zSeries](#page-83-0) 76

# **A**

afdrukken [PDF-bestanden](#page-111-0) 104 asynchrone I/O, performance opschoonprogramma voor geheugenpagina's [Linux](#page-80-0) 73

# **B**

bestellen, [DB2-handleidingen](#page-112-0) 105 bijwerken [HMTL-documentatie](#page-104-0) 97 Business Intelligence Power Pack [installeren](#page-76-0) 69, [72](#page-79-0)

# **D**

DB2-clients [Run-Time](#page-66-0) Client Lite 59, [71](#page-78-0) DB2 Connect Linux zSeries 64-bits [ondersteuning](#page-83-0) 76 DB2-handleidingen [PDF-bestanden](#page-111-0) afdrukken 104 DB2 [Informatiecentrum](#page-95-0) 88 [oproepen](#page-20-0) 13, [72,](#page-79-0) [97](#page-104-0) DB2 Universal Database [voorkomen](#page-90-0) van toegang tot [DB2-systeembestanden](#page-90-0) op [Windows-platforms](#page-90-0) 83 [DB2-zelfstudieprogramma's](#page-115-0) 108 db2look, opdracht [uitbreidingen](#page-29-0) 22 documentatie [afbeelden](#page-104-0) 97

# **G**

gedrukte [publicaties](#page-112-0) bestellen 105 Geodetic Extender nieuwe [extender](#page-83-0) 76

# **H**

[handicaps](#page-117-0) 110 help [afbeelden](#page-104-0) 97, [98](#page-105-0) voor berichten [oproepen](#page-114-0) 107 voor opdracht [oproepen](#page-114-0) 107 help *(vervolg)* voor SQL-instructies [oproepen](#page-115-0) 108 help bij berichten [oproepen](#page-114-0) 107 help bij opdrachten [oproepen](#page-114-0) 107 help bij SQL-instructies [oproepen](#page-115-0) 108 HTML-documentatie [bijwerken](#page-104-0) 97

## **I**

IMPORT-functie [online](#page-74-0) 67 Informatiecentrum [installeren](#page-96-0) 89, [92,](#page-99-0) [94](#page-101-0) installeren Business [Intelligence](#page-76-0) Power Pack 6[9,](#page-79-0) [72](#page-79-0) [Informatiecentrum](#page-96-0) 89, [92,](#page-99-0) [94](#page-101-0) iSeries, opgeslagen [Java-procedures](#page-71-0) 64

## **J**

Java, [opgeslagen](#page-71-0) procedures voor [iSeries](#page-71-0) 64

# **L**

Linux asynchrone I/O, [performance](#page-80-0) [opschoonprogramma](#page-80-0) voor [geheugenpagina's](#page-80-0) 73 [zSeries-ondersteuning](#page-83-0) 76 Linux zSeries DB2 Connect [ondersteuning](#page-83-0) (64-bits) 76

# **O**

Ondersteuning (64-bits) Query [Patroller](#page-81-0) 74 online help, [toegang](#page-113-0) 106 [importeren](#page-74-0) 67 opdrachten db2look [uitbreidingen](#page-29-0) 22 opgeslagen [procedures,](#page-71-0) Java 64 oproepen DB2 [Informatiecentrum](#page-20-0) 13, [72](#page-79-0) help bij [berichten](#page-114-0) 107 help bij [opdrachten](#page-114-0) 107 help bij [SQL-instructies](#page-115-0) 108

### **P**

probleembepaling online [informatie](#page-116-0) 109 [zelfstudieprogramma's](#page-116-0) 109 probleemoplossing online [informatie](#page-116-0) 109 [zelfstudieprogramma's](#page-116-0) 109

# **Q**

Query Patroller [Ondersteuning](#page-81-0) (64-bits) 74

## **R**

[Run-Time](#page-66-0) Client Lite 59, [71](#page-78-0) RUNSTATS met [voorbeelden](#page-32-0) van gegevens 2[5,](#page-74-0) [67](#page-74-0)

# **S**

sneltoetsen [ondersteuning](#page-117-0) voor 110 Spatial Extender [licentiewijzigingen](#page-84-0) 77 Spatial Index Advisor [uitbreidingen](#page-84-0) 77 statistieken ophalen met [voorbeelden](#page-32-0) van gegevens 2[5,](#page-74-0) [67](#page-74-0) [syntaxisdiagrammen](#page-118-0) met decimale [notatie](#page-118-0) 111

# **T**

toegankelijkheid [syntaxisdiagrammen](#page-118-0) met decimale [notatie](#page-118-0) 111 [voorzieningen](#page-117-0) 110

## **V**

voorbeelden ophalen met [verzameling](#page-32-0) van statistieken 2[5,](#page-74-0) [67](#page-74-0)

# **Z**

[zelfstudieprogramma's](#page-115-0) 108 [probleemoplossing](#page-116-0) en [probleembepaling](#page-116-0) 109 zSeries-ondersteuning [Linux](#page-83-0) 76

## **Contact opnemen met IBM**

In de Verenigde Staten kunt u de volgende nummers bellen als u contact wilt opnemen met IBM:

- v 1-800-IBM-SERV (1-800-426-7378) voor klantenservice
- 1-888-426-4343 voor informatie over beschikbare serviceopties
- v 1-800-IBM-4YOU (426-4968) voor DB2-marketing en sales

In Canada kunt u IBM via de volgende telefoonnummers bereiken:

- v 1-800-IBM-SERV (1-800-426-7378) voor klantenservice
- 1-800-465-9600 voor informatie over beschikbare serviceopties
- v 1-800-IBM-4YOU (1-800-426-4968) voor DB2-marketing en sales

Als u een IBM-vestiging zoekt in uw land of regio, kijk dan in IBM's Directory of Worldwide Contacts op het internet op [http://www.ibm.com/planetwide.](http://www.ibm.com/planetwide)

## **Productinformatie**

Informatie met betrekking tot de producten van DB2 Universal Database is beschikbaar via het internet op http://www.ibm.com/software/data/db2/udb.

Deze site bevat de meest recente informatie over de technische bibliotheek, de bestelling van publicaties, downloads van producten, nieuwsgroepen, FixPaks, nieuws en links naar andere websites.

Binnen de Verenigde Staten kunt u een van de volgende nummers bellen:

- v 1-800-IBM-CALL (1-800-426-2255) voor bestellingen van producten of het verkrijgen van algemene informatie.
- 1-800-879-2755 voor het bestellen van publicaties.

Voor informatie over hoe u wereldwijd contact opneemt met IBM gaat u naar de IBM Worldwide-site op [www.ibm.com/planetwide.](http://www.ibm.com/planetwide)

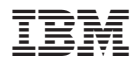

Printed in Denmark

IBM Nederland N.V. Postbus 9999 1006 CE Amsterdam Verkoopafdelingen & Informatie 020-5135151

SC14-5547-01

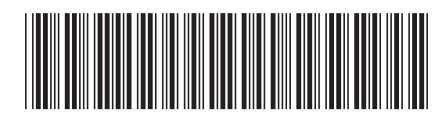